IBM OmniFind Enterprise Edition

**Verzia 8.5**

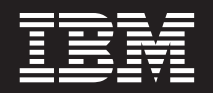

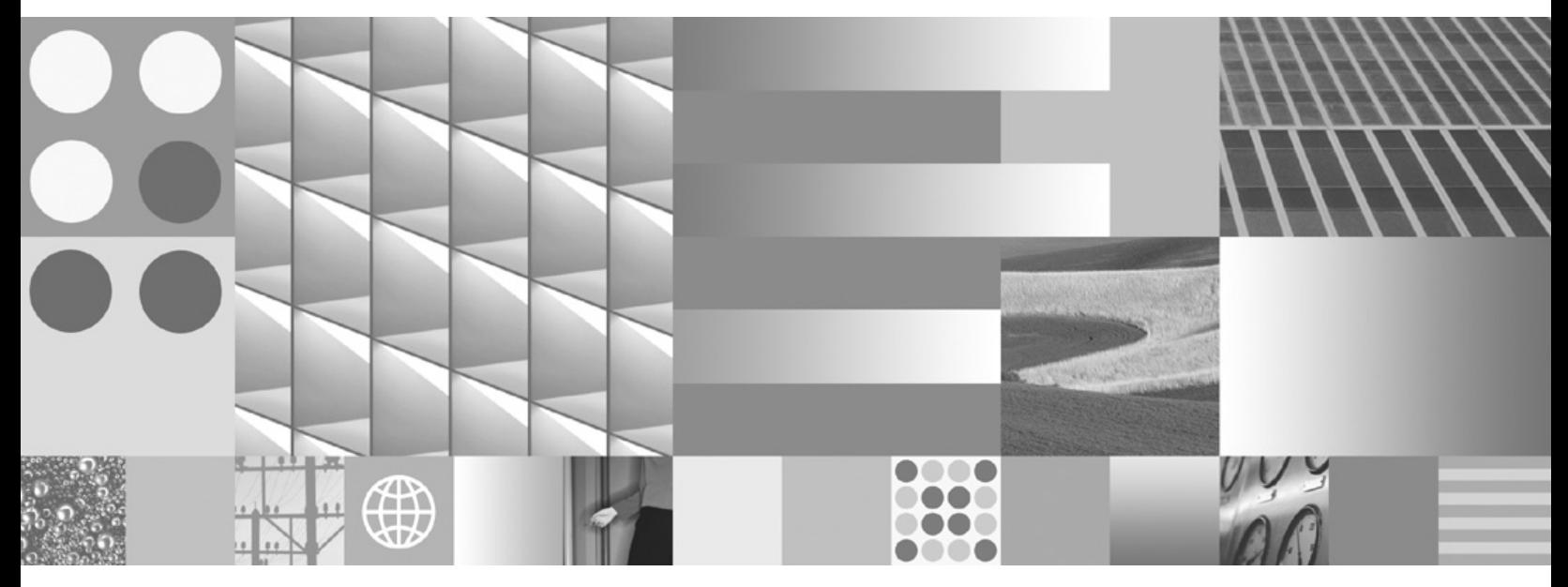

**Inštalačná príručka pre podnikové vyhľadávanie**

IBM OmniFind Enterprise Edition

**Verzia 8.5**

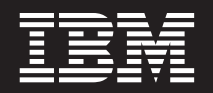

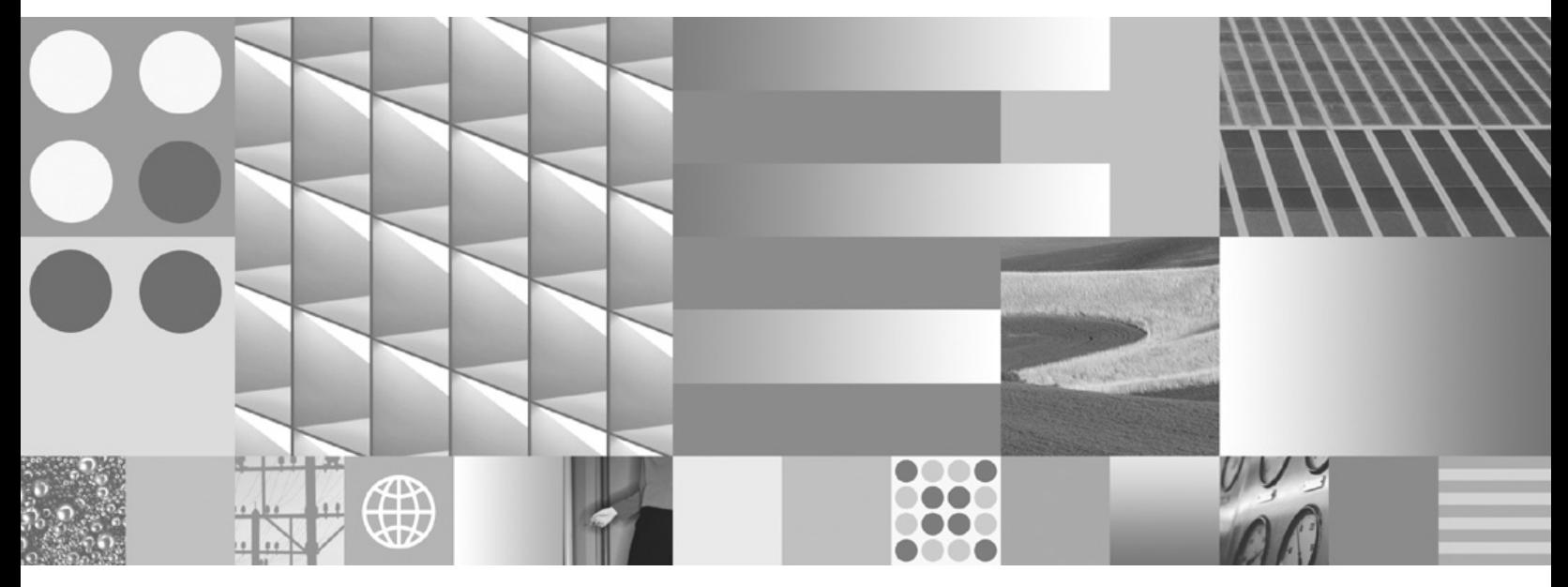

**Inštalačná príručka pre podnikové vyhľadávanie**

#### **Poznámka**

Pred použitím týchto informácií a produktu, ktorý podporujú, si prečítajte informácie v ["Vyhlásenia](#page-70-0) a ochranné známky" na strane 63.

#### **Oznam o vydaní**

Toto vydanie sa vzťahuje na verziu 8, vydanie 5, modifikáciu 0 produktu IBM OmniFind Enterprise Edition (číslo produktu 5724-C74) a všetky nasledujúce vydania a modifikácie, pokiaľ nie je v nových vydaniach uvedené inak.

Ak spoločnosti IBM posielate informácie, poskytujete tak spoločnosti IBM nevýlučné právo na použitie a distribúciu takýchto informácií akýmkoľvek spôsobom, ktorý spoločnosť považuje za vhodný, a to bez toho, aby spoločnosti IBM vznikli akékoľvek záväzky voči vám.

**© Copyright International Business Machines Corporation 2004, 2008. Všetky práva vyhradené.**

# **Obsah**

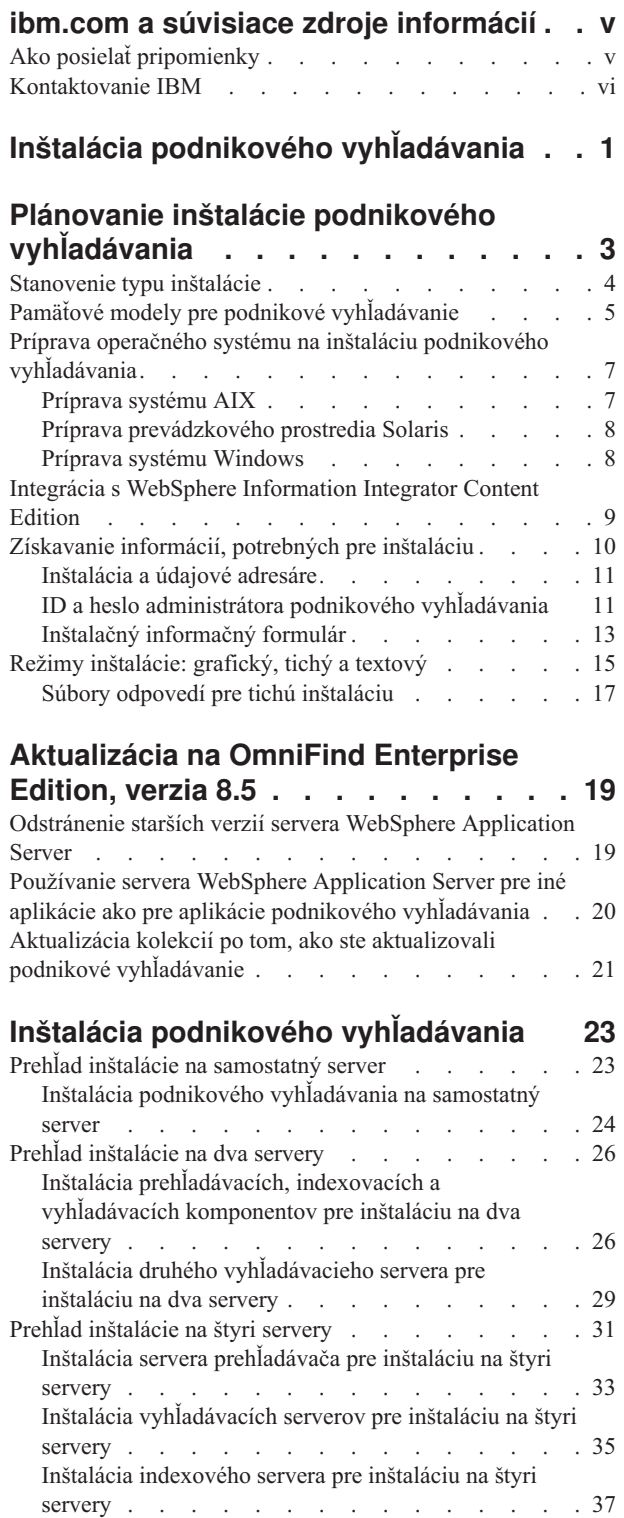

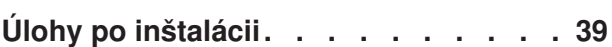

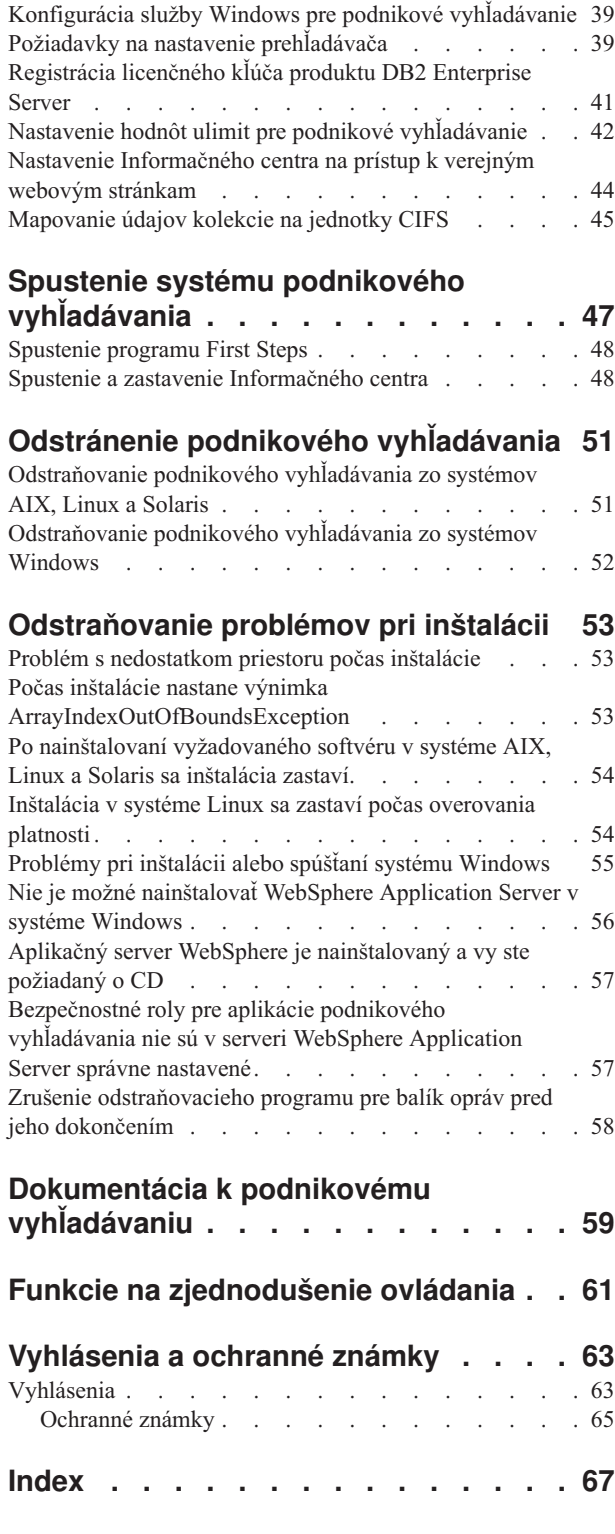

# <span id="page-6-0"></span>**ibm.com a súvisiace zdroje informácií**

Podpora pre produkt a dokumentácia sú k dispozícii na ibm.com.

### **Podpora a pomoc**

Podpora pre produkt je k dispozícii na webe.

#### **IBM OmniFind Enterprise Edition**

[http://www.ibm.com/software/data/enterprise-search/omnifind-enterprise/](http://www.ibm.com/software/data/enterprise-search/omnifind-enterprise/support.html) [support.html](http://www.ibm.com/software/data/enterprise-search/omnifind-enterprise/support.html)

#### **IBM OmniFind Discovery Edition**

[http://www.ibm.com/software/data/enterprise-search/omnifind-discovery/](http://www.ibm.com/software/data/enterprise-search/omnifind-discovery/support.html) [support.html](http://www.ibm.com/software/data/enterprise-search/omnifind-discovery/support.html)

#### **IBM OmniFind Yahoo! Edition**

<http://www.ibm.com/software/data/enterprise-search/omnifind-yahoo/support.html>

## **Informačné centrum**

Dokumentáciu produktu si môžete prezerať pomocou webového prehliadača v Informačnom centre založenom na technológii Eclipse. Pozrite si Informačné centrum na adrese [http://publib.boulder.ibm.com/infocenter/discover/v8r5m0/.](http://publib.boulder.ibm.com/infocenter/discover/v8r5m0/)

### **Publikácie PDF**

Súbory PDF si môžete prezerať online pomocou aplikácie Adobe Acrobat Reader určenej pre vás operačný systém. Ak nemáte nainštalovanú aplikáciu Acrobat Reader, môžete si ju stiahnuť z webovej stránky Adobe [http://www.adobe.com.](http://www.adobe.com)

Pozrite si nasledujúce webové stránky s publikáciami PDF:

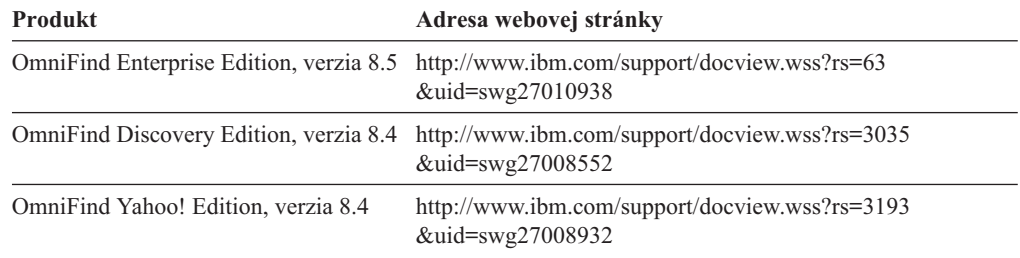

## **Ako posielať pripomienky**

Vaša spätná väzba je pre nás dôležitá, pretože nám pomáha poskytovať najpresnejšie a najkvalitnejšie informácie.

Pripomienky môžete posielať prostredníctvom online formulára pre čitateľov, ktorý nájdete na adrese [https://www14.software.ibm.com/webapp/iwm/web/signup.do?lang=en\\_US](https://www14.software.ibm.com/webapp/iwm/web/signup.do?lang=en_US&source=swg-rcf) [&source=swg-rcf.](https://www14.software.ibm.com/webapp/iwm/web/signup.do?lang=en_US&source=swg-rcf)

## <span id="page-7-0"></span>**Kontaktovanie IBM**

Ak chcete kontaktovať služby zákazníkom spoločnosti IBM v USA alebo Kanade, volajte na telefónne číslo 1-800-IBM-SERV (1-800-426-7378).

Ak sa chcete naučiť viac o dostupných možnostiach servisu, zavolajte na jedno z nasledujúcich čísiel:

- v V USA: 1-888-426-4343
- v V Kanade: 1-800-465-9600

Viac informácií o možnostiach kontaktovania spoločnosti IBM nájdete na webovej stránke spoločnosti IBM na adrese [http://www.ibm.com/contact/us/.](http://www.ibm.com/contact/us/)

# <span id="page-8-0"></span>**Inštalácia podnikového vyhľadávania**

Inštalačný program pre produkt IBM OmniFind Enterprise Edition môžete použiť na nainštalovanie nového systému podnikového vyhľadávania alebo na aktualizáciu verzie 8.4 systému podnikového vyhľadávania na verziu 8.5.

## **Vyžadovaný softvér v produktovom balíku**

Produkt podnikového vyhľadávania vyžaduje WebSphere Application Server. Ak server WebSphere Application Server nie je ešte nainštalovaný, inštalačný program pre podnikové vyhľadávanie môže za vás nainštalovať verziu 6.1. Toto riešenie je odporúčaným spôsobom inštalácie softvéru webového aplikačného servera, ktorý je vyžadovaný pre podnikové vyhľadávanie.

Ak je nainštalovaná podporovaná verzia servera WebSphere Application Server, inštalačný program požiada o cesty inštalácie, ale nepokúsi sa nainštalovať verziu 6.1. Aby ste mohli využiť zlepšenia výkonu a ďalšie vylepšenia, pred spustením inštalačného programu pre podnikové vyhľadávanie budete pravdepodobne musieť manuálne vykonať aktualizáciu na WebSphere Application Server, verzia 6.1. Produktový balík obsahuje médiá CD a elektronické obrazy pre základný produkt aplikačného servera WebSphere a vyžadovaný prídavný softvér (Plug-iny IBM HTTP Server a Web Server).

Informácie o verziách servera WebSphere Application Server, ktoré môžete použiť pre podnikové vyhľadávanie, nájdete na adrese [http://www.ibm.com/support/docview.wss?rs=63](http://www.ibm.com/support/docview.wss?rs=63&=swg27010937) [&=swg27010937.](http://www.ibm.com/support/docview.wss?rs=63&=swg27010937)

## **Voliteľný softvér v produktovom balíku**

Produktový balík podnikového vyhľadávania obsahuje WebSphere Information Integrator Content Edition, verzia 8.4. Ak WebSphere Information Integrator Content Edition nie je ešte nainštalovaný, inštalačný program pre podnikové vyhľadávanie môže za vás nainštalovať verziu 8.4.

Ak je nainštalovaná predchádzajúca verzia WebSphere Information Integrator Content Edition a pre podnikové vyhľadávanie chcete použiť konektory verzie 8.4, musíte manuálne vykonať aktualizáciu na WebSphere Information Integrator Content Edition, verzia 8.4. Pokyny na inštaláciu nájdete v Informačnom centre pre WebSphere Information Integrator Content Edition na adrese [http://publib.boulder.ibm.com/infocenter/ce/v8r4/.](http://publib.boulder.ibm.com/infocenter/ce/v8r4/)

Produktový balík podnikového vyhľadávania obsahuje aj nasledujúci voliteľný softvér, ktorý môžete nainštalovať manuálne:

- DB2 Enterprise Server Edition, verzia 9.1 pre Linux, UNIX a Windows
- WebSphere Federation Server, verzia 9.1.1

**Dôležité:** Ak nainštalujete produkt DB2 Enterprise Server Edition, v poinštalačných pokynoch vyhľadajte informácie o registrácii licenčného kľúča produktu DB2.

## **Informácie a podpora**

Na nasledujúcich webových stránkach získate podporu a podrobné informácie o systémových požiadavkách a o podporovaných typoch zdrojov údajov:

• [OmniFind](http://www.ibm.com/software/data/integration/db2ii/supportwomnifind.html) Enterprise Edition Support

- [Requirements](http://www.ibm.com/support/docview.wss?rs=63&=swg27010937) for OmniFind Enterprise Edition, Version 8.5
- OmniFind Enterprise Edition, Version 8.5 [information](http://publib.boulder.ibm.com/infocenter/discover/v8r5m0/) center
- v OmniFind Enterprise Edition, Version 8.5 PDF [documentation](http://www.ibm.com/support/docview.wss?rs=63&uid=swg27010938)

## **Súvisiace koncepty**

"Integrácia s WebSphere [Information](#page-16-0) Integrator Content Edition" na strane 9 ["Aktualizácia](#page-26-0) na OmniFind Enterprise Edition, verzia 8.5" na strane 19

#### **Súvisiace úlohy**

"Plánovanie inštalácie podnikového [vyhľadávania"](#page-10-0) na strane 3

"Inštalácia podnikového [vyhľadávania"](#page-30-0) na strane 23

"Odstránenie podnikového [vyhľadávania"](#page-58-0) na strane 51

### **Súvisiaci odkaz**

["Odstraňovanie](#page-60-0) problémov pri inštalácii" na strane 53

# <span id="page-10-0"></span>**Plánovanie inštalácie podnikového vyhľadávania**

Pred inštaláciou softvéru pre systém podnikového vyhľadávania sa uistite, že máte podporovaný operačný systém, vyžadovaný softvér a dostatočné množstvo pamäťovej kapacity a priestoru na pevnom disku.

Mali by ste si vytlačiť inštalačný formulár, aby ste si mohli zaznamenávať informácie o vašich serveroch.

Pred inštaláciou podnikového vyhľadávania zvážte nasledujúce otázky:

v Vykonávate inštaláciu nového softvéru alebo aktualizáciu?

Ak inštalujete softvér podnikového vyhľadávania prvýkrát, rozhodnite sa, či ho chcete nainštalovať na jeden server, dva servery alebo na štyri servery. Žiadne iné konfigurácie nie sú podporované. Pozrite si tému ["Stanovenie](#page-11-0) typu inštalácie" na strane 4.

Ak vykonávate aktualizáciu na novú verziu podnikového vyhľadávania, pozrite si tému ["Aktualizácia](#page-26-0) na OmniFind Enterprise Edition, verzia 8.5" na strane 19.

- Spĺňa váš systém požiadavky, týkajúce sa vyžadovaného operačného systému, hardvéru a diskového priestoru? Pozrite si webovú stránku [Requirements](http://www.ibm.com/support/docview.wss?rs=63&=swg27010937) for OmniFind Enterprise [Edition,](http://www.ibm.com/support/docview.wss?rs=63&=swg27010937) Version 8.5.
- v Máte dostatok pamäte? Pamäťový model môžete vybrať počas inštalácie, aby ste optimalizovali výkon podľa vášho systémového prostredia. Pozrite si tém[u"Pamäťové](#page-12-0) modely pre podnikové [vyhľadávanie"](#page-12-0) na strane 5.
- v Ako chcete vyžadovaný softvér inštalovať: pomocou inštalačného programu podnikového vyhľadávania (odporúčané) alebo manuálne?

Inštalačný program vás požiada o vloženie CD médií servera WebSphere Application Server. Ak nemáte tieto CD, môžete uviesť umiestnenie elektronických obrazov.

Ak chcete požadovaný softvér nainštalovať manuálne, musíte nainštalovať podporovanú verziu. Keď nainštalujete vyžadovaný softvér, nainštalujte softvér pre podnikové vyhľadávanie.

v V akom režime chcete spustiť inštalačný program? Inštaláciu môžete vykonať pomocou grafického rozhrania podnikového vyhľadávania, pomocou textového rozhrania alebo rozhrania konzoly, alebo pomocou súborov odpovedí (tichá inštalácia). Pozrite si tému "Režimy [inštalácie:](#page-22-0) grafický, tichý a textový" na strane 15.

#### **Súvisiace koncepty**

["Stanovenie](#page-11-0) typu inštalácie" na strane 4

- "Integrácia s WebSphere [Information](#page-16-0) Integrator Content Edition" na strane 9
- "Režimy [inštalácie:](#page-22-0) grafický, tichý a textový" na strane 15
- ["Aktualizácia](#page-26-0) na OmniFind Enterprise Edition, verzia 8.5" na strane 19

#### **Súvisiace úlohy**

"Príprava operačného systému na inštaláciu podnikového [vyhľadávania"](#page-14-0) na strane 7

["Získavanie](#page-17-0) informácií, potrebných pre inštaláciu" na strane 10

"Inštalácia podnikového [vyhľadávania"](#page-30-0) na strane 23

#### **Súvisiaci odkaz**

"Inštalačný [informačný](#page-20-0) formulár" na strane 13

## <span id="page-11-0"></span>**Stanovenie typu inštalácie**

Produkt OmniFind Enterprise Edition, verzia 8.5, môžete nainštalovať na jeden, dva alebo štyri servery.

#### **Inštalácia na samostatný server**

Inštalácia na samostatný server je dobrou voľbou pre riešenie na vstupnej úrovni alebo ako riešenie pre malé podniky.

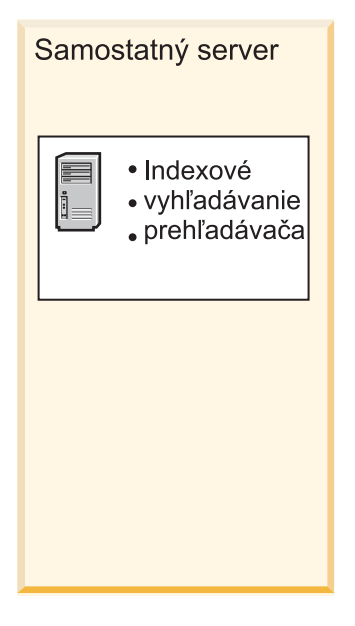

*Obrázok 1. Konfigurácia samostatného servera*

#### **Inštalácia na dva servery**

Inštalácia na dva servery poskytuje zvýšenú škálovateľnosť a lepšiu podporu pri zlyhaní prostredníctvom inštalácie druhého vyhľadávacieho komponentu na samostatný server.

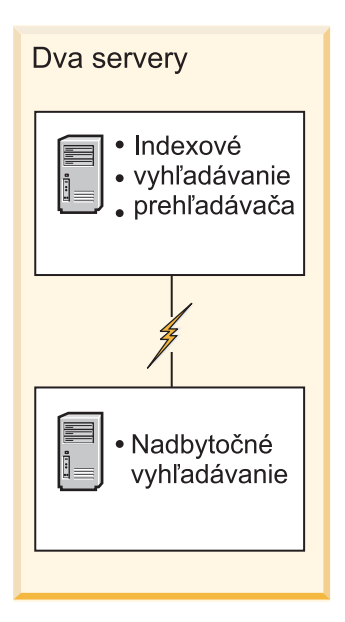

*Obrázok 2. Konfigurácia s dvomi servermi*

#### <span id="page-12-0"></span>**Inštalácia na štyri servery**

Inštalácia na štyri servery podporuje veľké podniky s najkvalitnejšími produkčnými systémami. V inštalácii na štyri servery sú indexovacie komponenty nainštalované na jeden server, softvér na prehľadávanie dokumentov je nainštalovaný na druhý server a vyhľadávacie komponenty sú nainštalované na ďalšie dva servery.

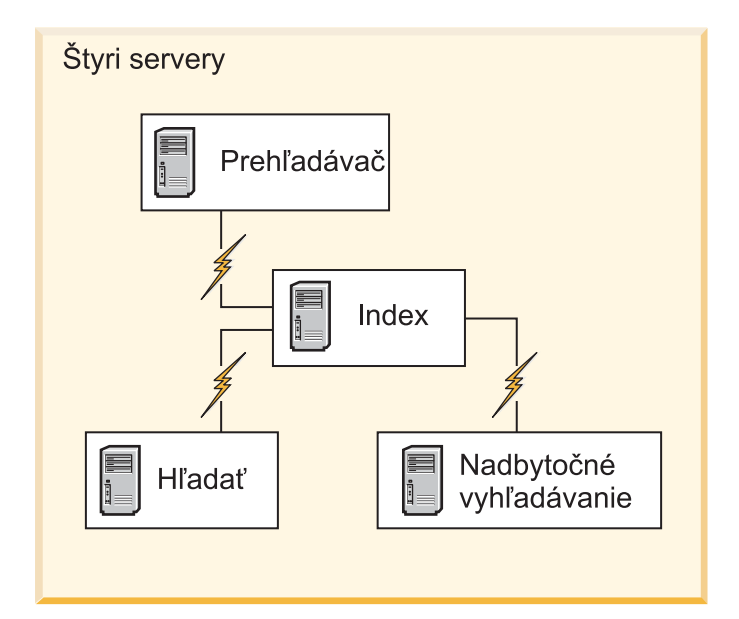

*Obrázok 3. Konfigurácia so štyrmi servermi*

#### **Súvisiace koncepty**

"Prehľad inštalácie na [samostatný](#page-30-0) server" na strane 23

"Prehľad [inštalácie](#page-33-0) na dva servery" na strane 26

"Prehľad [inštalácie](#page-38-0) na štyri servery" na strane 31

#### **Súvisiace úlohy**

"Plánovanie inštalácie podnikového [vyhľadávania"](#page-10-0) na strane 3

# **Pamäťové modely pre podnikové vyhľadávanie**

Keď nainštalujete podnikové vyhľadávanie, vyberte konfiguráciu pamäte, ktorá je vhodná pre vaše plánované pracovné zaťaženie.

Kvôli optimalizácii výkonu sa pre malé, stredne veľké a veľké systémy podnikového vyhľadávania inštalujú rôzne konfigurácie pamäte.

Pamäťový model, ktorý vyberiete, nemusí korelovať s počtom serverov vo vašom systéme podnikového vyhľadávania. Napríklad, inštalácia s jedným serverom môže mať veľké nároky na pamäť a inštalácia s viacerými servermi môže mať malé nároky na pamäť na všetkých serveroch.

Ak podnikové vyhľadávanie nainštalujete na dva alebo na štyri servery, na všetkých serveroch zadajte rovnaký pamäťový model. Podľa nasledujúcich pokynov môžete stanoviť vhodný pamäťový model. Nezabudnite, že tieto informácie slúžia len ako návod, skutočné nároky závisia od konfigurácie vášho systému.

## **Všeobecné základné pojmy:**

Nasledujúce základné pojmy si prečítajte skôr ako sa budete pokúšať posúdiť očakávanú veľkosť a pracovné zaťaženie vášho systému.

#### **Celkový počet dokumentov**

Predstavuje odhad celkového počtu dokumentov v systéme podnikového vyhľadávania, bez ohľadu na počet existúcich kolekcií.

### **Maximálna veľkosť stránky**

Predstavuje odhad maximálnej veľkosti jedného dokumentu.

#### **Aktívne kolekcie**

Predstavuje odhad počtu kolekcií, ktoré sú v tom istom čase aktívne. Aktívna kolekcia je kolekcia, v ktorej je aktívny aspoň jeden prehľadávač, syntaktický analyzátor a vyhľadávacie servery.

**Pamäť** Predstavuje odhad množstva pamäte, ktorá musí byť k dispozícii pre autonómne spúšťanie podnikového vyhľadávania.

#### **Počet vytvorení indexov**

Predstavuje odhad počtu vytvorení indexov, ktoré môžu byť súbežne spracovávané.

#### **Spracovanie vyhľadávania**

Predstavuje odhad počtu dotazov za sekundu na jeden vyhľadávací server. Nepredstavuje počet dotazov, ktoré sa spracujú pre jednu kolekciu.

### **Pamäťové modely:**

**Malý** Malý pamäťový model je vhodný pre riešenia základnej úrovne, alebo ak máte podnikové vyhľadávanie spustené na prenosnom počítači alebo za účelom demonštrácie. Malý systém je taký, ktorý sa približuje k nasledujúcim odhadom pracovného zaťaženia:

> Celkový počet dokumentov: 100 000 Maximálna veľkosť stránky: 1 MB Aktívne kolekcie: 1 Pamäť (na server): 2 GB RAM Počet CPU (na server): 1 alebo 2 Počet vytvorení indexu: naraz 1 Spracovanie vyhľadávania: 1 dotaz za sekundu

#### **Stredne veľký**

Stredne veľký pamäťový model je vhodný pre stredne veľké riešenia. Napríklad, môže byť vhodnou voľbou, ak máte podnikové vyhľadávanie spustené na jednom alebo dvoch serveroch. Stredne veľký systém je taký, ktorý sa približuje k nasledujúcim odhadom pracovného zaťaženia:

Celkový počet dokumentov: 2 000 000 Maximálna veľkosť stránky: 30 MB Aktívne kolekcie: 2 Pamäť (na server): 4 GB RAM Počet CPU (na server): 2 alebo 4 Počet vytvorení indexu: naraz 1 Spracovanie vyhľadávania: 5 dotazov za sekundu

**Veľký** Veľký pamäťový model je vhodný pre veľké podnikové riešenia. Napríklad, môže byť vhodnou voľbou, ak máte podnikové vyhľadávanie spustené na viacerých serveroch. Veľký systém je taký, ktorý sa približuje k nasledujúcim odhadom pracovného zaťaženia:

> Celkový počet dokumentov: 20 000 000 Maximálna veľkosť stránky: 30 MB

Aktívne kolekcie: 5 Pamäť (na server): 8 GB RAM Počet CPU (na server): 4 Počet vytvorení indexu: naraz 2 Spracovanie vyhľadávania: 8 dotazov za sekundu

#### **Súvisiace úlohy**

["Získavanie](#page-17-0) informácií, potrebných pre inštaláciu" na strane 10

## <span id="page-14-0"></span>**Príprava operačného systému na inštaláciu podnikového vyhľadávania**

Pred inštaláciou softvéru, požadovaného pre podnikové vyhľadávanie, skontrolujte, či váš operačný systém obsahuje všetky požadované balíky a opravy so správnymi úrovňami údržby tak, ako je špecifikované v inštalačných požiadavkách.

**Firewally:** Ak systém podnikového vyhľadávania inštalujete na viaceré servery, softvérový firewall musí byť vypnutý, aby bola možná komunikácia medzi servermi podnikového vyhľadávania. Firewall medzi servermi podnikového vyhľadávania nemôžete zapnúť kedykoľvek.

Ak je pri inštaláciách na samostatný server a inštaláciách na viaceré servery nainštalované podnikové vyhľadávanie na operačný systém so zapnutým firewallom, prehľadávače podnikového vyhľadávania budú môcť prehľadávať údaje iba v dôveryhodných zónach.

#### **Súvisiace úlohy**

"Plánovanie inštalácie podnikového [vyhľadávania"](#page-10-0) na strane 3

"Príprava systému AIX"

"Príprava [prevádzkového](#page-15-0) prostredia Solaris" na strane 8

"Príprava systému [Windows"](#page-15-0) na strane 8

## **Príprava systému AIX**

Pred inštaláciou podnikového vyhľadávania musíte použiť všetky požadované opravy pre vašu verziu AIX.

Informácie o požadovaných úrovniach údržby a postupe pri používaní opráv nájdete na webovej stránke [Requirements](http://www.ibm.com/support/docview.wss?rs=63&=swg27010937) for OmniFind Enterprise Edition, Version 8.5.

#### **Skôr ako začnete**

Pretože OmniFind Enterprise Edition beží v operačnom systéme AIX v 64-bitovom režime, systém AIX musí byť nakonfigurovaný na používanie 64-bitových aplikácií. Používanie 32-bitového alebo 64-bitového jadra nemá vplyv na schopnosť používať 64-bitové aplikácie. V prípade OmniFind Enterprise Edition nezáleží na tom, ktoré jadro sa používa. Musíte však zapnúť 64-bitové aplikačné prostredie, inak nebude OmniFind Enterprise Edition správne pracovať. Systém podnikového vyhľadávania nespúšťajte, kým nie je zapnutý 64-bitový režim AIX.

Ak chcete zapnúť 64-bitové aplikačné prostredie v systéme AIX, postupujte takto:

- 1. Prihláste sa ako užívateľ root.
- 2. Spustite príkaz **smitty**.
- 3. Prejdite do **System Environments**.
- 4. Prejdite do **Enable 64-bit Application Environment** a vyberte **Enable Now**.

#### **Prehľadávanie zdrojov DB2**

<span id="page-15-0"></span>Ak plánujete prehľadávať zdroje DB2 na serveri AIX, musíte nastaviť premennú prostredia EXTSHM=ON a exportovať ju. Napríklad, do súboru *db2\_inst\_home*/sqllib/userprofile pridajte nasledujúce riadky. Ak tento súbor neexistuje, vytvorte súbor userprofile s oprávneniami 755 a zadajte tieto riadky.

EXTSHM=ON export EXTSHM

Bližšie informácie nájdete na stránke [http://www.ibm.com/support/docview.wss?rs=216](http://www.ibm.com/support/docview.wss?rs=216&uid=swg21079674) [&uid=swg21079674.](http://www.ibm.com/support/docview.wss?rs=216&uid=swg21079674)

**Súvisiace úlohy**

"Príprava operačného systému na inštaláciu podnikového [vyhľadávania"](#page-14-0) na strane 7

**Súvisiaci odkaz**

["Odstraňovanie](#page-60-0) problémov pri inštalácii" na strane 53

## **Príprava prevádzkového prostredia Solaris**

Pred inštaláciou podnikového vyhľadávania musíte skontrolovať, či ste použili všetky požadované opravy pre vašu verziu systému Solaris.

Informácie o požadovaných opravách a postupe pri kontrole, či sú tieto opravy nainštalované, nájdete na webovej stránke [Requirements](http://www.ibm.com/support/docview.wss?rs=63&=swg27010937) for OmniFind Enterprise Edition, Version 8.5.

**Súvisiace úlohy**

"Príprava operačného systému na inštaláciu podnikového [vyhľadávania"](#page-14-0) na strane 7 **Súvisiaci odkaz**

["Odstraňovanie](#page-60-0) problémov pri inštalácii" na strane 53

## **Príprava systému Windows**

Inštalačný program pre podnikové vyhľadávanie používa rozhrania API Windows, ktoré na svoje správne fungovanie vyžadujú ďalšie užívateľské oprávnenia. Ak tieto užívateľské oprávnenia nebudú priradené, inštalácia podnikového vyhľadávania zlyhá.

#### **Informácie o tejto úlohe**

Ak ID užívateľa, ktoré používate na inštaláciu podnikového vyhľadávania, patrí do domény, doménové politiky nahradia lokálne užívateľské nastavenia. Predtým, ako priradíte užívateľské oprávnenia k ID užívateľa, uistite sa, že doména nezakazuje žiadne z požadovaných oprávnení. Napríklad, ak doména zakazuje oprávnenie Act as part of the operating system, užívateľ má toto oprávnenie odmietnuté.

Ak kvôli nesprávnemu priradeniu týchto užívateľských oprávnení zlyhá inštalácia podnikového vyhľadávania, musíte softvér podnikového vyhľadávania odstrániť, priradiť správne užívateľské oprávnenia k ID užívateľa, ktoré používate na inštaláciu podnikového vyhľadávania, a inštalačný program znova spustiť.

Musíte tiež skontrolovať, či používate podporovanú verziu operačného systému Windows. Informácie nájdete na webovej stránke [Requirements](http://www.ibm.com/support/docview.wss?rs=63&=swg27010937) for OmniFind Enterprise Edition, [Version](http://www.ibm.com/support/docview.wss?rs=63&=swg27010937) 8.5.

#### **Postup**

ID užívateľa, ktoré používate na inštaláciu podnikového vyhľadávania, musí mať administračné privilégiá Windows a vyžaduje ďalšie užívateľské oprávnenia. Ak chcete priradiť tieto oprávnenia:

1. V systéme Windows kliknite na **Control Panel** → **User Accounts**.

- <span id="page-16-0"></span>2. Skontrolujte, či ID užívateľa, ktoré používate na inštaláciu podnikového vyhľadávania, má administračné privilégiá.
- 3. V systéme Windows otvorte **Control Panel** → **Administrative tools** → **Local Security Policy** → **Local Policies** → **User Rights Assignment**.
- 4. Skontrolujte, či ID užívateľa, ktoré používate na inštaláciu podnikového vyhľadávania, má nasledovné oprávnenia.
	- Act as part of the operating system
	- Lock pages in memory
	- Create a token object
	- Replace a process level token
	- v Impersonate a client after authentication
	- v Increase quotas (Vo Windows 2003 je táto voľba označená ako Adjust memory quotas for a process.)
	- Log on as a service

**Spúšťanie systému WebSphere Application Server ako služby:** Vo Windows poskytuje inštalačný program pre OmniFind Enterprise Edition možnosť nastaviť aplikačný server WebSphere Application Server a server IBM HTTP Server ako služby. Tieto služby sa nastavia len v prípade, ak na inštaláciu servera WebSphere Application Server použijete OmniFind Enterprise Edition.

- v Ak nainštalujete WebSphere Application Server ako službu, musíte sa uistiť, že ID užívateľa pre WebSphere Application Server, ktoré je prepojené so službou Windows, má potrebné administračné privilégiá a užívateľské oprávnenia. ID užívateľa pre WebSphere Application Server musí byť ID administrátora s nasledujúcimi užívateľskými oprávneniami:
	- Act as part of the operating system
	- Log on as a service
- v Ak neinštalujete WebSphere Application Server ako službu, úspešne sa ukončí inštalácia produktu WebSphere Application Server. Keď server WebSphere Application Server nebeží ako služba, nemusíte nastavovať ani overovať užívateľské oprávnenia pre ID užívateľa servera WebSphere Application Server.

#### **Súvisiace informácie o odstraňovaní problémov**

"Nie je možné [nainštalovať](#page-63-0) WebSphere Application Server v systéme Windows" na strane [56](#page-63-0)

#### **Súvisiace koncepty**

"ID a heslo [administrátora](#page-18-0) podnikového vyhľadávania" na strane 11

#### **Súvisiace úlohy**

- "Príprava operačného systému na inštaláciu podnikového [vyhľadávania"](#page-14-0) na strane 7
- "Konfigurácia služby Windows pre podnikové [vyhľadávanie"](#page-46-0) na strane 39

#### **Súvisiaci odkaz**

["Odstraňovanie](#page-60-0) problémov pri inštalácii" na strane 53

## **Integrácia s WebSphere Information Integrator Content Edition**

Ak plánujete prehľadávať zdroje údajov WebSphere Information Integrator Content Edition, inštalačný program pre podnikové vyhľadávanie môže za vás nainštalovať požadovaný softvér.

Prehľadávač Content Edition môžete použiť na prehľadávanie rôznych typov zdrojov údajov WebSphere Information Integrator Content Edition, ako napríklad Hummingbird, FileNet,

<span id="page-17-0"></span>Documentum, atď. Zoznam podporovaných zdrojov údajov nájdete na webovej stránke [Requirements](http://www.ibm.com/support/docview.wss?rs=63&=swg27010937) for OmniFind Enterprise Edition, Version 8.5.

**Je nainštalovaný produkt WebSphere Information Integrator Content Edition, verzia**

**8.4** Ak je nainštalovaný produkt WebSphere Information Integrator Content Edition, verzia 8.4, tento softvér môžete použiť na podnikové vyhľadávanie.

**Je nainštalovaný produkt WebSphere Information Integrator Content Edition, verzia**

- **8.3** Ak je nainštalovaný produkt WebSphere Information Integrator Content Edition, verzia 8.3, tento softvér môžete použiť na podnikové vyhľadávanie. Ak však chcete použiť verziu 8.4 softvéru konektora, musíte manuálne vykonať aktualizáciu na verziu 8.4. Produktové CD a elektronický obraz distribúcie pre WebSphere Information Integrator Content Edition, verzia 8.4, sú súčasťou produktového balíka podnikového vyhľadávania.
- **Produkt WebSphere Information Integrator Content Edition nie je nainštalovaný** Ak ste ešte nenainštalovali produkt WebSphere Information Integrator Content Edition, pri inštalácii podnikového vyhľadávania môžete vybrať voľbu nainštalovania WebSphere Information Integrator Content Edition, verzia 8.4. V prípade inštalácie na viaceré servery vyberte túto voľbu pri inštalácii servera prehľadávača.

Inštalačný program vás požiada o zadanie cesty pre produktové CD alebo elektronický obraz distribúcie.

Ak voľbu nainštalovania softvéru WebSphere Information Integrator Content Edition, verzia 8.4, nevyberiete pri inštalácii podnikového vyhľadávania, môžete ho neskôr nainštalovať manuálne.

#### **Súvisiace koncepty**

**F** [prehľadávače](http://publib.boulder.ibm.com/infocenter/discover/v8r5m0/index.jsp?topic=/com.ibm.discovery.es.ad.doc/administering/iiysacvb.htm) Content Edition

**Súvisiace úlohy**

"Plánovanie inštalácie podnikového [vyhľadávania"](#page-10-0) na strane 3

#### **Súvisiaci odkaz**

"Požiadavky na nastavenie [prehľadávača"](#page-46-0) na strane 39

## **Získavanie informácií, potrebných pre inštaláciu**

Keď spustíte inštalačný program pre podnikové vyhľadávanie, budete musieť zadať informácie o vašom prostredí operačného systému a ID užívateľa preferovaného administrátora.

Ak nechcete použiť štandardnú adresárovú štruktúru, musíte sa rozhodnúť kam bude umiestnený inštalačný a údajový adresár. Tiež musíte rozhodnúť o tom, či má inštalačný program vytvoriť ID užívateľa, ktoré sa bude používať na administračné činnosti podnikového vyhľadávania, alebo či chcete použiť existujúce ID užívateľa.

Pred inštaláciou by ste mali posúdiť požiadavky na systémovú pamäť a vaše plánované pracovné zaťaženie. Kvôli optimalizácii výkonnosti nastaví inštalačný program konfiguračné parametre podľa pamäťového modelu, ktorý pre svoje prostredie vyberiete.

Ak chcete mať istotu, že máte k dispozícii potrebné informácie ešte pred spustením inštalačného programu, vytlačte si inštalačný formulár a zaznamenajte si informácie o serveri alebo serveroch, ktoré plánujete používať na podnikové vyhľadávanie.

#### **Súvisiace koncepty**

["Inštalácia](#page-18-0) a údajové adresáre" na strane 11

"ID a heslo [administrátora](#page-18-0) podnikového vyhľadávania" na strane 11

"Pamäťové modely pre podnikové [vyhľadávanie"](#page-12-0) na strane 5

#### **Súvisiace úlohy**

"Plánovanie inštalácie podnikového [vyhľadávania"](#page-10-0) na strane 3

#### **Súvisiaci odkaz**

"Inštalačný [informačný](#page-20-0) formulár" na strane 13

## <span id="page-18-0"></span>**Inštalácia a údajové adresáre**

Keď inštalujete podnikové vyhľadávanie, inštalačný program vytvorí inštalačný adresár a údajový adresár. Viac diskového priestoru by ste mali vyhradiť pre údajový adresár.

#### **Inštalačný adresár**

Inštalačný adresár obsahuje súbory, ako napríklad spustiteľné súbory a predvolené súbory, ktoré sa nemenia, keď je systém spustený. Predvolený inštalačný adresár môžete zmeniť, ale pri inštalácii na viaceré servery používajte rovnakú cestu inštalačného adresára na všetkých serveroch. Inštalačný program vytvorí premennú prostredia ES\_INSTALL\_ROOT pre inštalačný adresár a dokumentácia bude na zastupovanie inštalačného adresára používať ES\_INSTALL\_ROOT.

Predvolené cesty pre inštalačný adresár:

AIX: /usr/IBM/es Linux: /opt/IBM/es Solaris: /opt/IBM/es Windows: C:\Program Files\IBM\es

Ak v systémoch AIX, Linux alebo Solaris nepoužijete predvolené cesty, zabezpečte, aby názov vami zadanej cesty pre inštalačný adresár neobsahoval medzery.

#### **Údajový adresár**

Údajový adresár obsahuje súbory, ako napríklad konfiguračné súbory a údajové súbory, ktoré systém pravidelne aktualizuje. Pre údajový adresár vyhraďte najväčší súborový oddiel alebo diskový priestor vo vašom systém. Inštalačný program vytvorí premennú prostredia ES\_NODE\_ROOT pre údajový adresár a dokumentácia bude na zastupovanie údajového adresára používať ES\_NODE\_ROOT.

Predvolená cesta pre údajový adresár sa nachádza v podadresári inštalačného adresára, ktorý sa zhoduje s ID, ktoré zadávate pre ID administrátora podnikového vyhľadávania. Napríklad, ak ako ID administrátora zadáte esadmin, toto sú predvolené cesty údajového adresára:

AIX: /usr/IBM/es/esadmin Linux: /opt/IBM/es/esadmin Solaris: /opt/IBM/es/esadmin Windows: C:\Program Files\IBM\es\esadmin

Ak v systémoch AIX, Linux alebo Solaris nepoužijete predvolené cesty, zabezpečte, aby názov vami zadanej cesty pre údajový adresár neobsahoval medzery.

#### **Súvisiace úlohy**

["Získavanie](#page-17-0) informácií, potrebných pre inštaláciu" na strane 10

#### **Súvisiaci odkaz**

"Inštalačný [informačný](#page-20-0) formulár" na strane 13

## **ID a heslo administrátora podnikového vyhľadávania**

ID a heslo administrátora podnikového vyhľadávania musia byť rovnaké na všetkých serveroch podnikového vyhľadávania.

Počas inštalácie podnikového vyhľadávania môžete zadať existujúce ID užívateľa a heslo, ktoré sa má použiť pre ID administrátora podnikového vyhľadávania alebo môžete pomocou inštalačného programu vytvoriť nové ID užívateľa a heslo. Ak ID užívateľa vytvoríte pomocou inštalačného programu, budú mu priradené všetky požadované užívateľské oprávnenia. Ak použijete existujúce ID užívateľa a heslo, inštalačný program môže modifikovať užívateľské oprávnenia pre toto ID užívateľa, aby mohol administrátor podnikového vyhľadávania správne riadiť systém.

## **Kontá užívateľa root**

Ak pre ID administrátora podnikového vyhľadávania zadáte existujúce ID užívateľa, skontrolujte, či vami zadané ID užívateľa nie je konto užívateľa root. Zadajte konto, ktoré nie je kontom užívateľa root, alebo nechajte inštalačný program vytvoriť ID užívateľa za vás.

### **Obmedzenia, týkajúce sa špeciálnych znakov**

Ak pre ID administrátora podnikového vyhľadávania použijete existujúce ID užívateľa, zabezpečte, aby toto ID obsahovalo len písmená, číslice a podčiarkovníky. ID užívateľa nemôže obsahovať ďalšie špeciálne znaky.

#### **Heslá:**

V heslách môžete použiť nasledovné špeciálne znaky. Heslo, ktoré používa tieto znaky, musí byť v úvodzovkách.

 $! 0 # $ % ^\circ \& * () - = + , . / < > ?.$ 

#### **AIX, Linux alebo Solaris**

Ak používate špeciálne znaky, uzatvorte celé heslo v jednoduchých úvodzovkách. Napríklad:

'mypwd@\$%'

#### **Windows**

Ak používate špeciálne znaky, uzatvorte celé heslo v úvodzovkách. Napríklad: "mypwd@\$%"

## **ID domény Windows**

Ak nainštalujete podnikové vyhľadávanie v systéme Windows a pre ID administrátora podnikového vyhľadávania zadáte existujúce ID užívateľa, zabezpečte, aby toto ID užívateľa nebolo ID domény Windows, ktoré používa roamingový profil. Medzi lokálnym ID užívateľa, ktoré parí do domény Windows, a ID domény je rozdiel:

#### **Lokálne ID**

Pomocou lokálneho ID užívateľa sa lokálny profil užívateľa uloží do lokálneho počítača. Všetky zmeny, vykonané na lokálnom profile užívateľa, sú príznačné pre počítač, na ktorom sa vykonávajú. Toto je jediný typ ID užívateľa, ktorý môže byť použitý ako ID administrátora podnikového vyhľadávania.

#### **ID domény**

Pomocou ID domény sa kópia lokálneho profilu užívateľa uloží na zdieľaný server. Tento profil, ktorý je známy aj ako roamingový profil užívateľa, sa sťahuje pri každom prihlásení užívateľa do ktoréhokoľvek počítača v sieti. Zmeny, vykonané na tomto profile, sa synchronizujú s kópiou na serveri pri odhlásení užívateľa. Ak chcete používať tento typ profilu, počítač musí patriť do domény Windows alebo do aktívneho adresára. ID administrátora podnikového vyhľadávania nemôže byť tento typ ID užívateľa.

Ak chcete pre ID získať oprávnenia na doménu, do domény môžete pridať lokálne ID užívateľa, ktoré používate pre ID administrátora podnikového vyhľadávania. Ak

pridáte lokálne ID užívateľa do domény, musíte zabezpečiť, aby oprávnenia na bezpečnosť domény nenahradili lokálne oprávnenia užívateľa, ktoré sú vyžadované pre podnikové vyhľadávanie.

## <span id="page-20-0"></span>**Užívateľské oprávnenia Windows**

Ak podnikové vyhľadávanie inštalujete vo Windows a určíte existujúce ID užívateľa pre ID administrátora podnikového vyhľadávania, budú použité všetky platné doménové politiky a nebudú zmenené inštalačným programom podnikového vyhľadávania. Napríklad inštalačný program sa pokúsi prideliť ID užívateľa oprávnenie typu Act as part of the operating system. Ak doménová politika zakazuje toto oprávnenie, ID užívateľa nebude mať požadované oprávnenie. Uistite sa, že doménové politiky nezakazujú nasledovné užívateľské oprávnenia, ktoré sú požadované pre ID administrátora podnikového vyhľadávania:

- Act as part of the operating system
- Lock pages in memory
- Create a token object
- Replace a process level token
- Impersonate a client after authentication
- v Increase quotas (Vo Windows 2003 je táto voľba označená ako Adjust memory quotas for a process.)
- Log on as a service

Ak kvôli nesprávnemu priradeniu týchto užívateľských oprávnení zlyhá inštalácia podnikového vyhľadávania, musíte softvér podnikového vyhľadávania odstrániť, priradiť správne užívateľské oprávnenia k ID užívateľa, ktoré používate na inštaláciu podnikového vyhľadávania a inštalačný program znova spustiť.

#### **Súvisiace koncepty**

Zmena hesla [administrátora](http://publib.boulder.ibm.com/infocenter/discover/v8r5m0/index.jsp?topic=/com.ibm.discovery.es.ad.doc/administering/iiysapwd.htm) podnikového vyhľadávania v konfigurácii jedného [servera](http://publib.boulder.ibm.com/infocenter/discover/v8r5m0/index.jsp?topic=/com.ibm.discovery.es.ad.doc/administering/iiysapwd.htm)

Zmena hesla [administrátora](http://publib.boulder.ibm.com/infocenter/discover/v8r5m0/index.jsp?topic=/com.ibm.discovery.es.ad.doc/administering/iiysapwdm.htm) podnikového vyhľadávania v konfigurácii viacerých [serverov](http://publib.boulder.ibm.com/infocenter/discover/v8r5m0/index.jsp?topic=/com.ibm.discovery.es.ad.doc/administering/iiysapwdm.htm)

#### **Súvisiace úlohy**

["Získavanie](#page-17-0) informácií, potrebných pre inštaláciu" na strane 10

#### **Súvisiaci odkaz**

"Inštalačný informačný formulár"

## **Inštalačný informačný formulár**

Pred spustením inštalačného programu si môžete vytlačiť a použiť formulár na zaznamenávanie informácií o každom serveri.

# **OmniFind Enterprise Edition, verzia 8.5**

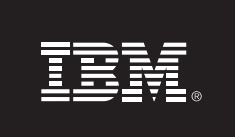

#### Kontrolný zoznam viacserverovej inštalácie: Formulár informácií o inštalácii

Tento formulár použite na záznam informácií pre každý server. Pre všetky servery musíte použiť rovnaké ID a heslo administrátora podnikového vyhľadávania. Inštalačný adresár musí byť na všetkých serveroch rovnaký. Predvolené hodnoty portov sú zobrazené v zátvorkách.

Inštalačný adresár:

ID administrátora podnikového vyhľadávania: \_\_\_\_\_\_\_\_

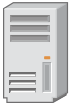

#### Server prehľadávača

- Názov hostiteľa: \_
- Port (6002):
- Údajový adresár:
- Port pre údajový sklad podnikového vyhľadávania (1527): \_\_\_\_\_\_\_\_\_\_\_\_\_\_\_\_\_\_\_\_\_\_\_

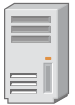

#### Vyhľadávací server 1

- 
- Port (6002):
- Údajový adresár:
- Port HTTP servera  $(80)$ :

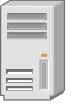

#### Vyhľadávací server 2

- Port (6002): \_
- Údajový adresár:
- Port HTTP servera (80): Note and the server of the server of the server of the server of the server of the server of the server of the server of the server of the server of the server of the server of the server of the

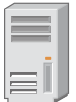

#### Indexový server

- Názov hostiteľa: -
- Port (6002): \_\_
- ∎ Údajový adresár:

#### *Obrázok 4. Inštalačný informačný formulár*

#### **Súvisiace koncepty**

["Inštalácia](#page-18-0) a údajové adresáre" na strane 11

"ID a heslo [administrátora](#page-18-0) podnikového vyhľadávania" na strane 11

TCP porty používané pre podnikové [vyhľadávanie](http://publib.boulder.ibm.com/infocenter/discover/v8r5m0/index.jsp?topic=/com.ibm.discovery.es.ad.doc/administering/iiysatcpport.htm)

#### **Súvisiace úlohy**

- "Plánovanie inštalácie podnikového [vyhľadávania"](#page-10-0) na strane 3
- ["Získavanie](#page-17-0) informácií, potrebných pre inštaláciu" na strane 10

## <span id="page-22-0"></span>**Režimy inštalácie: grafický, tichý a textový**

Podnikové vyhľadávanie môžete inštalovať v grafickom, textovom (režim konzoly) alebo v tichom režime.

Inštalačný program podnikového vyhľadávania nainštaluje vyžadovaný softvér. Po výzve inštalačným programom pre podnikové vyhľadávanie jednoducho vložte príslušné CD alebo zadajte cesty elektronických obrazov.

Ak sa počas inštalácie alebo používania produktových CD vyskytnú problémy, môžete požadovaný softvér nainštalovať inými spôsobmi. Napríklad:

- v Môžete skopírovať obrazy požadovaných CD softvéru na váš pevný disk. Potom vložte CD s produktom IBM OmniFind Enterprise Edition. Budete vyzvaný na zadanie umiestnenia požadovaných softvérových obrazov.
- v Môžete skopírovať obraz CD podnikového vyhľadávania na váš pevný disk. Spustite inštalačný program podnikového vyhľadávania z adresára na vašom pevnom disku a pomocou sprievodcu inštaláciou nainštalujte požadovaný softvér.

## **Grafická inštalácia**

Toto je typická voľba inštalácie. Túto voľbu vyberte, ak chcete inštaláciu vykonať manuálne a ak ju chcete prispôsobiť.

**Upozornenie:** Ak spúšťate inštaláciu s tureckým miestnym nastavením, vráti sa chyba a inštalácia zlyhá. Môžete zmeniť miestne nastavenie systému na anglické alebo iné ako turecké a spustiť inštaláciu v tomto jazyku. Po skončení inštalácie môžete obnoviť turecké miestne nastavenie.

#### **AIX, Linux a Solaris**

Ak chcete spustiť inštalačný program v grafickom režime, pripojte CD s produktom IBM OmniFind Enterprise Edition, alebo vo svojom systéme vyhľadajte obraz tohto CD a spustite spustiteľný súbor.

**Požiadavka:** Ak používate prostredie shell iné ako korn alebo bash, musíte pred spustením inštalačného programu nastaviť vaše prostredie:

- 1. Vytvorte ID užívateľa, ktoré bude použité pre administrátora podnikového vyhľadávania a použite na dané ID užívateľa nasledovné zmeny profilu.
- 2. Pridajte riadky podobné nasledujúcemu vzorovému profilu do profilu, ktorý sa spúšťa pri spustení prostredia Shell:

```
# OmniFind Start
if [ -f /home/esadmin/nodeinfo/esprofile ]; then
   echo "using esdata"
   . /home/esadmin/nodeinfo/esprofile
fi
```

```
# OmniFind End
```
V tomto vzorovom profile je /home/esadmin/ údajový adresár podnikového vyhľadávania (ES\_NODE\_ROOT). Uistite sa, že sa vami zadaná cesta zhoduje s cestou, ktorú zadávate pre údajový adresár, keď spúšťate inštalačný program.

#### **Windows**

Ak chcete spustiť inštalačný program v grafickom režime, vložte CD s produktom IBM OmniFind Enterprise Edition, alebo vo svojom systéme vyhľadajte obraz tohto CD.

**Dôležité:** Keď vykonávate inštaláciu z CD vyžadovaného softvéru v systéme Windows, musíte zakázať funkciu automatického spúšťania, aby sa inštalačné programy pre tieto produkty nespustili automaticky. Ak chcete zakázať automatické spúšťanie, počas načítavania CD média stlačte a držte tlačidlo Shift.

### **Tichá inštalácia**

S touto voľbou môžete inštalovať podnikové vyhľadávanie upravením šablóny súboru odpovedí a následným povolením inštalačného programu inštalovať a konfigurovať váš systém. Vzorové súbory odpovedí sa nachádzajú v koreňovom adresári obrazu CD s produktom IBM OmniFind Enterprise Edition. Pre inštaláciu v tichom režime môžete použiť nasledujúce parametre:

*inštalačný\_príkaz* -options *súbor\_odpovedí* -silent

Napríklad:

```
./install-aix.bin -options aix_single_server.rsp -silent
./install-linux.bin -options linux crawler server.rsp -silent
./install-solaris.bin -options solaris search server.rsp -silent
install-win32_non_gui.exe -options win_single_server.rsp -silent
```
### **Inštalácia v textovom režime alebo v režime konzoly**

S touto voľbou môžete spustiť inštalačný program v textovom režime z konzoly. Obrazovky sú zobrazené ako text a vyžadujú zadanie rovnakých informácií, ako grafická inštalácia. Ak chcete spustiť inštalačný program v textovom režime:

Vložte alebo pripojte CD s produktom IBM OmniFind Enterprise Edition a spustite vykonateľný súbor. Nasledujúci príklad ilustruje spustenie inštalačného programu v textovom režime na systéme Linux:

./install-linux.bin -console

Inštaláciu môžete spustiť v zjednodušenom režime aj v systéme Windows. Spustite nasledovný spustiteľný program s parametrom accessibility. Tento príkaz spustí inštaláciu v textovom režime:

install-win32\_non\_gui.exe -accessibility

### **Zmena dočasného adresára**

Ak v predvolenom dočasnom adresári nie je dostatok priestoru, môžete zmeniť dočasný adresár inštalačného programu. Pri spustení inštalačného programu z príkazového riadka pridajte parameter:

-is:tempdir *adresár*.

Napríklad v systéme Windows zadajte:

#### <span id="page-24-0"></span>**install-win32.exe -is:tempdir d:\temp**

#### **Súvisiace koncepty**

"Súbory odpovedí pre tichú inštaláciu"

### **Súvisiace úlohy**

"Plánovanie inštalácie podnikového [vyhľadávania"](#page-10-0) na strane 3

## **Súbory odpovedí pre tichú inštaláciu**

Tichá inštalácia je samostatná inštalácia, ktorá vyžaduje súbor odpovedí.

Pre podnikové vyhľadávanie môžete spustiť tichú inštaláciu. Napríklad, tichú inštaláciu môžete vybrať, keď inštalácia nemôže byť obsluhovaná, alebo keď chcete vykonať štandardnú inštaláciu, ktorú môžete opätovne použiť na viaceré inštalácie podnikového vyhľadávania.

Každý súbor odpovedí obsahuje voľby, ktoré sú potrebné pre typ inštalácie, ktorý chcete vykonať, vrátane volieb na inštaláciu požadovaného softvéru. Možné hodnoty pre voľby v súbore odpovedí nájdete v poznámkach v šablónach súborov odpovedí. Všetky hodnoty, ktoré zadáte do súboru odpovedí, musia byť uzavreté v úvodzovkách " ".

Vzorové súbory odpovedí sa nachádzajú v koreňovom adresári na CD s produktom IBM OmniFind Enterprise Edition.

**Aktualizácia na verziu 8.5:** Vzorové súbory odpovedí obsahujú mnohé nové a zmenené voľby. Na inštaláciu OmniFind Enterprise Edition, verzia 8.5 nemôžete znova použiť žiadne vopred existujúce súbory, ktoré ste vytvorili z predchádzajúcich verzií tohto produktu. Informácie o použití metódy tichej inštalácie na aktualizáciu vášho systému podnikového vyhľadávania nájdete v súbore upgrade.rsp.

**Dôležité:** Ak používate inštalačný program podnikového vyhľadávania na inštaláciu produktu WebSphere Application Server a nie sú k dispozícii užívateľské oprávnenia systému Windows, inštalácia programu WebSphere zlyhá. Inštalačný program podnikového vyhľadávania poskytuje možnosť nainštalovať WebSphere ako službu. Ak zvolíte nespúšťať WebSphere Application Server ako službu, úspešne sa ukončí inštalácia produktu WebSphere Application. Avšak ak nenastavíte užívateľské oprávnenia systému Windows, môžu sa vyskytnúť problémy so šifrovaním hesiel a nastavenie hesla nemusí byť úspešné. Bližšie informácie o nastavovaní užívateľských oprávnení pre ID užívateľa pre WebSphere Application Server user ID nájdete v časti "Nie je možné [nainštalovať](#page-63-0) WebSphere Application Server v systéme [Windows"](#page-63-0) na strane 56.

### **Vzorové súbory odpovedí pre inštaláciu na samostatný server**

Ak chcete vykonať inštaláciu na samostatný server, upravte príslušnú šablónu súboru odpovedí:

**AIX** aix\_single\_server.rsp Linux linux single server.rsp **Solaris** solaris\_single\_server.rsp

#### **Windows**

win\_single\_server.rsp

## **Vzorové súbory odpovedí pre inštaláciu na dva servery**

Ak chcete vykonať inštaláciu na dva servery, upravte príslušnú šablónu súboru odpovedí pre server s prehľadávacím, indexovacím a vyhľadávacím komponentom:

**AIX** aix\_two\_server\_full.rsp

**Linux** linux\_two\_server\_full.rsp

**Solaris** solaris\_two\_server\_full.rsp

#### **Windows**

win\_two\_server\_full.rsp

Pre server s druhým vyhľadávacím komponentom upravte jeden z týchto súborov:

**AIX** aix\_search\_server.rsp

Linux linux search server.rsp

**Solaris** solaris\_search\_server.rsp

#### **Windows**

win\_search\_server.rsp

## **Vzorové súbory odpovedí pre inštaláciu na štyri servery**

Ak chcete vykonať inštaláciu na štyri servery, upravte príslušné šablóny súborov odpovedí pre indexovací, prehľadávací a vyhľadávací komponent. Keďže vyhľadávací komponent inštalujete na dva rôzne servery, súbor odpovedí môžete znova použiť.

- **AIX** aix\_index\_server.rsp aix\_crawler\_server.rsp aix\_search\_server.rsp
- **Linux** linux\_index\_server.rsp linux\_crawler\_server.rsp linux\_search\_server.rsp
- Solaris solaris index server.rsp solaris\_crawler\_server.rsp solaris\_search\_server.rsp

#### **Windows**

win\_index\_server.rsp win\_crawler\_server.rsp win\_search\_server.rsp

#### **Súvisiace koncepty**

"Režimy [inštalácie:](#page-22-0) grafický, tichý a textový" na strane 15

# <span id="page-26-0"></span>**Aktualizácia na OmniFind Enterprise Edition, verzia 8.5**

Aktualizovať môžete len produkt OmniFind Enterprise Edition, verzia 8.4, na verziu 8.5.

Ak v súčasnosti používate OmniFind Enterprise Edition, verzia 8.3, váš systém podnikového vyhľadávania musíte najprv aktualizovať na verziu 8.4. Potom môžete prejsť na OmniFind Enterprise Edition, verzia 8.5.

Aktualizáciu na inú konfigurácia systému nemôžete vykonať:

- v Ak podnikové vyhľadávanie prevádzkujete na jednom serveri, musíte nový softvér nainštalovať na jeden server.
- v Ak v súčasnosti prevádzkujete podnikové vyhľadávanie v konfigurácii s dvoma servermi, nový softvér musíte nainštalovať na dva servery.
- v Ak podnikové vyhľadávanie prevádzkujete na štvorserverovej konfigurácii, musíte nový softvér nainštalovať na štyri servery.

Existujú rôzne spôsoby prechodu na OmniFind Enterprise Edition, verzia 8.5. Spôsob, ktorý si zvolíte, závisí od verzií nevyhnutne vyžadovaného a voliteľného softvéru, ktoré sú nainštalované vo vašom systéme, a od skutočnosti, či používate server WebSphere Application Server na iné účely ako na podnikové vyhľadávanie.

**Dôležité:** Dokumenty, ktoré boli prehľadané, ale zatiaľ neboli analyzované, sa pri inštalácii verzie 8.5 nemigrujú. Použitím administračnej konzoly podnikového vyhľadávania monitorujte syntaktický analyzátor a zabezpečte, aby pred spustením inštalačného programu pre OmniFind Enterprise Edition, verzia 8.5, žiadne dokumenty nečakali na analýzu.

#### **Súvisiace koncepty**

- Zálohovanie systému podnikového [vyhľadávania](http://publib.boulder.ibm.com/infocenter/discover/v8r5m0/index.jsp?topic=/com.ibm.discovery.es.ad.doc/administering/iiysabackup.htm) a obnova zo zálohy
- [Administrácia](http://publib.boulder.ibm.com/infocenter/discover/v8r5m0/index.jsp?topic=/com.ibm.discovery.es.ad.doc/administering/iiysaadmtask.htm) systému podnikového vyhľadávania
- Prihlásenie do [administračnej](http://publib.boulder.ibm.com/infocenter/discover/v8r5m0/index.jsp?topic=/com.ibm.discovery.es.ad.doc/administering/iiysatlogin.htm) konzoly

### **Súvisiace úlohy**

"Úlohy po [inštalácii"](#page-46-0) na strane 39

## **Odstránenie starších verzií servera WebSphere Application Server**

Ak používate aplikačný server WebSphere Application Server len na podnikové vyhľadávanie, po aktualizácii na OmniFind Enterprise Edition, verzia 8.5, môžete staršie verzie tohto softvéru odstrániť.

Ak používate staršiu verziu servera WebSphere Application Server, než je verzia, ktorú podporuje OmniFind Enterprise Edition, verzia 8.5 (verzia 5.1.1, 5.1.1.3 alebo 6.0.2) a WebSphere Application Server používate iba na podnikové vyhľadávanie, možno budete musieť pred spustením inštalačného programu pre podnikové vyhľadávanie vykonať aktualizáciu na WebSphere Application Server, verzia 6.1.

Tieto staršie verzie servera WebSphere Application Server môžete naďalej používať s OmniFind Enterprise Edition, verzia 8.5. Aby ste mohli využiť zlepšenia výkonu a ďalšie vylepšenia, pri aktualizácii systému podnikového vyhľadávania budete pravdepodobne musieť vykonať aj aktualizáciu servera WebSphere Application Server.

<span id="page-27-0"></span>Ak chcete aktualizovať váš systém podnikového vyhľadávania:

1. Inštalácia WebSphere Application Server, verzia 6.1. Nainštalujte základný aj dodatočný softvér (Plug-in WebSphere Application Server a IBM HTTP Server). Vyžadovaný softvér WebSphere Application Server je súčasťou balíka OmniFind Enterprise Edition, verzia 8.5.

Informácie o postupe pri prechode na verziu 6.1 nájdete v [Informačnom](http://publib.boulder.ibm.com/infocenter/wasinfo/v6r1/index.jsp?topic=/com.ibm.websphere.base.doc/info/aes/ae/welc6topmigrating.html) centre pre WebSphere [Application](http://publib.boulder.ibm.com/infocenter/wasinfo/v6r1/index.jsp?topic=/com.ibm.websphere.base.doc/info/aes/ae/welc6topmigrating.html) Server.

2. Spustite inštalačný program pre OmniFind Enterprise Edition, verzia 8.5, a aktualizujte váš systém podnikového vyhľadávania.

**Obmedzenie:** Na inštaláciu softvéru podnikového vyhľadávania musíte použiť grafický alebo tichý režim, aby ste mohli špecifikovať cesty pre WebSphere Application Server, verzia 6.1. Na aktualizáciu vášho systému nemôžete použiť režim konzoly.

3. Po nainštalovaní softvéru podnikového vyhľadávania môžete zo svojho systému odstrániť starší softvér WebSphere Application Server.

**Súvisiace koncepty**

"Inštalácia podnikového [vyhľadávania"](#page-8-0) na strane 1

**Súvisiace úlohy**

"Plánovanie inštalácie podnikového [vyhľadávania"](#page-10-0) na strane 3

## **Používanie servera WebSphere Application Server pre iné aplikácie ako pre aplikácie podnikového vyhľadávania**

Ak používate server WebSphere Application Server pre iné aplikácie ako pre podnikové vyhľadávanie, pravdepodobne budete musieť prejsť na server WebSphere Application Server, verzia 6.1, a migrovať svoje aplikácie do tejto novej verzie.

Aplikačný server WebSphere, verzia 5.1.1, 5.1.1.3 a 6.0.2 môžete naďalej používať s OmniFind Enterprise Edition, verzia 8.5. Ak však chcete využívať výkon a ďalšie vylepšenia, pravdepodobne budete musieť prejsť na server WebSphere Application Server, verzia 6.1.

Ak chcete aktualizovať váš systém podnikového vyhľadávania:

1. Vykonajte aktualizáciu na WebSphere Application Server, verzia 6.1. Nainštalujte základný aj dodatočný softvér (Plug-in WebSphere Application Server a IBM HTTP Server). Vyžadovaný softvér WebSphere Application Server je súčasťou balíka OmniFind Enterprise Edition, verzia 8.5.

Informácie o postupe pri prechode na verziu 6.1 nájdete v [Informačnom](http://publib.boulder.ibm.com/infocenter/wasinfo/v6r1/index.jsp?topic=/com.ibm.websphere.base.doc/info/aes/ae/welc6topmigrating.html) centre pre WebSphere [Application](http://publib.boulder.ibm.com/infocenter/wasinfo/v6r1/index.jsp?topic=/com.ibm.websphere.base.doc/info/aes/ae/welc6topmigrating.html) Server.

- 2. Migrujte všetky svoje ostatné aplikácie z predchádzajúcej verzie WebSphere Application Server na verziu 6.1.
- 3. Spustite inštalačný program pre OmniFind Enterprise Edition, verzia 8.5, a aktualizujte váš systém podnikového vyhľadávania.

**Obmedzenie:** Na inštaláciu softvéru podnikového vyhľadávania musíte použiť grafický alebo tichý režim, aby ste mohli špecifikovať cesty pre WebSphere Application Server, verzia 6.1. Na aktualizáciu vášho systému nemôžete použiť režim konzoly.

**Dôležité:** Ak používate server WebSphere Application Server, verzia 6.0.2, v systéme Solaris, inštalačný program zistí len to, že je nainštalovaný základný softvér aplikačného servera WebSphere Application Server. Navrhnuté cesty inštalácie pre server IBM HTTP Server a pre plug-in WebSphere Application Server nemusia byť správne. Ak sa chcete

vyhnúť zobrazeniu výzvy na nainštalovanie servera WebSphere Application Server, pri spúšťaní inštalačného programu skontrolujte, či sú tieto cesty správne.

<span id="page-28-0"></span>4. Po nainštalovaní softvéru podnikového vyhľadávania môžete zo svojho systému odstrániť starší softvér WebSphere Application Server. Ak ste nainštalovali WebSphere Application Server Network Deployment (Deployment Manager), môžete ho taktiež odstrániť zo systému.

#### **Súvisiace koncepty**

"Inštalácia podnikového [vyhľadávania"](#page-8-0) na strane 1

### **Súvisiace úlohy**

"Plánovanie inštalácie podnikového [vyhľadávania"](#page-10-0) na strane 3

## **Aktualizácia kolekcií po tom, ako ste aktualizovali podnikové vyhľadávanie**

Aby ste mohli v plnej miere využiť vylepšenia v tomto produkte, po prechode na OmniFind Enterprise Edition, verzia 8.5 by ste mali znova prehľadať, znova zanalyzovať a preindexovať všetky dokumenty vo vašich kolekciách.

Indexovanie a prehľadávanie dokumentov, spracovaných pomocou staršej verzie OmniFind Enterprise Edition, môže mať dopad na výsledky vyhľadávania. Toto je obzvlášť dôležité pre kolekcie, ktoré používajú mechanizmus n-gramovej tokenizácie, ale aj pre kolekcie, ktoré používajú štandardnú tokenizáciu.

### **Súvisiace koncepty**

[Administrácia](http://publib.boulder.ibm.com/infocenter/discover/v8r5m0/index.jsp?topic=/com.ibm.discovery.es.ad.doc/administering/iiysaadmtask.htm) systému podnikového vyhľadávania

Prihlásenie do [administračnej](http://publib.boulder.ibm.com/infocenter/discover/v8r5m0/index.jsp?topic=/com.ibm.discovery.es.ad.doc/administering/iiysatlogin.htm) konzoly

#### **Súvisiaci odkaz**

"Požiadavky na nastavenie [prehľadávača"](#page-46-0) na strane 39

# <span id="page-30-0"></span>**Inštalácia podnikového vyhľadávania**

Pred inštaláciou OmniFind Enterprise Edition sa uistite, že váš operačný systém je kompatibilný a sú nainštalované vhodné aktualizácie, určite počet serverov, ktoré chcete nainštalovať, a metódu inštalácie, ktorú chcete použiť.

Pred spustením inštalačného programu vyplňte informačný formulár inštalácie, aby ste sa uistili, že máte k dispozícii požadované informácie.

#### **Súvisiace koncepty**

- "Prehľad inštalácie na samostatný server"
- "Prehľad [inštalácie](#page-33-0) na dva servery" na strane 26
- "Prehľad [inštalácie](#page-38-0) na štyri servery" na strane 31
- ["Aktualizácia](#page-26-0) na OmniFind Enterprise Edition, verzia 8.5" na strane 19
- **Súvisiace úlohy**
- "Odstránenie podnikového [vyhľadávania"](#page-58-0) na strane 51
- **Súvisiaci odkaz**
- "Inštalačný [informačný](#page-20-0) formulár" na strane 13
- ["Odstraňovanie](#page-60-0) problémov pri inštalácii" na strane 53
- "Požiadavky na nastavenie [prehľadávača"](#page-46-0) na strane 39

# **Prehľad inštalácie na samostatný server**

V prípade inštalácie na samostatný server nainštalujte všetok nevyhnutne vyžadovaný softvér a OmniFind Enterprise Edition na jeden server.

### **Nové inštalácie**

Inštalačný program pre OmniFind Enterprise Edition nainštaluje Informačné centrum a IBMWebSphere Application Server, verzia 6.1, pokiaľ nechcete tieto produkty nainštalovať manuálne, alebo ste ich ešte nenainštalovali. Druhá inštancia WebSphere Application Server, verzia 6.1, nebude nainštalovaná.

Pre server WebSphere Application Server nainštaluje inštalačný program verziu 6.1 základného produktu, server IBM HTTP Server a plug-in WebSphere Application Server.

Ak preferujete manuálnu inštaláciu WebSphere Application Server, musíte nainštalovať základný server WebSphere Application Server, server IBM HTTP Server a plug-in WebSphere Application Server. Informácie o manuálnej inštalácii nájdete v [Informačnom](http://publib.boulder.ibm.com/infocenter/wasinfo/v6r1/) centre WebSphere [Application](http://publib.boulder.ibm.com/infocenter/wasinfo/v6r1/) Server.

### **Inštalácia aktualizáciou**

Aktualizáciu musíte vykonať z konfigurácie samostatného servera produktu OmniFind Enterprise Edition, verzia 8.4.

Aby ste mohli využiť zlepšenia výkonu a ďalšie vylepšenia, pred nainštalovaním produktu OmniFind Enterprise Edition, verzia 8.5, budete pravdepodobne musieť manuálne vykonať aktualizáciu na WebSphere Application Server, verzia 6.1.

**Súvisiace úlohy**

"Úlohy po [inštalácii"](#page-46-0) na strane 39

#### **Súvisiaci odkaz**

"Inštalačný [informačný](#page-20-0) formulár" na strane 13

- ["Odstraňovanie](#page-60-0) problémov pri inštalácii" na strane 53
- "Požiadavky na nastavenie [prehľadávača"](#page-46-0) na strane 39

## <span id="page-31-0"></span>**Inštalácia podnikového vyhľadávania na samostatný server**

Použitím panela na spúšťanie inštalácie nainštalujte OmniFind Enterprise Edition a ďalší vyžadovaný softvér na jeden server.

#### **Postup**

Pri inštalácii systému podnikového vyhľadávania na samostatný server postupujte takto:

1. Z produktového CD alebo z elektronického obrazu distribúcie spustite príslušný inštalačný súbor pre váš operačný systém a spustite sprievodcu inštaláciou:

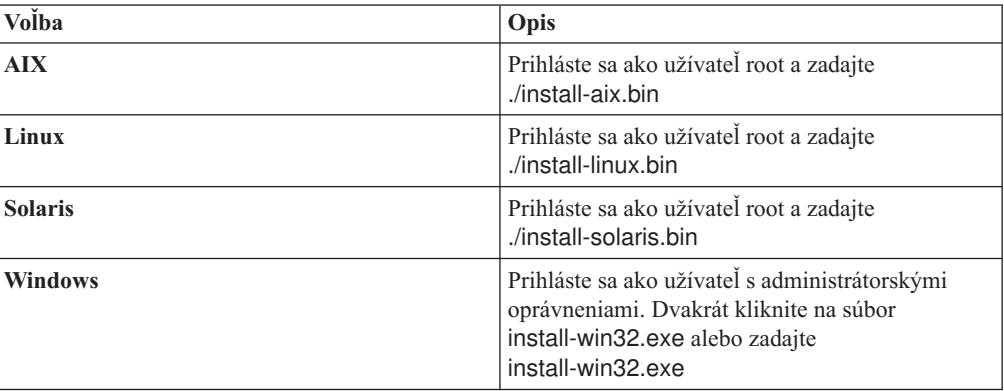

- 2. Na spúšťacom paneli inštalácie kliknite na **Install Products**.
- 3. Postupujte podľa pokynov v sprievodcovi inštaláciou. Pri výberoch a zadávaní volieb pre váš systém postupujte podľa nasledujúcich pokynov.
	- v Pri zadávaní ID užívateľa a hesla administrátora podnikového vyhľadávania vyberte voľbu vytvorenia nového ID a hesla, ak toto ID užívateľa neexistuje a chcete, aby ho sprievodca inštaláciou vytvoril. Ak toto ID užívateľa už v operačnom systéme existuje, vyberte voľbu použitia existujúceho užívateľa. Príklady v tomto dokumente používajú pre ID užívateľa a heslo administrátora podnikového vyhľadávania esadmin.
	- v Ak v systémoch AIX, Linux alebo Solaris nechcete použiť predvolené cesty pre inštalačný adresár a údajový adresár, uistite sa, že názvy vami zadaných ciest neobsahujú medzery.
	- v Keď sa zobrazí výzva, týkajúca sa typu systému, ktorý chcete nainštalovať, kliknite na **Single server installation**.
	- v Pri výbere modelu pamäte uveďte pre inštaláciu veľkosť konfigurácie malej, strednej alebo veľkej pamäte. Vyberte najväčšiu veľkosť, akú budete potrebovať.
	- v Ak WebSphere Information Integrator Content Edition nie je ešte nainštalovaný, môžete vybrať voľbu nainštalovania WebSphere Information Integrator Content Edition, verzia 8.4. Ak nainštalujete tento softvér, do svojho prehľadávateľného indexu môžete pridať zdroje údajov, ktoré sú dostupné cez prehľadávač Content Edition.
	- v Ak WebSphere Application Server ešte nie je nainštalovaný, vyberte voľbu, ktorá umožní inštalačnému programu nainštalovať verziu 6.1. Zvyčajne môžete akceptovať predvolené hodnoty pre inštaláciu základného softvéru WebSphere Application Server, servera IBM HTTP Server a plug-inu WebSphere Application Server.

Ak je nainštalovaná kompatibilná verzia servera WebSphere Application Server, vyberte voľbu použitia existujúcej inštalácie. Skontrolujte, či sú zobrazené cesty inštalácie, porty a názov servera IBM HTTP Server pre vašu inštaláciu servera WebSphere Application Server správne.

**Dôležité:** Ak používate server WebSphere Application Server, verzia 6.0.2, v systéme Solaris, inštalačný program zistí len to, že je nainštalovaný základný softvér aplikačného servera WebSphere Application Server. Navrhnuté cesty inštalácie pre server IBM HTTP Server a pre plug-in WebSphere Application Server nemusia byť správne. Ak sa chcete vyhnúť zobrazeniu výzvy na nainštalovanie servera WebSphere Application Server, najprv skontrolujte, či sú tieto cesty správne a až potom pokračujte s inštalačným programom. Napríklad:

/opt/IBM/WebSphere/Plugins/ /opt/IBMIHS/

- v Keď sa zobrazia dve stránky, na ktorých vidíte priradenia predvolených portov servera WebSphere Application Server, zabezpečte, aby tieto porty nekolidovali s portami, ktoré sú už priradené k iným aplikáciám v tomto počítači.
- v Vo Windows môžete uviesť, či chcete server WebSphere Application Server a server IBM HTTP Server používať ako služby. ID užívateľa a heslo, ktoré zadáte pre používanie služby, musí mať oprávnenia administrátora Windows, aby mohlo slúžiť ako súčasť operačného systému a mohlo sa prihlásiť ako služba.
- 4. Na stránke súhrnu skontrolujte voľby, ktoré ste vybrali a kliknutím na **Install** spustite inštaláciu softvéru.
- 5. Ak ste vybrali voľbu inštalácie servera WebSphere Application Server, vložte CD alebo zadajte cestu pre elektronický obraz distribúcie. Po nainštalovaní základného softvéru WebSphere Application Server vás sprievodca vyzve na vloženie CD alebo zadanie cesty pre prídavný softvér (server IBM HTTP Server a plug-in WebSphere Application Server).

Ak vkladáte CD vo Windows, musíte zakázať funkciu automatického spúšťania. Funkciu automatického spúšťania zakážete stlačením a podržaním klávesu Shift počas vkladania CD.

6. Ak ste vybrali voľbu inštalácie WebSphere Information Integrator Content Edition, vložte CD alebo zadajte cestu pre elektronický obraz distribúcie.

Ak vkladáte CD vo Windows, musíte zakázať funkciu automatického spúšťania. Funkciu automatického spúšťania zakážete stlačením a podržaním klávesu Shift počas vkladania CD.

- 7. Hneď po nainštalovaní softvéru podnikového vyhľadávania sa zobrazia správy o aplikáciách, umiestnených vo WebSphere Application Server. Po nainštalovaní všetkého softvéru kliknite na stránky výsledkov a overte, či bola inštalácia rôznych komponentov úspešná. Môžete tiež vybrať voľbu automatického spustenia programu First Steps po reštarte počítača.
- 8. V systéme Windows reštartujte počítač.
- 9. Voliteľný: Inštaláciu overte spustením programu First Steps. Ak ste vybrali voľbu spustenia programu First Steps po dokončení sprievodcu inštaláciou, program First Steps sa automaticky spustí po reštarte počítača.

#### **Súvisiace koncepty**

["Inštalácia](#page-18-0) a údajové adresáre" na strane 11

"ID a heslo [administrátora](#page-18-0) podnikového vyhľadávania" na strane 11

- "Integrácia s WebSphere [Information](#page-16-0) Integrator Content Edition" na strane 9
- "Pamäťové modely pre podnikové [vyhľadávanie"](#page-12-0) na strane 5

#### **Súvisiace úlohy**

"Úlohy po [inštalácii"](#page-46-0) na strane 39

- ["Spustenie](#page-55-0) programu First Steps" na strane 48
- "Spustenie systému podnikového [vyhľadávania"](#page-54-0) na strane 47

#### **Súvisiaci odkaz**

- "Inštalačný [informačný](#page-20-0) formulár" na strane 13
- "Požiadavky na nastavenie [prehľadávača"](#page-46-0) na strane 39

## <span id="page-33-0"></span>**Prehľad inštalácie na dva servery**

Inštalácia na dva servery je podobná inštalácii na samostatný server s výnimkou toho, že inštalujete dodatočný vyhľadávací komponent na druhý server za účelom podpory pri zlyhaní.

Výhodou konfigurácie s dvoma servermi je jej zvýšená škálovateľnosť, hlavne pri veľkom počte užívateľov, ktorí vyhľadávajú malé množstvá údajov alebo statické údaje.

### **Nové inštalácie**

Inštalačný program pre OmniFind Enterprise Edition nainštaluje Informačné centrum a IBMWebSphere Application Server, verzia 6.1, pokiaľ nechcete tieto produkty nainštalovať manuálne, alebo ste ich ešte nenainštalovali. Druhá inštancia WebSphere Application Server, verzia 6.1, nebude nainštalovaná.

Pre server WebSphere Application Server nainštaluje inštalačný program verziu 6.1 základného produktu, server IBM HTTP Server a plug-in WebSphere Application Server.

Ak preferujete manuálnu inštaláciu WebSphere Application Server, musíte nainštalovať základný server WebSphere Application Server, server IBM HTTP Server a plug-in WebSphere Application Server. Informácie o manuálnej inštalácii nájdete v [Informačnom](http://publib.boulder.ibm.com/infocenter/wasinfo/v6r1/) centre WebSphere [Application](http://publib.boulder.ibm.com/infocenter/wasinfo/v6r1/) Server.

## **Inštalácia aktualizáciou**

Aktualizáciu musíte vykonať z konfigurácie s dvoma servermi produktu OmniFind Enterprise Edition, verzia 8.4.

Aby ste mohli využiť zlepšenia výkonu a ďalšie vylepšenia, pred nainštalovaním produktu OmniFind Enterprise Edition, verzia 8.5, budete pravdepodobne musieť manuálne vykonať aktualizáciu na WebSphere Application Server, verzia 6.1.

#### **Súvisiace úlohy**

"Úlohy po [inštalácii"](#page-46-0) na strane 39

#### **Súvisiaci odkaz**

- "Inštalačný [informačný](#page-20-0) formulár" na strane 13
- ["Odstraňovanie](#page-60-0) problémov pri inštalácii" na strane 53
- "Požiadavky na nastavenie [prehľadávača"](#page-46-0) na strane 39

## **Inštalácia prehľadávacích, indexovacích a vyhľadávacích komponentov pre inštaláciu na dva servery**

Použitím panela na spúšťanie inštalácie nainštalujte server prehľadávača, indexový server a vyhľadávací server na samostatný počítač. Potom na osobitný počítač nainštalujte redundantný vyhľadávací server.

**Skôr ako začnete**

Ak ste nepoužili poskytnutý formulár na zaznamenávanie informácií o inštalácii, po spustení inštalačného programu budete zaznamenať nasledujúce informácie. Pri inštalácii druhého vyhľadávacieho servera musíte mať k dispozícii tieto informácie:

- v ID a heslo administrátora podnikového vyhľadávania. ID užívateľa a heslo administrátora musia byť rovnaké na oboch serveroch podnikového vyhľadávania.
- v Úplnú cestu pre inštalačný adresár a údajový adresár. Inštalačný adresár musí byť rovnaký na oboch serveroch podnikového vyhľadávania.
- Port pre ukladanie údajov podnikového vyhľadávania.
- v Model malej, strednej alebo veľkej pamäte, ktorú chcete nainštalovať pre tento systém.
- Názov hostiteľa a port pre vyhľadávací server.
- Port pre HTTP server.

#### **Postup**

Pri inštalácii systému podnikového vyhľadávania na prvý server v konfigurácii s dvoma servermi postupujte takto:

1. Z produktového CD alebo z elektronického obrazu distribúcie spustite príslušný inštalačný súbor pre váš operačný systém a spustite sprievodcu inštaláciou:

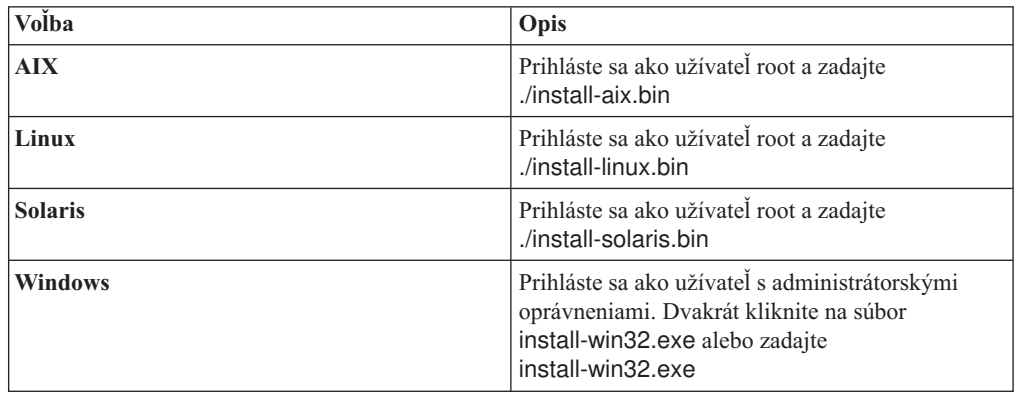

- 2. Na spúšťacom paneli inštalácie kliknite na **Install Products**.
- 3. Postupujte podľa pokynov v sprievodcovi inštaláciou. Pri výberoch a zadávaní volieb pre váš systém postupujte podľa nasledujúcich pokynov.
	- v Pri zadávaní ID užívateľa a hesla administrátora podnikového vyhľadávania vyberte voľbu vytvorenia nového ID a hesla, ak toto ID užívateľa neexistuje a chcete, aby ho sprievodca inštaláciou vytvoril. Ak toto ID užívateľa už v operačnom systéme existuje, vyberte voľbu použitia existujúceho užívateľa. Príklady v tomto dokumente používajú pre ID užívateľa a heslo administrátora podnikového vyhľadávania esadmin.
	- v Ak v systémoch AIX, Linux alebo Solaris nechcete použiť predvolené cesty pre inštalačný adresár a údajový adresár, uistite sa, že názvy vami zadaných ciest neobsahujú medzery.
	- v Keď sa zobrazí výzva, týkajúca sa typu systému, ktorý chcete nainštalovať, kliknite na **Two server installation** a následne kliknite na **Two server installation - crawler, index, and search server**.
	- v Pri výbere modelu pamäte uveďte pre inštaláciu veľkosť konfigurácie malej, strednej alebo veľkej pamäte. Vyberte najväčšiu veľkosť, akú budete potrebovať.
	- v Ak WebSphere Information Integrator Content Edition nie je ešte nainštalovaný, môžete vybrať voľbu nainštalovania WebSphere Information Integrator Content Edition, verzia 8.4. Ak nainštalujete tento softvér, do svojho prehľadávateľného indexu môžete pridať zdroje údajov, ktoré sú dostupné cez prehľadávač Content Edition.

v Ak WebSphere Application Server ešte nie je nainštalovaný, vyberte voľbu, ktorá umožní inštalačnému programu nainštalovať verziu 6.1. Zvyčajne môžete akceptovať predvolené hodnoty pre inštaláciu základného softvéru WebSphere Application Server, servera IBM HTTP Server a plug-inu WebSphere Application Server.

Ak je nainštalovaná kompatibilná verzia servera WebSphere Application Server, vyberte voľbu použitia existujúcej inštalácie. Skontrolujte, či sú zobrazené cesty inštalácie, porty a názov servera IBM HTTP Server pre vašu inštaláciu servera WebSphere Application Server správne.

**Dôležité:** Ak používate server WebSphere Application Server, verzia 6.0.2, v systéme Solaris, inštalačný program zistí len to, že je nainštalovaný základný softvér aplikačného servera WebSphere Application Server. Navrhnuté cesty inštalácie pre server IBM HTTP Server a pre plug-in WebSphere Application Server nemusia byť správne. Ak sa chcete vyhnúť zobrazeniu výzvy na nainštalovanie servera WebSphere Application Server, najprv skontrolujte, či sú tieto cesty správne a až potom pokračujte s inštalačným programom. Napríklad:

/opt/IBM/WebSphere/Plugins/ /opt/IBMIHS/

- v Keď sa zobrazia dve stránky, na ktorých vidíte priradenia predvolených portov servera WebSphere Application Server, zabezpečte, aby tieto porty nekolidovali s portami, ktoré sú už priradené k iným aplikáciám v tomto počítači.
- v Vo Windows môžete uviesť, či chcete server WebSphere Application Server a server IBM HTTP Server používať ako služby. ID užívateľa a heslo, ktoré zadáte pre používanie služby, musí mať oprávnenia administrátora Windows, aby mohlo slúžiť ako súčasť operačného systému a mohlo sa prihlásiť ako služba.
- 4. Na stránke súhrnu skontrolujte voľby, ktoré ste vybrali a kliknutím na **Install** spustite inštaláciu softvéru.
- 5. Ak ste vybrali voľbu inštalácie servera WebSphere Application Server, vložte CD alebo zadajte cestu pre elektronický obraz distribúcie. Po nainštalovaní základného softvéru WebSphere Application Server vás sprievodca vyzve na vloženie CD alebo zadanie cesty pre prídavný softvér (server IBM HTTP Server a plug-in WebSphere Application Server).

Ak vkladáte CD vo Windows, musíte zakázať funkciu automatického spúšťania. Funkciu automatického spúšťania zakážete stlačením a podržaním klávesu Shift počas vkladania CD.

6. Ak ste vybrali voľbu inštalácie WebSphere Information Integrator Content Edition, vložte CD alebo zadajte cestu pre elektronický obraz distribúcie.

Ak vkladáte CD vo Windows, musíte zakázať funkciu automatického spúšťania. Funkciu automatického spúšťania zakážete stlačením a podržaním klávesu Shift počas vkladania CD.

- 7. Hneď po nainštalovaní softvéru podnikového vyhľadávania sa zobrazia správy o aplikáciách, umiestnených vo WebSphere Application Server. Po nainštalovaní všetkého softvéru kliknite na stránky výsledkov a overte, či bola inštalácia úspešná.
- 8. Nevyberajte voľbu automatického spustenia programu First Steps po reštarte počítača. Po nainštalovaní druhého vyhľadávacieho servera môžete na overenie inštalácie použiť program First Steps.
- 9. V systéme Windows reštartujte počítač.

#### **Súvisiace koncepty**

["Inštalácia](#page-18-0) a údajové adresáre" na strane 11

- "ID a heslo [administrátora](#page-18-0) podnikového vyhľadávania" na strane 11
- "Integrácia s WebSphere [Information](#page-16-0) Integrator Content Edition" na strane 9
- "Pamäťové modely pre podnikové [vyhľadávanie"](#page-12-0) na strane 5

#### **Súvisiace úlohy**
"Úlohy po [inštalácii"](#page-46-0) na strane 39

["Spustenie](#page-55-0) programu First Steps" na strane 48

"Spustenie systému podnikového [vyhľadávania"](#page-54-0) na strane 47

## **Súvisiaci odkaz**

"Inštalačný [informačný](#page-20-0) formulár" na strane 13

## **Inštalácia druhého vyhľadávacieho servera pre inštaláciu na dva servery**

Po nainštalovaní všetkých komponentov na prvý server nainštalujte redundantný vyhľadávací server.

#### **Informácie o tejto úlohe**

Pri inštalácii druhého vyhľadávacieho servera použite informácie, ktoré ste zaznamenali do formulára na informácie o inštalácii, alebo keď ste inštalovali prvý server podnikového vyhľadávania.

#### **Postup**

Pri inštalácii druhého vyhľadávacieho servera v konfigurácii s dvoma servermi postupujte takto:

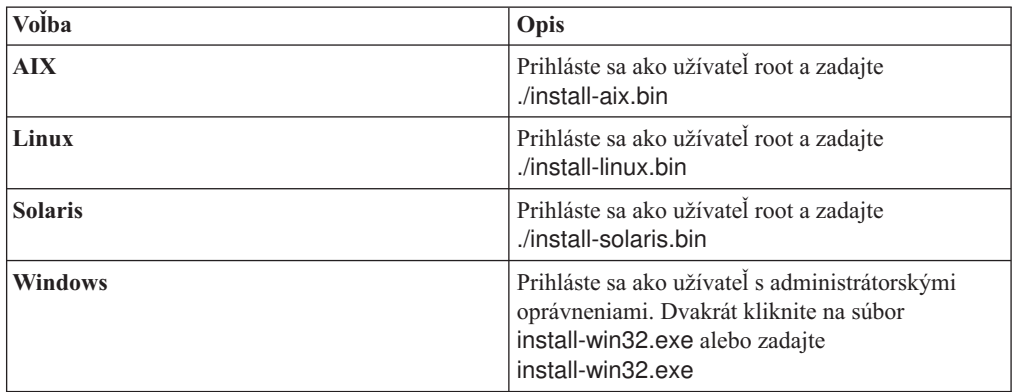

1. Z produktového CD alebo z elektronického obrazu distribúcie spustite príslušný inštalačný súbor pre váš operačný systém a spustite sprievodcu inštaláciou:

- 2. Na spúšťacom paneli inštalácie kliknite na **Install Products**.
- 3. Postupujte podľa pokynov v sprievodcovi inštaláciou. Pri výberoch a zadávaní volieb pre váš systém postupujte podľa nasledujúcich pokynov.
	- v Pre ID užívateľa a heslo administrátora podnikového vyhľadávania zadajte hodnoty, ktoré ste zadali pre prvý server podnikového vyhľadávania. ID užívateľa a heslo administrátora musia byť rovnaké na oboch serveroch.
	- v Pre inštalačný adresár a údajový adresár zadajte hodnoty, ktoré ste zadali pre prvý server podnikového vyhľadávania. Inštalačné adresáre musia byť rovnaké na oboch serveroch.
	- v Keď sa zobrazí výzva, týkajúca sa typu systému, ktorý chcete nainštalovať, kliknite na **Two server installation** a následne kliknite na **Two server installation - search server**.
	- v Pre model pamäte zadajte rovnakú hodnotu, ako ste zadali pre prvý server podnikového vyhľadávania. Konfigurácia pamäte musí byť rovnaká na oboch serveroch.
	- v Ak WebSphere Application Server ešte nie je nainštalovaný, vyberte voľbu, ktorá umožní inštalačnému programu nainštalovať verziu 6.1. Zvyčajne môžete akceptovať

predvolené hodnoty pre inštaláciu základného softvéru WebSphere Application Server, servera IBM HTTP Server a plug-inu WebSphere Application Server.

Ak je nainštalovaná kompatibilná verzia servera WebSphere Application Server, vyberte voľbu použitia existujúcej inštalácie. Skontrolujte, či sú zobrazené cesty inštalácie, porty a názov servera IBM HTTP Server pre vašu inštaláciu servera WebSphere Application Server správne.

**Dôležité:** Ak používate server WebSphere Application Server, verzia 6.0.2, v systéme Solaris, inštalačný program zistí len to, že je nainštalovaný základný softvér aplikačného servera WebSphere Application Server. Navrhnuté cesty inštalácie pre server IBM HTTP Server a pre plug-in WebSphere Application Server nemusia byť správne. Ak sa chcete vyhnúť zobrazeniu výzvy na nainštalovanie servera WebSphere Application Server, najprv skontrolujte, či sú tieto cesty správne a až potom pokračujte s inštalačným programom. Napríklad:

/opt/IBM/WebSphere/Plugins/ /opt/IBMIHS/

- v Keď sa zobrazia dve stránky, na ktorých vidíte priradenia predvolených portov servera WebSphere Application Server, zabezpečte, aby tieto porty nekolidovali s portami, ktoré sú už priradené k iným aplikáciám v tomto počítači.
- v Vo Windows môžete uviesť, či chcete server WebSphere Application Server a server IBM HTTP Server používať ako služby. ID užívateľa a heslo, ktoré zadáte pre používanie služby, musí mať oprávnenia administrátora Windows, aby mohlo slúžiť ako súčasť operačného systému a mohlo sa prihlásiť ako služba.
- 4. Na stránke súhrnu skontrolujte voľby, ktoré ste vybrali a kliknutím na **Install** spustite inštaláciu softvéru.
- 5. Ak ste vybrali voľbu inštalácie servera WebSphere Application Server, vložte CD alebo zadajte cestu pre elektronický obraz distribúcie. Po nainštalovaní základného softvéru WebSphere Application Server vás sprievodca vyzve na vloženie CD alebo zadanie cesty pre prídavný softvér (server IBM HTTP Server a plug-in WebSphere Application Server).

Ak vkladáte CD vo Windows, musíte zakázať funkciu automatického spúšťania. Funkciu automatického spúšťania zakážete stlačením a podržaním klávesu Shift počas vkladania CD.

- 6. Hneď po nainštalovaní softvéru podnikového vyhľadávania sa zobrazia správy o aplikáciách, umiestnených vo WebSphere Application Server. Po nainštalovaní všetkého softvéru kliknite na stránky výsledkov a overte, či bola inštalácia rôznych komponentov úspešná. Môžete tiež vybrať voľbu automatického spustenia programu First Steps po reštarte počítača.
- 7. V systéme Windows reštartujte počítač.
- 8. Voliteľný: Inštaláciu overte spustením programu First Steps.

#### **Súvisiace koncepty**

["Inštalácia](#page-18-0) a údajové adresáre" na strane 11

"ID a heslo [administrátora](#page-18-0) podnikového vyhľadávania" na strane 11

"Integrácia s WebSphere [Information](#page-16-0) Integrator Content Edition" na strane 9

"Pamäťové modely pre podnikové [vyhľadávanie"](#page-12-0) na strane 5

#### **Súvisiace úlohy**

"Úlohy po [inštalácii"](#page-46-0) na strane 39

["Spustenie](#page-55-0) programu First Steps" na strane 48

"Spustenie systému podnikového [vyhľadávania"](#page-54-0) na strane 47

#### **Súvisiaci odkaz**

"Inštalačný [informačný](#page-20-0) formulár" na strane 13

## **Prehľad inštalácie na štyri servery**

Pre maximálny výkon na rozsiahlych systémoch môžete podnikové vyhľadávanie nainštalovať na štyri distribuované servery. V konfigurácii so štyrmi servermi nainštalujete na jeden zo serverov prehľadávací komponent, na ďalší server indexovací komponent a na zvyšné dva servery vyhľadávací komponent.

## **Nové inštalácie**

Inštalačný program pre OmniFind Enterprise Edition nainštaluje Informačné centrum a IBMWebSphere Application Server, verzia 6.1, pokiaľ nechcete tieto produkty nainštalovať manuálne, alebo ste ich ešte nenainštalovali. Druhá inštancia WebSphere Application Server, verzia 6.1, nebude nainštalovaná.

Pre server WebSphere Application Server nainštaluje inštalačný program verziu 6.1 základného produktu, server IBM HTTP Server a plug-in WebSphere Application Server.

Ak preferujete manuálnu inštaláciu WebSphere Application Server, musíte nainštalovať základný server WebSphere Application Server, server IBM HTTP Server a plug-in WebSphere Application Server. Informácie o manuálnej inštalácii nájdete v [Informačnom](http://publib.boulder.ibm.com/infocenter/wasinfo/v6r1/) centre WebSphere [Application](http://publib.boulder.ibm.com/infocenter/wasinfo/v6r1/) Server.

## **Inštalácia aktualizáciou**

Aktualizáciu musíte vykonať z konfigurácie so štyrmi servermi produktu OmniFind Enterprise Edition, verzia 8.4.

Aby ste mohli využiť zlepšenia výkonu a ďalšie vylepšenia, pred nainštalovaním produktu OmniFind Enterprise Edition, verzia 8.5, budete pravdepodobne musieť manuálne vykonať aktualizáciu na WebSphere Application Server, verzia 6.1.

## **Architektúra štyroch serverov**

Každý server v systéme podnikového vyhľadávania je nazývaný podľa svojho komponentu. Napríklad ak je na serveri nainštalovaný prehľadávací komponent, tento server sa nazýva prehľadávací server.

Nasledujúci obrázok zobrazuje štyri servery a ich komponenty. Konektory Content Edition sa nainštalujú len v prípade, ak sa pri spúšťaní inštalačného programu na serveri prehľadávača rozhodnete nainštalovať WebSphere Information Integrator Content Edition.

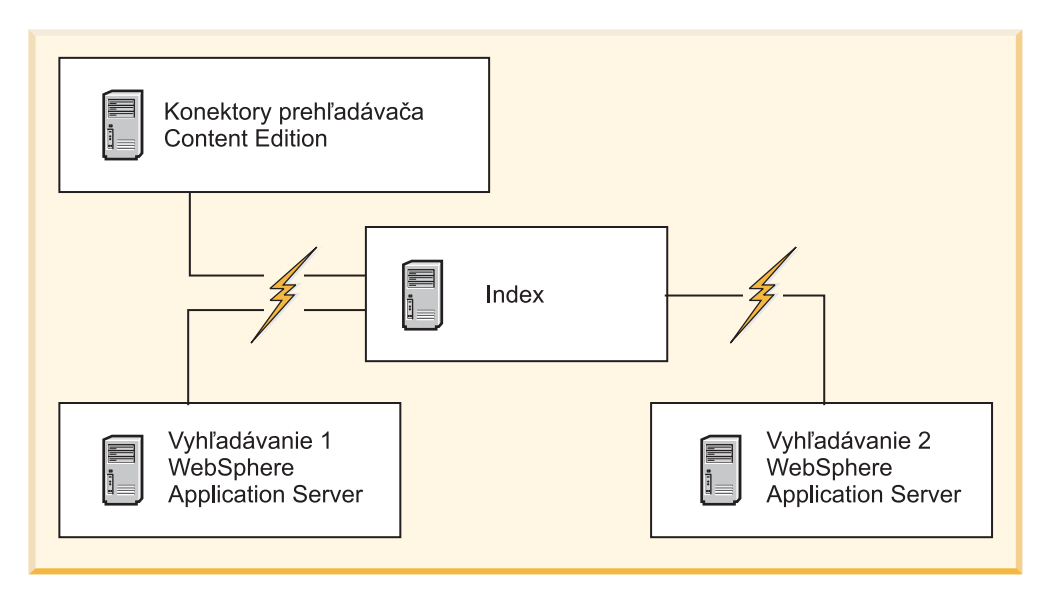

*Obrázok 5. Štyri servery podnikového vyhľadávania a ich softvérové komponenty*

## **Poradie inštalácie**

Indexový server má v konfigurácii so štyrmi servermi funkciu riadenia. Indexový server inštalujte ako posledný, lebo pri inštalácii indexovacieho komponentu budete musieť zadať názvy hostiteľov a porty ostatných serverov. Systémové služby taktiež nemôžete spustiť, kým nie sú nainštalované všetky servery.

Servery podnikového vyhľadávania a príslušný softvér nainštalujte a nakonfigurujte v nasledovnom poradí:

### **1. Prehľadávací server**

Inštalačný program nainštaluje nasledujúci softvér:

- Prehľadávací komponent podnikového vyhľadávania
- v Voliteľné: Konektory WebSphere Information Integrator Content Edition
- Nastavovacie skripty pre nasledovné prehľadávače:
	- Content Edition
	- $-$  DB<sub>2</sub>
	- Domino Document Manager
	- Notes
	- QuickPlace
	- Zoznam východiskových čísel
	- Web Content Management
	- WebSphere Portal

Ak chcete prehľadávať tieto typy zdrojov, musíte po nainštalovaní softvéru podnikového vyhľadávania spustiť príslušné nastavovacie skripty.

### **2. Vyhľadávací server 1**

Inštalačný program nainštaluje nasledujúci softvér:

- v Vyhľadávací komponent podnikového vyhľadávania
- v Aplikačný server WebSphere, verzia 6.1 (len nové inštalácie)
- IBM HTTP Server (iba nové inštalácie)
- v Plug-in WebSphere Application Server (iba nové inštalácie)

v Informačné centrum

### **3. Vyhľadávací server 2**

Inštalačný program nainštaluje nasledujúci softvér:

- v Vyhľadávací komponent podnikového vyhľadávania
- v Aplikačný server WebSphere, verzia 6.1 (len nové inštalácie)
- v IBM HTTP Server (iba nové inštalácie)
- Plug-in WebSphere Application Server (iba nové inštalácie)
- Informačné centrum

#### **4. Indexový server**

Inštalačný program nainštaluje indexovací komponent podnikového vyhľadávania.

Aj keď sú už všetky alebo niektoré požadované softvérové produkty nainštalované vo vašom systéme, musíte sa uistiť, že požadovaný softvér je nainštalovaný na správnych serveroch podnikového vyhľadávania. Pripájanie sa na vzdialené inštancie systému WebSphere Application Server nie je podporované.

ID užívateľa a heslo pre administrátora podnikového vyhľadávania zadávate pre každý komponent, ktorý inštalujete. Na každom serveri musíte zadať rovnaké meno užívateľa a heslo.

Na uľahčenie inštalácie zaznamenajte informácie, ktoré potrebujete zadať pre každý server. Použite na to formulár inštalačných informácií.

### **Súvisiace úlohy**

"Úlohy po [inštalácii"](#page-46-0) na strane 39

### **Súvisiaci odkaz**

"Inštalačný [informačný](#page-20-0) formulár" na strane 13

["Odstraňovanie](#page-60-0) problémov pri inštalácii" na strane 53

"Požiadavky na nastavenie [prehľadávača"](#page-46-0) na strane 39

## **Inštalácia servera prehľadávača pre inštaláciu na štyri servery**

Pri inštalácii podnikového vyhľadávania v konfigurácii so štyrmi servermi najprv nainštalujte server prehľadávača.

### **Skôr ako začnete**

Ak ste nepoužili poskytnutý formulár na zaznamenávanie informácií o inštalácii, po spustení inštalačného programu budete zaznamenať nasledujúce informácie. Pri inštalácii vyhľadávacích serverov a indexového servera musíte mať k dispozícii tieto informácie:

- v ID a heslo administrátora podnikového vyhľadávania. ID užívateľa a heslo administrátora musia byť rovnaké na všetkých serveroch podnikového vyhľadávania.
- v Úplnú cestu pre inštalačný adresár a údajový adresár. Inštalačný adresár musí byť rovnaký na všetkých serveroch podnikového vyhľadávania.
- v Port pre ukladanie údajov podnikového vyhľadávania.
- Názov hostiteľa a port pre server prehľadávača.
- v Model malej, strednej alebo veľkej pamäte, ktorú chcete nainštalovať pre tento systém.

#### **Postup**

Pri inštalácii servera prehľadávača pre konfiguráciu so štyrmi servermi postupujte takto:

1. Z produktového CD alebo z elektronického obrazu distribúcie spustite príslušný inštalačný súbor pre váš operačný systém a spustite sprievodcu inštaláciou:

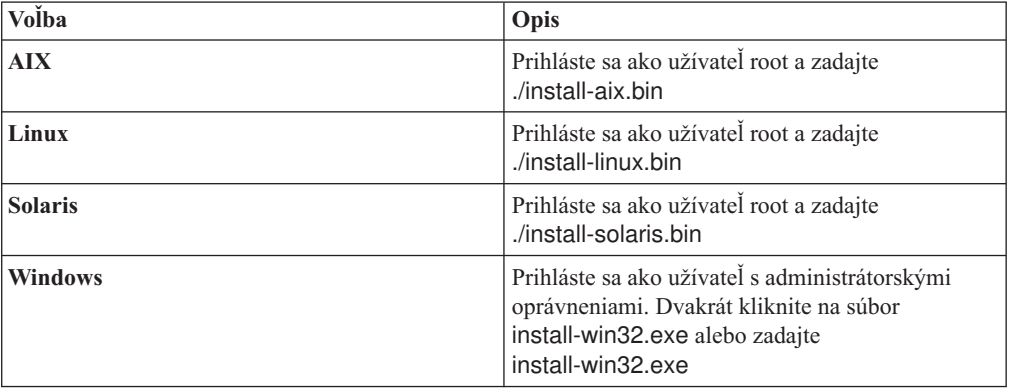

- 2. Na spúšťacom paneli inštalácie kliknite na **Install Products**.
- 3. Postupujte podľa pokynov v sprievodcovi inštaláciou. Pri výberoch a zadávaní volieb pre váš systém postupujte podľa nasledujúcich pokynov.
	- v Pri zadávaní ID užívateľa a hesla administrátora podnikového vyhľadávania vyberte voľbu vytvorenia nového ID a hesla, ak toto ID užívateľa neexistuje a chcete, aby ho sprievodca inštaláciou vytvoril. Ak toto ID užívateľa už v operačnom systéme existuje, vyberte voľbu použitia existujúceho užívateľa. Príklady v tomto dokumente používajú pre ID užívateľa a heslo administrátora podnikového vyhľadávania esadmin.
	- v Ak v systémoch AIX, Linux alebo Solaris nechcete použiť predvolené cesty pre inštalačný adresár a údajový adresár, uistite sa, že názvy vami zadaných ciest neobsahujú medzery.
	- Keď sa zobrazí výzva, týkajúca sa typu systému, ktorý chcete nainštalovať, kliknite na **Four server installation** a následne kliknite na **Crawler server**.
	- v Pri výbere modelu pamäte uveďte pre inštaláciu veľkosť konfigurácie malej, strednej alebo veľkej pamäte. Vyberte najväčšiu veľkosť, akú budete potrebovať.
	- v Ak WebSphere Information Integrator Content Edition nie je ešte nainštalovaný, môžete vybrať voľbu nainštalovania WebSphere Information Integrator Content Edition, verzia 8.4. Ak nainštalujete tento softvér, do svojho prehľadávateľného indexu môžete pridať zdroje údajov, ktoré sú dostupné cez prehľadávač Content Edition.
- 4. Na stránke súhrnu skontrolujte voľby, ktoré ste vybrali a kliknutím na **Install** spustite inštaláciu softvéru.
- 5. Ak ste vybrali voľbu inštalácie WebSphere Information Integrator Content Edition, vložte CD alebo zadajte cestu pre elektronický obraz distribúcie.

Ak vkladáte CD vo Windows, musíte zakázať funkciu automatického spúšťania. Funkciu automatického spúšťania zakážete stlačením a podržaním klávesu Shift počas vkladania CD.

- 6. Po nainštalovaní softvéru podnikového vyhľadávania kliknite na stránky výsledkov a overte, či bola inštalácia úspešná.
- 7. V systéme Windows reštartujte počítač.

#### **Súvisiace koncepty**

["Inštalácia](#page-18-0) a údajové adresáre" na strane 11

- "ID a heslo [administrátora](#page-18-0) podnikového vyhľadávania" na strane 11
- "Integrácia s WebSphere [Information](#page-16-0) Integrator Content Edition" na strane 9
- "Pamäťové modely pre podnikové [vyhľadávanie"](#page-12-0) na strane 5

#### **Súvisiace úlohy**

"Úlohy po [inštalácii"](#page-46-0) na strane 39

["Spustenie](#page-55-0) programu First Steps" na strane 48

"Spustenie systému podnikového [vyhľadávania"](#page-54-0) na strane 47

### **Súvisiaci odkaz**

"Inštalačný [informačný](#page-20-0) formulár" na strane 13

## **Inštalácia vyhľadávacích serverov pre inštaláciu na štyri servery**

Vyhľadávacie servery pre podnikové vyhľadávanie inštalujete na rovnaké počítače, na ktoré inštalujete server WebSphere Application Server.

### **Skôr ako začnete**

Ak ste nepoužili poskytnutý formulár na zaznamenávanie informácií o inštalácii, po spustení inštalačného programu budete zaznamenať nasledujúce informácie. Pri inštalácii indexového servera musíte mať k dispozícii tieto informácie:

- v ID a heslo administrátora podnikového vyhľadávania. ID užívateľa a heslo administrátora musia byť rovnaké na oboch serveroch podnikového vyhľadávania.
- v Úplnú cestu pre inštalačný adresár a údajový adresár. Inštalačný adresár musí byť rovnaký na oboch serveroch podnikového vyhľadávania.
- v Model malej, strednej alebo veľkej pamäte, ktorú chcete nainštalovať pre tento systém.
- Názov hostiteľa a port pre vyhľadávací server.
- Port pre HTTP server.

### **Informácie o tejto úlohe**

Výzvy zobrazené počas inštalácie sa menia v závislosti od aktuálnej konfigurácie systému.

### **Postup**

Ak chcete nainštalovať dva vyhľadávacie servery pre konfiguráciu so štyrmi servermi, na dvoch počítačoch vykonajte nasledujúce kroky:

1. Z produktového CD alebo z elektronického obrazu distribúcie spustite príslušný inštalačný súbor pre váš operačný systém a spustite sprievodcu inštaláciou:

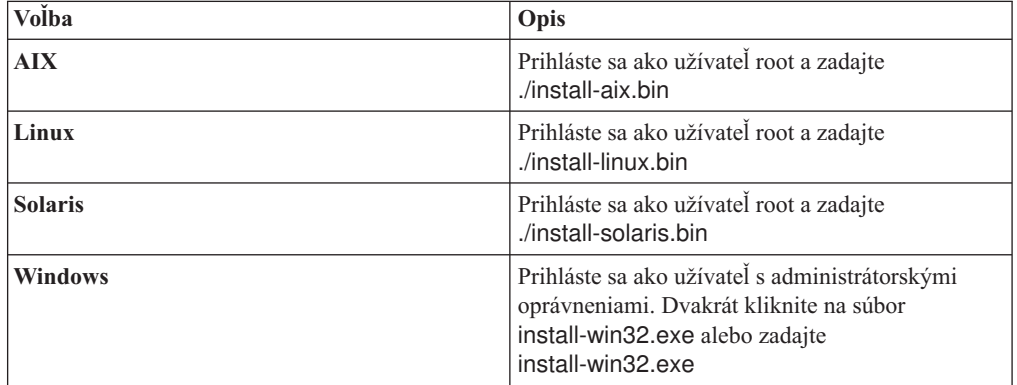

- 2. Na spúšťacom paneli inštalácie kliknite na **Install Products**.
- 3. Postupujte podľa pokynov v sprievodcovi inštaláciou. Pri výberoch a zadávaní volieb pre váš systém postupujte podľa nasledujúcich pokynov.
	- v Pre ID užívateľa a heslo administrátora podnikového vyhľadávania zadajte hodnoty, ktoré ste zadali pre server prehľadávača. ID užívateľa a heslo administrátora musia byť rovnaké na všetkých serveroch podnikového vyhľadávania.
- v Pre inštalačný adresár a údajový adresár zadajte hodnoty, ktoré ste zadali pre server prehľadávača. Inštalačné adresáre musia byť rovnaké na všetkých serveroch podnikového vyhľadávania.
- v Keď sa zobrazí výzva, týkajúca sa typu systému, ktorý chcete nainštalovať, kliknite na **Four server installation** a následne kliknite na **Search server**.
- v Pre model pamäte zadajte rovnakú hodnotu, ako ste zadali pre server prehľadávača. Konfigurácia pamäte musí byť rovnaká na všetkých serveroch podnikového vyhľadávania.
- v Ak WebSphere Application Server ešte nie je nainštalovaný, vyberte voľbu, ktorá umožní inštalačnému programu nainštalovať verziu 6.1. Zvyčajne môžete akceptovať predvolené hodnoty pre inštaláciu základného softvéru WebSphere Application Server, servera IBM HTTP Server a plug-inu WebSphere Application Server.

Ak je nainštalovaná kompatibilná verzia servera WebSphere Application Server, vyberte voľbu použitia existujúcej inštalácie. Skontrolujte, či sú zobrazené cesty inštalácie, porty a názov servera IBM HTTP Server pre vašu inštaláciu servera WebSphere Application Server správne.

**Dôležité:** Ak používate server WebSphere Application Server, verzia 6.0.2, v systéme Solaris, inštalačný program zistí len to, že je nainštalovaný základný softvér aplikačného servera WebSphere Application Server. Navrhnuté cesty inštalácie pre server IBM HTTP Server a pre plug-in WebSphere Application Server nemusia byť správne. Ak sa chcete vyhnúť zobrazeniu výzvy na nainštalovanie servera WebSphere Application Server, najprv skontrolujte, či sú tieto cesty správne a až potom pokračujte s inštalačným programom. Napríklad:

/opt/IBM/WebSphere/Plugins/ /opt/IBMIHS/

- v Keď sa zobrazia dve stránky, na ktorých vidíte priradenia predvolených portov servera WebSphere Application Server, zabezpečte, aby tieto porty nekolidovali s portami, ktoré sú už priradené k iným aplikáciám v tomto počítači.
- v Vo Windows môžete uviesť, či chcete server WebSphere Application Server a server IBM HTTP Server používať ako služby. ID užívateľa a heslo, ktoré zadáte pre používanie služby, musí mať oprávnenia administrátora Windows, aby mohlo slúžiť ako súčasť operačného systému a mohlo sa prihlásiť ako služba.
- 4. Na stránke súhrnu skontrolujte voľby, ktoré ste vybrali a kliknutím na **Install** spustite inštaláciu softvéru.
- 5. Ak ste vybrali voľbu inštalácie servera WebSphere Application Server, vložte CD alebo zadajte cestu pre elektronický obraz distribúcie. Po nainštalovaní základného softvéru WebSphere Application Server vás sprievodca vyzve na vloženie CD alebo zadanie cesty pre prídavný softvér (server IBM HTTP Server a plug-in WebSphere Application Server). Ak vkladáte CD vo Windows, musíte zakázať funkciu automatického spúšťania. Funkciu automatického spúšťania zakážete stlačením a podržaním klávesu Shift počas vkladania CD.
- 6. Hneď po nainštalovaní softvéru podnikového vyhľadávania sa zobrazia správy o aplikáciách, umiestnených vo WebSphere Application Server. Po nainštalovaní všetkého softvéru kliknite na stránky výsledkov a overte, či bola inštalácia úspešná.
- 7. V systéme Windows reštartujte počítač.

#### **Súvisiace koncepty**

["Inštalácia](#page-18-0) a údajové adresáre" na strane 11

- "ID a heslo [administrátora](#page-18-0) podnikového vyhľadávania" na strane 11
- "Integrácia s WebSphere [Information](#page-16-0) Integrator Content Edition" na strane 9
- "Pamäťové modely pre podnikové [vyhľadávanie"](#page-12-0) na strane 5

#### **Súvisiace úlohy**

"Úlohy po [inštalácii"](#page-46-0) na strane 39

["Spustenie](#page-55-0) programu First Steps" na strane 48

"Spustenie systému podnikového [vyhľadávania"](#page-54-0) na strane 47

### **Súvisiaci odkaz**

"Inštalačný [informačný](#page-20-0) formulár" na strane 13

## **Inštalácia indexového servera pre inštaláciu na štyri servery**

Pri inštalácii indexového servera musíte zadať informácie o serveri prehľadávača a vyhľadávacích serveroch a ich nevyhnutne vyžadovanom softvéri.

#### **Informácie o tejto úlohe**

Pri inštalácii komponentu indexu použite informácie, ktoré ste zaznamenali do formulára na informácie o inštalácii, alebo keď ste inštalovali server prehľadávača a vyhľadávacie servery.

#### **Postup**

Pri inštalácii indexového servera pre konfiguráciu so štyrmi servermi postupujte takto:

1. Z produktového CD alebo z elektronického obrazu distribúcie spustite príslušný inštalačný súbor pre váš operačný systém a spustite sprievodcu inštaláciou:

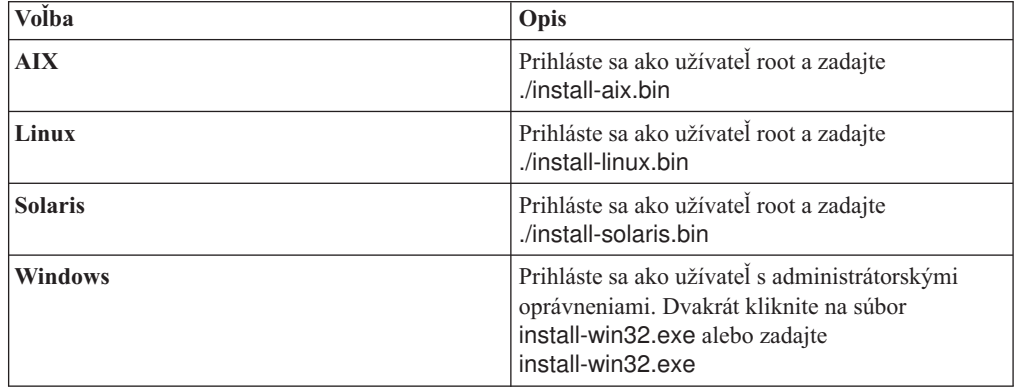

- 2. Na spúšťacom paneli inštalácie kliknite na **Install Products**.
- 3. Postupujte podľa pokynov v sprievodcovi inštaláciou. Pri výberoch a zadávaní volieb pre váš systém postupujte podľa nasledujúcich pokynov.
	- v Pre ID užívateľa a heslo administrátora podnikového vyhľadávania zadajte hodnoty, ktoré ste zadali pre server prehľadávača. ID užívateľa a heslo administrátora musia byť rovnaké na všetkých serveroch podnikového vyhľadávania.
	- v Pre inštalačný adresár a údajový adresár zadajte hodnoty, ktoré ste zadali pre server prehľadávača. Inštalačné adresáre musia byť rovnaké na všetkých serveroch podnikového vyhľadávania.
	- v Keď sa zobrazí výzva, týkajúca sa typu systému, ktorý chcete nainštalovať, kliknite na **Four server installation** a následne kliknite na **Index server**.
	- v Pre model pamäte zadajte rovnakú hodnotu, ako ste zadali pre server prehľadávača. Konfigurácia pamäte musí byť rovnaká na všetkých serveroch podnikového vyhľadávania.
- 4. Do príslušných polí zadajte nasledujúce informácie. V závislosti od konfigurácie vášho systému môžu byť zobrazené aj iné výzvy.
	- Názov hostiteľa a port pre server prehľadávača
	- v Údajový adresár pre server prehľadávača
- v Port pre ukladanie údajov podnikového vyhľadávania na server prehľadávača
- v Názov hostiteľa a port pre každý vyhľadávací server
- v Údajový adresár pre každý vyhľadávací server
- v Port HTTP servera pre každý vyhľadávací server
- Názov hostiteľa a port pre indexový server
- 5. Po nainštalovaní softvéru podnikového vyhľadávania kliknite na stránky výsledkov a overte, či bola inštalácia úspešná. Môžete tiež vybrať voľbu automatického spustenia programu First Steps po reštarte počítača.
- 6. V systéme Windows reštartujte počítač.
- 7. Voliteľný: Inštaláciu overte spustením programu First Steps. Ak ste vybrali voľbu spustenia programu First Steps po dokončení sprievodcu inštaláciou, program First Steps sa automaticky spustí po reštarte počítača.

#### **Súvisiace koncepty**

["Inštalácia](#page-18-0) a údajové adresáre" na strane 11

- "ID a heslo [administrátora](#page-18-0) podnikového vyhľadávania" na strane 11
- "Integrácia s WebSphere [Information](#page-16-0) Integrator Content Edition" na strane 9
- "Pamäťové modely pre podnikové [vyhľadávanie"](#page-12-0) na strane 5

#### **Súvisiace úlohy**

- "Úlohy po [inštalácii"](#page-46-0) na strane 39
- ["Spustenie](#page-55-0) programu First Steps" na strane 48
- "Spustenie systému podnikového [vyhľadávania"](#page-54-0) na strane 47

#### **Súvisiaci odkaz**

"Inštalačný [informačný](#page-20-0) formulár" na strane 13

# <span id="page-46-0"></span>**Úlohy po inštalácii**

Predtým, ako vytvoríte kolekcie pre podnikové vyhľadávanie, mohli by ste potrebovať nainštalovať ďalší softvér alebo prispôsobiť nastavenia konfigurácie systému tak, aby podporoval typy údajov, ktoré plánujete prehľadávať.

#### Napríklad:

- v Vo Windows by ste mali zabezpečiť, aby bola služba Windows pre podnikové vyhľadávanie správne nakonfigurovaná.
- v V závislosti od typov zdrojov údajov, ktoré plánujete prehľadávať, môžete potrebovať spustiť nastavovacie skripty na prehľadávacom serveri predtým, ako nakonfigurujete prehľadávače.
- v Ak nainštalujete produkt DB2 Enterprise Server Edition, ktorý je súčasťou produktového balíka podnikového vyhľadávania, musíte zaregistrovať licenčný kľúč produktu DB2.
- v V systémoch AIX, Linux a Solaris musíte skontrolovať alebo nastaviť hodnoty ulimit.
- v Ak nechcete používať nainštalovanú verziu Informačného centra, môžete systém nakonfigurovať tak, aby používal Informačné centrum na verejnej webovej stránke IBM.
- v Vo Windows môžete systém nakonfigurovať tak, aby na ukladanie údajov kolekcie používal sieťovú jednotku CIFS (Common Internet File System).

#### **Súvisiace úlohy**

- "Konfigurácia služby Windows pre podnikové vyhľadávanie"
- ["Registrácia](#page-48-0) licenčného kľúča produktu DB2 Enterprise Server" na strane 41
- "Nastavenie hodnôt ulimit pre podnikové [vyhľadávanie"](#page-49-0) na strane 42
- "Nastavenie [Informačného](#page-51-0) centra na prístup k verejným webovým stránkam" na strane 44
- ["Mapovanie](#page-52-0) údajov kolekcie na jednotky CIFS" na strane 45

#### **Súvisiaci odkaz**

"Požiadavky na nastavenie prehľadávača"

## **Konfigurácia služby Windows pre podnikové vyhľadávanie**

Aby podnikové vyhľadávanie správne fungovalo, služba Windows musí byť nastavená na automatické spúšťanie.

#### **Postup**

Ak chcete zistiť, či bola pre podnikové vyhľadávanie nastavená služba Windows na automatické spustenie, postupujte takto:

- 1. Kliknite na **Control Panel** → **Administrative Tools** → **Services**.
- 2. Skontrolujte, či je typ spúšťania pre službu **IBM OmniFind Enterprise Edition** nastavený na Automatic.

#### **Súvisiace úlohy**

"Úlohy po inštalácii"

## **Požiadavky na nastavenie prehľadávača**

Ak chcete prehľadávať niektoré typy zdrojov údajov, alebo ak chcete zabezpečiť dodržiavanie bezpečnosti keď užívatelia vyhľadávajú v kolekciách, možno budete musieť na serveri prehľadávača spustiť nastavovacie skripty.

Môže byť potrebné aj nakonfigurovať servery, ktoré sa majú prehľadávať, aby mohli servery podnikového vyhľadávania s týmito servermi komunikovať, pristupovať na údaje, ktoré sa majú prehľadávať a získavať bezpečnostné údaje. Nasledujúca tabuľka sumarizuje po inštalačné úlohy, ktoré vyžaduje každý typ prehľadávača. Pred vytvorením prehľadávača musíte spustiť skripty a nakonfigurovať cieľové servery.

| Typ prehľadávača                                                          | Požiadavky na nastavenie                                                                                                    |  |
|---------------------------------------------------------------------------|----------------------------------------------------------------------------------------------------|--|
| <b>Content Edition</b>                                                    | Ak chcete pristupovať na archívy v režime direct, musíte nakonfigurovať<br>konektory pre server prehľadávača na serveri WebSphere Information<br>Integrator Content Edition.                                                             |  |
|                                                                           | Ak chcete pristupovať na archívy v režime server, musíte na serveri<br>prehľadávača spustiť skript escrvbr.sh alebo escrvbr.vbs.                                                                                                    |  |
| D <sub>B2</sub>                                                           | Na serveri prehľadávača musíte spustiť skript escrdb2.sh alebo<br>escrdb2.vbs. Tiež musíte zabezpečiť, aby bol na serveri prehľadávača<br>nainštalovaný DB2 Administration Client.                                                       |  |
| DB2 Content Manager                                                       | Na serveri prehľadávača musíte spustiť skript escrcm.sh alebo<br>escrcm.vbs.                                                                                                    |  |
| Domino Document Manager, Notes a QuickPlace                               | Ak chcete prehľadávať servery Lotus Domino, ktoré používajú protokol<br>NRPC (Notes Remote Procedure Call):                                                                                                    |  |
|                                                                           | · V systéme AIX zabezpečte, aby bol na serveri prehľadávača<br>nainštalovaný a dostupný modul I/O Completion Port.                                                                                                    |  |
|                                                                           | · Na serveri prehľadávača spustite skript escrnote.sh alebo<br>escrnote.vbs.                                                                                                    |  |
|                                                                           | · Na server prehľadávača nainštalujte server Domino. Server Domino<br>musí byť členom domény Domino, aby sa mohol prehľadávať a kvôli<br>maximálnej bezpečnosti nakonfigurujte server Domino ako Lotus<br>Domino Trusted Server.         |  |
|                                                                           | Ak chcete prehľadávať servery Lotus Domino, ktoré používajú protokol<br>Domino Internet Inter-ORB (DIIOP):                                                                                                    |  |
|                                                                           | • Ak pracujete v systéme AIX, na serveri prehľadávača musí byť<br>nainštalovaný a dostupný modul I/O Completion Port.                                                                                                    |  |
|                                                                           | · Server prehľadávača nakonfigurujte, aby používal protokol DIIOP.                                                                                                    |  |
| <b>Exchange Server</b>                                                    | Ak chcete používať riadenie kľúčov pre Exchange Server a protokol SSL<br>(Secure Sockets Layer), súbor skladu kľúčov musí byť na serveri<br>prehľadávača (počas konfigurácie prehľadávača zadajte heslo pre prístup<br>k tomuto súboru). |  |
| <b>JDBC</b> database                                                      | Ziadne požiadavky na nastavenie.                                                                                                    |  |
| <b>NNTP</b>                                                               | Žiadne požiadavky na nastavenie.                                                                                                    |  |
| UNIX file system                                                          | Žiadne požiadavky na nastavenie.                                                                                                    |  |
| Web                                                                       | Webový prehľadávač dodržiava protokol Robots Exclusion. Bližšie<br>informácie o tomto protokole nájdete tu: http://www.robotstxt.org/wc/<br>exclusion.html.                                                                              |  |
|                                                                           | V závislosti od požiadaviek na bezpečnosť zabezpečte, aby mohol<br>webový server pristupovať na lokality, ktoré sú chránené základnou<br>autentifikáciou HTTP alebo autentifikáciou na báze formulárov.                                  |  |
| Zoznam východiskových čísel, Web Content<br>Management a WebSphere Portal | Ak chcete integrovať podnikové vyhľadávanie so serverom WebSphere<br>Portal, musíte spustiť nastavovací skript. Pre rôzne verzie portálu<br>WebSphere sú k dispozícii rôzne skripty.                                                     |  |

*Tabuľka 1. Požiadavky na nastavenie prehľadávača*

| Typ prehladávača    | Požiadavky na nastavenie                                                                                                    |
|---------------------|----------------------------------------------------------------------------------------------------|
| Windows file system | Aby bolo možné overenie platnosti aktuálnych užívateľských oprávnení v<br>okamihu, keď užívateľ odošle požiadavku na prehľadávanie, doménové<br>kontá musia byť správne nakonfigurované. Požiadavky na nastavovanie<br>doménových kont pre súbory, ktoré sa prehľadávajú na lokálnom počítači<br>sa líšia od požiadaviek na súbory, ktoré sa prehľadávajú na vzdialenom<br>serveri Windows. |

<span id="page-48-0"></span>*Tabuľka 1. Požiadavky na nastavenie prehľadávača (pokračovanie)*

#### **Súvisiace koncepty**

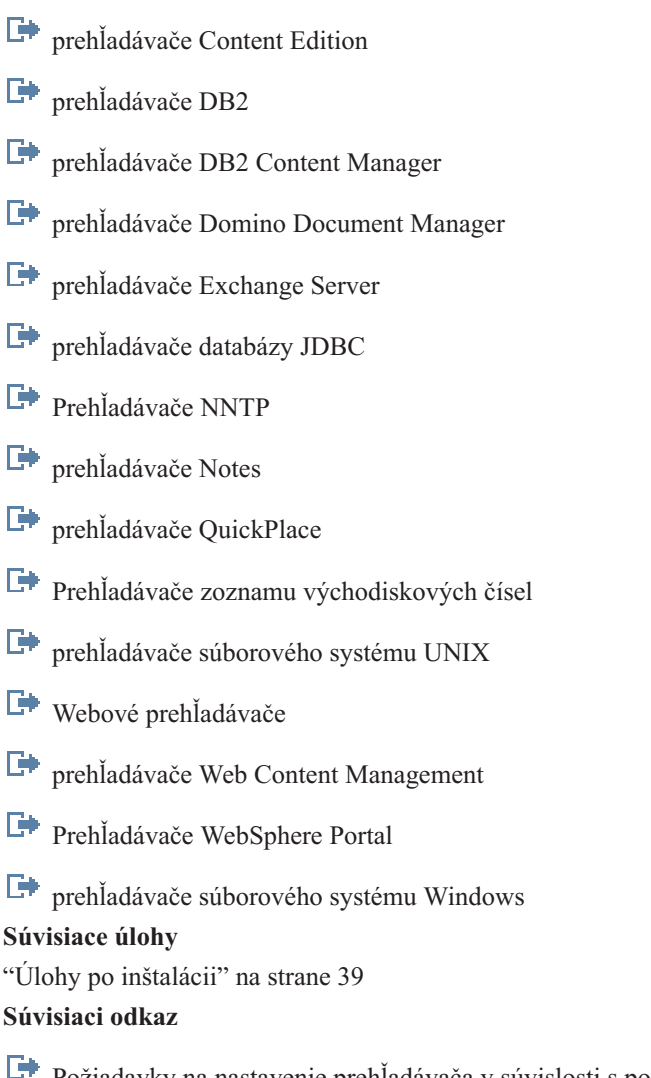

## Požiadavky na nastavenie [prehľadávača](http://publib.boulder.ibm.com/infocenter/discover/v8r5m0/index.jsp?topic=/com.ibm.discovery.es.ad.doc/security/iiysaseccrawlreq.htm) v súvislosti s podporou bezpečnosti

## **Registrácia licenčného kľúča produktu DB2 Enterprise Server**

Po nainštalovaní podnikového vyhľadávania môžete manuálne nainštalovať produkt DB2 Enterprise Server Edition. Skôr, než začnete používať DB2, musíte zaregistrovať licenčný kľúč produktu DB2.

### **Informácie o tejto úlohe**

<span id="page-49-0"></span>Licenčný kľúč produktu DB2 zaregistrujete spustením príkazu **db2licm** na každom počítači, na ktorý nainštalujete produkt DB2 Enterprise Server Edition. Licenčný kľúč vás oprávňuje používať DB2 s OmniFind Enterprise Edition.

Pokyny k postupu pri inštalácii produktu DB2 Enterprise Server Edition nájdete v Informačnom centre pre DB2 Enterprise Server Edition, ktoré je súčasťou produktového balíka, alebo na stránke [http://publib.boulder.ibm.com/infocenter/db2luw/v9/index.jsp.](http://publib.boulder.ibm.com/infocenter/db2luw/v9/index.jsp)

- 1. Prihláste sa ako administrátor podnikového vyhľadávania alebo ako užívateľ s oprávneniami na čítanie a zápis pre adresár ES\_INSTALL\_ROOT/license.
- 2. Zadaním nasledujúceho príkazu zaregistrujte licenčný kľúč produktu DB2 Enterprise Server Edition:

#### **AIX, Linux alebo Solaris**

db2licm -a \$ES\_INSTALL\_ROOT/license/db2ese\_o.lic.txt

**Windows**

db2licm -a %ES\_INSTALL\_ROOT%/license/db2ese\_o.lic.txt

**Súvisiace úlohy**

"Úlohy po [inštalácii"](#page-46-0) na strane 39

## **Nastavenie hodnôt ulimit pre podnikové vyhľadávanie**

Kvôli správnej prevádzke musíte zabezpečiť, aby boli po inštalácii OmniFind Enterprise Edition na systémy AIX, Linux alebo Solaris nastavené správne hodnoty ulimit.

Ak chcete umožniť produktu OmniFind Enterprise Edition používať dostatok systémových prostriedkov, musíte zabezpečiť správne nastavenie nasledujúcich hodnôt ulimit:

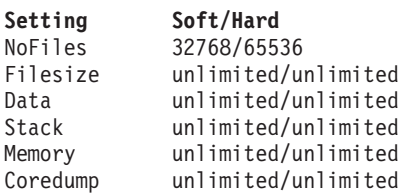

Ak si chcete overiť nastavenia soft ulimit, spustite príkaz **ulimit -aS**.

Ak si chcete overiť nastavenia hard ulimit, spustite príkaz **ulimit -aH**.

V prípade systémov AIX a Linux sa inštalačný program pokúsi nastaviť tieto nastavenia ulimit pre ID administrátora podnikového vyhľadávania. Skontrolujte tieto nastavenia a pokiaľ nie sú správne, nastavte ich na správne hodnoty. V konfigurácii s viacerými servermi musíte skontrolovať a opraviť nastavenia ulimit na všetkých serveroch podnikového vyhľadávania.

V nasledujúcich krokoch *admin\_user\_ID* predstavuje ID administrátora podnikového vyhľadávania.

- 1. Ak chcete nastaviť alebo skontrolovať hodnoty ulimit v systéme AIX, postupujte takto:
	- a. Prihláste sa ako užívateľ root.
	- b. Spustite nasledujúce príkazy:

```
chuser nofiles=32768 nofiles_hard=65536 admin_user_ID
chuser fsize=-1 fsize_hard=-1 admin_user_ID
chuser data=-1 data_hard=-1 admin_user_ID
chuser stack=-1 stack_hard=-1 admin_user_ID
chuser rss=-1 rss_hard=-1 admin_user_ID
chuser core=-1 core hard=-1 admin user ID
```
- c. Prihláste sa ako *admin\_user\_ID*.
- d. Reštartujte systém podnikového vyhľadávania:

esadmin system stopall esadmin system startall

- 2. Ak chcete nastaviť alebo skontrolovať hodnoty ulimit v systéme Linux, postupujte takto:
	- a. Prihláste sa ako užívateľ root.
	- b. Upravte súbor /etc/security/limits.conf a zadajte nasledujúce hodnoty:

*admin\_user\_ID* soft nofile 32768 *admin\_user\_ID* hard nofile 65536 *admin\_user\_ID* soft fsize unlimited *admin\_user\_ID* hard fsize unlimited *admin\_user\_ID* soft data unlimited *admin\_user\_ID* hard data unlimited *admin\_user\_ID* soft stack unlimited *admin\_user\_ID* hard stack unlimited *admin\_user\_ID* soft rss unlimited *admin\_user\_ID* hard rss unlimited *admin\_user\_ID* soft core unlimited *admin\_user\_ID* soft core unlimited

- c. Prihláste sa ako *admin\_user\_ID*.
- d. Reštartujte systém podnikového vyhľadávania:

esadmin system stopall esadmin system startall

- 3. Ak chcete nastaviť alebo skontrolovať hodnoty ulimit v systéme Solaris, postupujte takto:
	- a. Prihláste sa ako užívateľ root.
	- b. Upravte súbor /etc/profile a zabezpečte, aby neobsahoval žiadne príkazy, nastavujúce hodnoty ulimit.
	- c. Na koniec súboru /etc/profile pridajte nasledujúce príkazy

ulimit -nH 65536 ulimit -nS 32768 ulimit -s 2097152 ulimit -c 8388608

d. Ak si chcete vykonané zmeny overiť, znova sa prihláste ako užívateľ root. Spustite nasledujúce príkazy a skontrolujte očakávané výsledky:

# ulimit -aH time(seconds) unlimited file(blocks) unlimited data(kbytes) unlimited stack(kbytes) unlimited coredump(blocks) unlimited nofiles(descriptors) 65536 memory(kbytes) unlimited

# ulimit -aS time(seconds) unlimited file(blocks) unlimited data(kbytes) unlimited

<span id="page-51-0"></span>stack(kbytes) unlimited coredump(blocks) unlimited nofiles(descriptors) 32768 memory(kbytes) unlimited

- e. Prihláste sa ako *admin\_user\_ID*, upravte súbor ES\_NODE\_ROOT/nodeinfo/ esprofile a odstráňte všetky príkazy, nastavujúce hodnoty ulimit.
- f. Ak si chcete vykonané zmeny overiť, znova sa prihláste ako *admin\_user\_ID*. Spustite nasledujúce príkazy a skontrolujte očakávané výsledky:

\$ ulimit -aH time(seconds) unlimited file(blocks) unlimited data(kbytes) unlimited stack(kbytes) unlimited coredump(blocks) unlimited nofiles(descriptors) 65536 memory(kbytes) unlimited

\$ ulimit -aS time(seconds) unlimited file(blocks) unlimited data(kbytes) unlimited stack(kbytes) unlimited coredump(blocks) unlimited nofiles(descriptors) 32768 memory(kbytes) unlimited

g. Reštartujte systém podnikového vyhľadávania:

esadmin system stopall esadmin system startall

#### **Súvisiace úlohy**

"Úlohy po [inštalácii"](#page-46-0) na strane 39

## **Nastavenie Informačného centra na prístup k verejným webovým stránkam**

Informačné centrum OmniFind Enterprise Edition sa inštaluje automaticky. Ak chcete používať Informačné centrum na verejnej webovej stránke IBM a nie nainštalovanú verziu, musíte upraviť súbor es.cfg.

Ak chcete Informačné centrum nastaviť tak, aby ste mohli pristupovať len na verziu, ktorá je k dispozícii na verejnej webovej stránke spoločnosti IBM:

- 1. Prihláste sa ako administrátor podnikového vyhľadávania. V prípade inštalácie na viaceré servery sa prihláste na indexový server.
- 2. Otvorte súbor ES\_NODE\_ROOT/nodeinfo/es.cfg v textovom editore.
- 3. V riadku DB2ICDocs4ES nastavte hodnotu na http\://publib.boulder.ibm.com/ infocenter/discover/v8r5m0/. Napríklad: DB2ICDocs4ES=http\://publib.boulder.ibm.com/infocenter/discover/v8r5m0/
- 4. Reštartujte systém podnikového vyhľadávania:

esadmin system stopall esadmin system startall **Súvisiace úlohy**

"Úlohy po [inštalácii"](#page-46-0) na strane 39 "Spustenie a zastavenie [Informačného](#page-55-0) centra" na strane 48 **Súvisiaci odkaz**

[Dokumentácia](http://publib.boulder.ibm.com/infocenter/discover/v8r5m0/index.jsp?topic=/com.ibm.discovery.es.common.doc/standard/iiysiesdocs.htm) k podnikovému vyhľadávaniu

## <span id="page-52-0"></span>**Mapovanie údajov kolekcie na jednotky CIFS**

Vo Windows môžete systém nakonfigurovať tak, aby na ukladanie údajov kolekcie podnikového vyhľadávania používal sieťové jednotky CIFS (Common Internet File System).

### **Informácie o tejto úlohe**

Ak chcete údaje kolekcie rozdeliť na viaceré miesta, pre podnikové vyhľadávanie môžete vytvoriť premennú prostredia a namapovať zdieľané sieťové jednotky CIFS, ktoré chcete použiť.

### **Obmedzenia**

- v Zabezpečte, aby malo ID administrátora podnikového vyhľadávania prístup k sieťovým jednotkám. Sieťové jednotky musia byť dostupné aj v prípade, keď administrátor podnikového vyhľadávania nie je interaktívne prihlásený.
- v Pri inštalácii na viaceré servery musia rozličné servery podnikového vyhľadávania používať rovnaké písmeno, označujúce sieťovú jednotku, ale musia mapovať rozličné fyzické miesta. Z rozličných serverov podnikového vyhľadávania nemôžete mapovať rovnaké fyzické miesto.
- v Počet dostupných mapovaných jednotiek, ktoré nakonfigurujete, je obmedzený vaším operačným systémom.
- v Písmeno, označujúce mapovanú jednotku, by už nemalo existovať. Takže nepoužívajte písmeno, označujúce jednotku, ktoré je už používané fyzickým zariadením, napríklad jednotkou s vysokou hustotou záznamu alebo jednotkou CD-ROM.
- v Jednotky, ktoré namapujete pre podnikové vyhľadávanie, sa nezobrazia, keď je administrátor podnikového vyhľadávania prihlásený.
- v Cesta všeobecnej pomenúvacej konvencie (UNC) nemôže končiť znakom spätnej lomky  $(\lambda)$ .
- v V prípade niektorých jednotiek CIFS (v závislosti od verzie Windows, servera CIFS alebo produktu NAS (Network Attached Storage), ktorá je nainštalovaná) nemôžete mapovať údaje kolekcie na jednotky CIFS.

## **Postup**

Ak chcete mapovať sieťové jednotky CIFS pre ukladanie údajov kolekcie, po nainštalovaní podnikového vyhľadávania vykonajte nasledujúce kroky. V konfigurácii s viacerými servermi zopakujte tieto kroky na všetkých serveroch podnikového vyhľadávania.

1. Vytvorte nasledujúcu premennú prostredia systému:

ES\_MAP\_DRIVE=*drive\_letter*:*UNC\_path* [;*drive\_letter*:*UNC\_path* ...] Kde:

## *drive\_letter*

Špecifikuje písmeno, označujúce sieťovú jednotku, ktorá má byť mapovaná.

## *UNC\_path*

Špecifikuje cestu, ktorá má byť použitá pre ukladanie údajov kolekcie, napríklad \\jkenterprises\directory1.

Ak chcete mapovať viac sieťových jednotiek, zadajte bodkočiarku (;), za ktorou nasleduje písmeno, označujúce ďalšiu jednotku, a príkazy cesty UNC. Nasledujúci príklad znázorňuje dve cesty adresára, namapované na dve písmená, označujúce jednotky: ES\_MAP\_DRIVE=T:\\jkenterprises1\esdata;U:\\jkenterprises2\esdata

2. Reštartujte počítač.

#### **Príklady:**

**Správne: Rozličné servery mapujú na rozličné fyzické miesta** Indexový server: ES\_MAP\_DRIVE=T:\\server1\dir1 Vyhľadávací server: ES\_MAP\_DRIVE=T:\\server1\dir2

**Správne: Rozličné servery mapujú na rovnakú cestu najvyššej úrovne, ale na rozličné podadresáre**

Indexový server: ES\_MAP\_DRIVE=T:\\server1\dir1\esdata1 Vyhľadávací server: ES\_MAP\_DRIVE=T:\\server1\dir1\esdata2

**Nesprávne: Rozličné servery mapujú na rovnaké fyzické miesto** Indexový server: ES\_MAP\_DRIVE=T:\\server1\dir1 Vyhľadávací server: ES\_MAP\_DRIVE=T:\\server1\dir1

### **Nesprávne: Rozličné servery zdieľajú rovnakú fyzickú cestu** Indexový server: ES\_MAP\_DRIVE=T:\\server1\dir1 Vyhľadávací server: ES\_MAP\_DRIVE=T:\\server1\dir1\dir2

### **Súvisiace úlohy**

"Úlohy po [inštalácii"](#page-46-0) na strane 39

# <span id="page-54-0"></span>**Spustenie systému podnikového vyhľadávania**

Predtým, ako budete môcť použiť administračnú konzolu podnikového vyhľadávania na vytvorenie kolekcií, musíte spustiť niekoľko procesov alebo služieb, ak tie už nebežia v pozadí, alebo ak ste nespustili systém podnikového vyhľadávania cez program First Steps.

#### **Obmedzenia**

Ak chcete spustiť systém podnikového vyhľadávania, musíte byť administrátor podnikového vyhľadávania. Užívateľské konto musí byť autentifikovateľné lokálnou autentifikáciou. Ak sa pokúsite spustiť systém s kontom Andrew File System (AFS), nastanú chyby.

#### **Postup**

Ak chcete spustiť systém podnikového vyhľadávania, postupujte podľa týchto krokov:

1. Ak ste podnikové vyhľadávanie nainštalovali ako dvojserverovú alebo štvorserverovú konfiguráciu, prihláste sa ako administrátor podnikového vyhľadávania a spustite common communication layer (CCL) na každom serveri:

## **AIX, Linux alebo Solaris**

startccl.sh -bg

#### **Príkazový riadok Windows** startccl

#### **Administračný nástroj Windows Services**

Ak chcete spustiť CCL v pozadí:

- a. Spustite Windows Services: **Start** → **Programs** → **Administrative Tools** → **Services**.
- b. Pravým tlačidlom myši kliknite na **IBM OmniFind Enterprise Edition** a následne kliknite na **Start**.
- 2. Spustite komponenty systému podnikového vyhľadávania:
	- a. Prihláste sa ako administrátor podnikového vyhľadávania na ľubovoľný podnikový vyhľadávací server.
	- b. Spustite všetky komponenty systému: esadmin system startall

Tento príkaz spustí nasledovné procesy a aplikácie:

- v CCL v počítači, v ktorom spustíte príkaz, ak už CCL nie je spustená
- Databázový sieťový server pre podnikové vyhľadávanie
- v Relácia ESAdmin na indexovom serveri
- v Webový server (v konfigurácii viacerých serverov, webový server sa spustí na oboch vyhľadávacích serveroch)
- v Aplikácie ESSearchServer a ESAdmin na serveri WebSphere Application Server (v konfigurácii viacerých serverov, aplikácie sú spustené na obidvoch serveroch)
- v Informačné centrum podnikového vyhľadávania (v konfigurácii viacerých serverov, Informačné centrum je spustené na obidvoch vyhľadávacích serveroch)
- 3. Otvorte prehliadač a zadajte nasledovnú URL na spustenie administračnej konzoly podnikového vyhľadávania, kde *hostname* je názov hostiteľa jedného z vyhľadávacích serverov:

http://*hostname*/ESAdmin/

<span id="page-55-0"></span>4. Prihláste sa do administračnej konzoly podnikového vyhľadávania ako administrátor podnikového vyhľadávania.

Informácie o používaní administračnej konzoly nájdete v online pomoci. Ak si chcete pozrieť dokumentáciu k administrácii, otvorte Informačné centrum, alebo prejdite do adresára ES\_INSTALL\_ROOT/docs/*locale*/pdf a otvorte súbor iiysa.pdf.

#### **Súvisiace úlohy**

"Spustenie programu First Steps"

"Spustenie a zastavenie Informačného centra"

#### **Súvisiaci odkaz**

Zastavenie systému podnikového [vyhľadávania](http://publib.boulder.ibm.com/infocenter/discover/v8r5m0/index.jsp?topic=/com.ibm.discovery.es.ad.doc/administering/iiysatstop.htm)

## **Spustenie programu First Steps**

Po nainštalovaní OmniFind Enterprise Edition môžete použitím programu First Steps spustiť systém podnikového vyhľadávania, overiť inštaláciu a otvoriť dokumentáciu.

First Steps môžete spustiť výberom začiarkavacieho políčka v poslednom okne inštalačného programu alebo spustením príkazu. Spúšťací súbor programu First Steps sa nachádza v adresári ES\_INSTALL\_ROOT/bin.

#### **Postup**

- 1. Spustite program First Steps:
	- v Na systéme AIX, Linux alebo Solaris sa prihláste ako administrátor podnikového vyhľadávania a zadajte nasledujúce príkazy, kde *display\_server\_host\_name:0.0* je názov hostiteľa pre systém, ktorý používate na spúšťanie programu First Steps: export DISPLAY=*display\_server\_host\_name*:*0.0* firststep.sh
	- v V systéme Windows kliknite na zástupcu **First Steps** z ponuky **Start**, alebo kliknite dvakrát na súbor firststep.bat v adresári ES\_INSTALL\_ROOT\bin.
- 2. Ak chcete spustiť systém podnikového vyhľadávania, kliknite na tlačidlo **Start Server**. Zobrazí sa správa o stave, ktorá potvrdí, že všetky komponenty boli spustené. Systém musíte spustiť pred overením inštalácie, zobrazením dokumentácie alebo otvorením administračnej konzoly alebo vyhľadávacej aplikácie.
- 3. Na overenie inštalácie kliknite na **Verify Installation**. O úspechu každej operácie vás informujú správy.
- 4. Voliteľný: Môžete si vybrať aj voľby na zobrazenie produktovej dokumentácie, spustenie administračnej konzoly a spustenie vzorovej vyhľadávacej aplikácie. Ak práve spúšťate administračnú konzolu po prvý raz, alebo ak ste ešte nenakonfigurovali ďalších administrátorov, prihláste sa s ID administrátora podnikového vyhľadávania, ktoré bolo špecifikované počas inštalácie OmniFind Enterprise Edition.

#### **Súvisiace úlohy**

"Spustenie systému podnikového [vyhľadávania"](#page-54-0) na strane 47

## **Spustenie a zastavenie Informačného centra**

Aby ste mohli používať online pomoc, musí byť k dispozícii Informačné centrum.

#### **Informácie o tejto úlohe**

Informačné centrum obsahuje dokumentáciu pre OmniFind Enterprise Edition, verzia 8.5.

Typicky sa Informačné centrum spúšťa zároveň so systémom podnikového vyhľadávania. Príkaz **esadmin system startall** spúšťa webový server a Informačné centrum, keď spustí komponenty serverov podnikového vyhľadávania. Ak potrebujete zastaviť a spustiť Informačné centrum bez zastavenia a spustenia iných komponentov podnikového vyhľadávania, použite príkazy uvedené v tomto postupe. Napríklad:

- v Ak sa Informačné centrum nespustí, keď spustíte systém podnikového vyhľadávania, alebo ak sa ho pokúšate spustiť z aplikácie First Steps, zistite, či nenastal konflikt s predvoleným portom 8888 Informačného centra. Ak port 8888 používa iný proces, musíte upraviť spúšťací skript pre Informačné centrum, v ktorom zadajte iný port, a potom spustite Informačné centrum.
- v Ak kliknete na **Help** v administračnej konzole alebo vzorovej vyhľadávacej aplikácii a pomoc sa nezobrazí, budete musieť odstrániť nepotrebné konfiguračné súbory a reštartovať Informačné centrum.

Pri inštalácii na viaceré servery je Informačné centrum nainštalované na oba vyhľadávacie servery, takže musíte Informačné centrum zastaviť a spustiť na oboch serveroch.

V príkazoch v tomto postupe reprezentuje reťazec ES\_INSTALL\_ROOT inštalačný adresár podnikového vyhľadávania. Predvolené inštalačné cesty sú:

AIX: /usr/IBM/es Linux: opt/IBM/es Solaris: opt/IBM/es Windows: C:\Program Files\IBM\es

#### **Postup**

Ak chcete zastaviť a reštartovať Informačné centrum, vykonajte nasledujúce kroky. Pri inštalácii na viaceré servery vykonajte tieto kroky na oboch vyhľadávacích serveroch:

- 1. Ak sa Informačné centrum nespustí, keď spustíte systém podnikového vyhľadávania, alebo ak sa ho pokúšate spustiť z aplikácie First Steps, skontrolujte, či port, používaný Informačným centrom, nepoužíva iný proces.
	- a. Upravte tento súbor:
		- **AIX, Linux a Solaris**

ES\_INSTALL\_ROOT/WebSphereIIInformationCenter/ibm\_help/IC\_start.sh

#### **Windows**

ES\_INSTALL\_ROOT\WebSphereIIInformationCenter\ibm\_help\IC\_start.bat

- b. Parameter **-port** zmeňte z 8888 na port, ktorý sa nepoužíva.
- c. Prejdite na krok 3 a spustite Informačné centrum.
- 2. Ak sa po kliknutí na **Help** nezobrazí pomoc, budete musieť vykonať nasledujúce kroky:
	- a. Zadajte nasledujúce príkazy na zastavenie Informačného centra:

#### **AIX, Linux a Solaris**

cd \$ES\_INSTALL\_ROOT/WebSphereIIInformationCenter/ibm\_help ./IC\_end.sh

### **Windows**

cd %ES\_INSTALL\_ROOT%\WebSphereIIInformationCenter\ibm\_help IC\_end.bat

- b. Z adresára ES\_INSTALL\_ROOT/WebSphereIIInformationCenter/ibm\_help/ eclipse/configuration odstráňte všetky súbory okrem súboru config.ini.
- c. Prejdite na krok 3 a spustite Informačné centrum.
- 3. Informačné centrum spustite zadaním nasledujúceho príkazu. Po spustení Informačného centra sa nezobrazí žiadna potvrdzujúca správa.

#### **AIX, Linux a Solaris**

Informačné centrum môžete spustiť tak, aby bežalo na pozadí:

cd \$ES\_INSTALL\_ROOT/WebSphereIIInformationCenter/ibm\_help /bin/nohup ./IC\_start.sh &

#### **Windows**

cd %ES\_INSTALL\_ROOT%\WebSphereIIInformationCenter\ibm\_help IC\_start.bat

Po spustení Informačného centra nemôžete zatvoriť okno príkazu ani sa odhlásiť z relácie. Ak chcete spustiť Informačné centrum na pozadí, môžete zaregistrovať **IC\_start.bat** ako úlohu systému Windows a následne použiť funkcie systému Windows na spustenie Informačného centra ako úlohy na pozadí. Informácie o plánovaní úloh systému Windows nájdete na stránkach [http://](http://support.microsoft.com/kb/814596/en) [support.microsoft.com/kb/814596/en](http://support.microsoft.com/kb/814596/en) a [http://technet.microsoft.com/en-us/](http://technet.microsoft.com/en-us/library/bb490996.aspx) [library/bb490996.aspx.](http://technet.microsoft.com/en-us/library/bb490996.aspx)

4. Ak chcete skontrolovať, či je Informačné centrum spustené, otvorte webový prehliadač a prejdite na nasledujúcu URL, kde *port* je port, zadaný v spúšťacom skripte pre Informačné centrum:

http:\\localhost:*port*

#### **Odstraňovanie problémov:**

Ak sa vo Windows pokúsite spustiť systém podnikového vyhľadávania pomocou programu First Steps, môžu sa zobraziť nasledujúce chyby:

FFQC5387W The information center on the search server cannot be accessed. The information center on {*search\_server*} is not running. FFQC5395E One or more of the required system services are not running.

Prečítajte si chybové a varovné hlásenia, kde uvidíte, ktoré služby nie sú spustené, a dozviete sa viac podrobností o danom probléme. Ďalšie informácie nájdete v protokolovom súbore %ES\_NODE\_ROOT%\logs\trace\startstatus.log. Vo väčšine prípadov musíte použiť predchádzajúcu procedúru spustenia Informačného centra z príkazového riadka.

#### **Súvisiace úlohy**

"Spustenie systému podnikového [vyhľadávania"](#page-54-0) na strane 47

**Súvisiaci odkaz**

[Dokumentácia](http://publib.boulder.ibm.com/infocenter/discover/v8r5m0/index.jsp?topic=/com.ibm.discovery.es.common.doc/standard/iiysiesdocs.htm) k podnikovému vyhľadávaniu

# <span id="page-58-0"></span>**Odstránenie podnikového vyhľadávania**

Podnikové vyhľadávanie môžete odstrániť pomocou odstraňovacieho programu v grafickom, textovom alebo tichom režime.

Ak plánujete použiť svoje podnikové údaje v budúcej inštalácii, pred odstránením komponentov podnikového vyhľadávania musíte váš systém zálohovať.

#### **Súvisiace koncepty**

Zálohovanie systému podnikového [vyhľadávania](http://publib.boulder.ibm.com/infocenter/discover/v8r5m0/index.jsp?topic=/com.ibm.discovery.es.ad.doc/administering/iiysabackup.htm) a obnova zo zálohy

### **Súvisiace úlohy**

"Odstraňovanie podnikového vyhľadávania zo systémov AIX, Linux a Solaris"

["Odstraňovanie](#page-59-0) podnikového vyhľadávania zo systémov Windows" na strane 52

## **Odstraňovanie podnikového vyhľadávania zo systémov AIX, Linux a Solaris**

Odstraňovací program odstráni komponenty podnikového vyhľadávania vrátane webových aplikácií v systéme WebSphere Application Server.

Podnikové vyhľadávanie môžete odstrániť v grafickom režime, textovom režime alebo v tichom režime.

**Upozornenie:** Ak vytvárate kolekcie mimo adresára údajov ES\_NODE\_ROOT, proces odstránenia tieto kolekcie nevymaže. Vymaže iba údaje zo štandardného adresára. Ostatné adresáre musíte po odstránení produktu vymazať manuálne.

Ak chcete odstrániť podnikové vyhľadávanie v tichom režime, použite súbor odpovedí na každý server. Napríklad spustite nasledujúci príkaz, kde je predvolený *response\_file\_name* súbor uninstall.rsp:

./uninstall.bin -silent -options *response\_file\_name*

#### **Postup**

Ak chcete odstrániť podnikové vyhľadávanie s grafickým programom na odstránenie:

- 1. Prihláste sa ako užívateľ root.
- 2. Prejdite do adresára uninst v inštalačnom adresári ES\_INSTALL\_ROOT.
- 3. Zadajte ./uninstall.bin
- 4. Po spustení programu na odstránenie kliknite na tlačidlo **Next** na odstránenie podnikového vyhľadávania.
- 5. Voliteľný: Vyberte voľbu **Remove all data and configuration files**, ak chcete odstrániť údaje podnikového vyhľadávania. Výberom tejto voľby odstránite všetky údaje podnikového vyhľadávania, konfiguračné súbory systému a databázu podnikového vyhľadávania z prehľadávacieho servera.
- 6. Voliteľný: Z operačného systému manuálne vymažte ID administrátora podnikového vyhľadávania.
- 7. Zopakujte kroky 1-6 na každom serveri, na ktorom je nainštalovaný softvér podnikového vyhľadávania.

**Súvisiace úlohy**

## <span id="page-59-0"></span>**Odstraňovanie podnikového vyhľadávania zo systémov Windows**

Odstraňovací program odstráni komponenty podnikového vyhľadávania vrátane webových aplikácií v systéme WebSphere Application Server.

Zo systému Windows môžete podnikové vyhľadávanie odstrániť pomocou funkcie Add/Remove programs, alebo ho môžete odstrániť pomocou odstraňovacieho programu podnikového vyhľadávania.

Podnikové vyhľadávanie môžete odstrániť aj v grafickom režime (najbežnejšie), textovom režime alebo v tichom režime.

**Upozornenie:** Ak ste vytvorili kolekcie mimo adresára údajov ES\_NODE\_ROOT, proces odstránenia tieto kolekcie nevymaže. Vymaže údaje iba zo štandardného adresára. Ostatné adresáre musíte po odstránení produktu vymazať manuálne.

Ak chcete odstrániť podnikové vyhľadávanie v tichom režime, použite súbor odpovedí na každý server. Napríklad spustite nasledujúci príkaz, kde je predvolený *response\_file\_name* súbor uninstall.rsp:

uninstall.exe -silent -options *response\_file\_name*

#### **Postup**

Ak chcete odstrániť podnikové vyhľadávanie s grafickým programom na odstránenie:

- 1. Prejdite do adresára uninst v inštalačnom adresári ES\_INSTALL\_ROOT.
- 2. Dvakrát kliknite na súbor uninstall.exe alebo zadajte uninstall.exe.
- 3. Po spustení programu na odstránenie kliknite na tlačidlo **Next** na odstránenie podnikového vyhľadávania.
- 4. Voliteľný: Vyberte voľbu **Remove all data and configuration files**, ak chcete odstrániť údaje podnikového vyhľadávania. Výberom tejto voľby odstránite všetky údaje podnikového vyhľadávania, konfiguračné súbory systému a databázu podnikového vyhľadávania z prehľadávacieho servera.
- 5. Voliteľný: Z operačného systému manuálne vymažte ID administrátora podnikového vyhľadávania.
- 6. Reštartujte počítač.
- 7. Zopakujte kroky 1-6 na každom serveri, na ktorom je nainštalovaný softvér podnikového vyhľadávania.

#### **Súvisiace úlohy**

"Odstránenie podnikového [vyhľadávania"](#page-58-0) na strane 51

# <span id="page-60-0"></span>**Odstraňovanie problémov pri inštalácii**

Medzi problémy s inštaláciou môže patriť neúspešná inštalácia nevyhnutne vyžadovaného softvéru, napríklad inštalácia a konfigurácia servera WebSphere Application Server, vyčerpanie priestoru a nespustenie služieb alebo procesov.

## **Problém s nedostatkom priestoru počas inštalácie**

Ak v čase, keď beží inštalačný program pre podnikové vyhľadávanie, vyčerpáte diskový priestor, môžete zmeniť dočasný adresár pre tento inštalačný program.

## **Príznaky**

Inštalačný program zlyhá kvôli nedostatku diskového priestoru pre rozbalenie dočasných súborov.

## **Riešenie problému**

Ak predvolený dočasný adresár nemá dostatok priestoru, pridaním nasledujúceho parametra pri spúšťaní inštalácie z príkazového riadka použite iný adresár s väčším priestorom: -is:tempdir directory

Napríklad v systéme Windows zadajte tento príkaz: install-win32.exe -is:tempdir d:\temp

## **Počas inštalácie nastane výnimka ArrayIndexOutOfBoundsException**

Pri spúšťaní inštalačného programu pre podnikové vyhľadávanie sa môže zobraziť výnimka ArrayIndexOutOfBounds.

## **Príznaky**

Príkladom tejto výnimky je tento výstup:

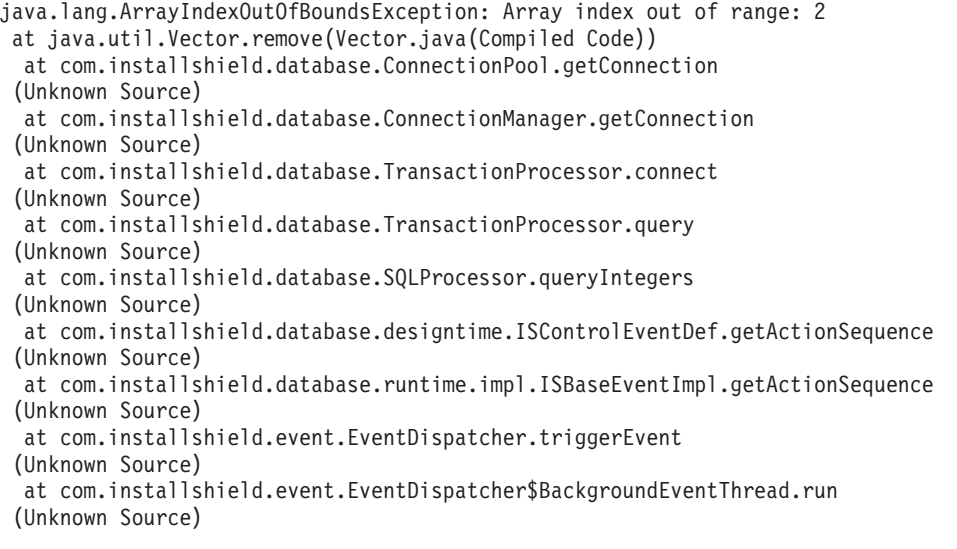

## **Príčiny**

Tento problém spôsobila práca s databázou, ktorú používa program InstallShield na sledovanie produktov, nainštalovaných v počítači.

### **Riešenie problému**

Táto výnimka nemá vplyv na inštaláciu produktu. Inštalácia by mala prebehnúť úspešne napriek výskytu tejto výnimky.

## **Po nainštalovaní vyžadovaného softvéru v systéme AIX, Linux a Solaris sa inštalácia zastaví.**

V operačných systémoch AIX, Linux a Solaris sa môže inštalačný program podnikového vyhľadávania dostať po nainštalovaní vyžadovaných softvérových produktov do nekonečného cyklu.

### **Príznaky**

Inštalačný program sa spustí po tichom nainštalovaní nevyhnutne vyžadovaného softvéru a predtým, než začne inštalovať softvér podnikového vyhľadávania.

### **Príčiny**

Java Runtime Environment (JRE) nie je po nainštalovaní vyžadovaných produktov skopírované z dočasného adresára do inštalačného adresára.

## **Diagnostika problému**

Ak chcete zistiť príčinu tohto problému, prejdite do inštalačného adresára podnikového vyhľadávania (napr. /opt/IBM/es). Ak adresár s názvom \_jvm existuje a je prázdny, prípadne obsahuje iba adresár s názvom jre, tento problém nastal.

## **Riešenie problému**

Ak chcete prerušiť nekonečný cyklus a dokončiť inštaláciu, postupujte takto:

1. Zastavte inštalačný program a uistite sa, že už nebežia žiadne procesy.

**Tip:** Výnimočne môže bežať proces s názvom temp*xxxxxxx*, kde *xxxxxxx* je séria náhodných čísel. Tento proces musíte ukončiť príkazom kill, pretože môže zapríčiniť nežiaduce spracovanie.

- 2. Odstráňte adresár \_jvm z inštalačného koreňového adresára (napr. /opt/IBM/es/\_jvm).
- 3. Ak súbor s názvom /tmp/esinstall.lockfile existuje, odstráňte ho. Vyžadovaný softvér by sa už mal nainštalovať.
- 4. Reštartujte inštalačný program.

## **Inštalácia v systéme Linux sa zastaví počas overovania platnosti**

Inštalačný program v systéme Linux prestane odpovedať pri pokuse o overenie platnosti inštalácie.

### **Príznaky**

Zobrazí sa okno, ktoré oznamuje **Validation** a inštalačný program prestane odpovedať.

### **Príčiny**

Tento problém je spôsobený overovaním platnosti umask a knižníc libstdc++.

## **Riešenie problému**

Ak chcete tento problém odstrániť, zastavte inštalačný program, ktorý už neodpovedá, overte platnosť umask a knižníc libstdc++ a inštalačný program spustite spôsobom, ktorý obíde tieto kontroly.

- 1. Zrušte inštalačný program, ktorý už neodpovedá.
- 2. Inštalačný program vytvorí v adresári temp súbor esinstall.lockfile, ktorý zabezpečí, aby nebežalo viac inštalácií naraz. Vymazaním tohto súboru zabránite zobrazeniu chybového hlásenia počas nasledujúcich inštalácií.
- 3. Ak potrebujete znova preskúmať alebo akceptovať licenčnú zmluvu, odstráňte adresár temp/license a potom reštartujte inštalačný program. Licenčná zmluva sa po prvom akceptovaní znova nezobrazí, pokiaľ tento adresár neodstránite.
- 4. Z príkazového riadka spustite príkaz **umask**. Inštalačný program vyžaduje, aby bol umask nastavený na hodnotu 022, inak nebude inštalácia správne pokračovať.
- 5. Zadaním príkazu, ktorý platí pre vašu verziu Linux, skontrolujte, či sú nainštalované príslušné knižnice libstdc++:

**Red Hat Enterprise Linux Advanced Server 3.0** rpm -q libstdc++-3.2.3-34

- **Red Hat Enterprise Linux Advanced Server 4.0** rpm -q compat-libstdc++-33-3.2.3-47.3
- **SUSE Linux Enterprise Server 8.0** rpm -q libstdc++-3.2.2-38
- **SUSE Linux Enterprise Server 9.0** rpm -q libstdc++-3.3.3-43.24
- 6. Znova spustite inštalačný program a použitím nasledujúcich parametrov obíďte overovania platnosti, ktoré spôsobujú, že inštalačný program prestane odpovedať: ./install-linux.bin -W validateLibstdcLibraries.active=″false″ -W umaskTest.active=″false″

## **Problémy pri inštalácii alebo spúšťaní systému Windows**

Problémy môžu zapríčiniť zlyhanie inštalácie alebo spustenia podnikového vyhľadávania v systéme Windows.

### **Príznaky**

Inštalačný program nebeží úspešne, alebo systém podnikového vyhľadávania sa po nainštalovaní produktu nespustí.

### **Riešenie problému**

#### **Nedostatočné užívateľské práva**

Uistite sa, že ID užívateľa používané na inštaláciu podnikového vyhľadávania a ID užívateľa, ktoré používate pre ID administrátora podnikového vyhľadávania má tieto užívateľské práva:

- Act as part of operating system
- Lock pages in memory
- Create a token object
- Replace a process level token
- v Impersonate a client after authentication
- v Increase quotas (Vo Windows 2003 je táto voľba označená ako Adjust memory quotas for a process.)
- Log on as a service

Ak ID užívateľa patrí do domény, uistite sa, že práva domény tieto užívateľské práva umožňujú. Doména nemôže napríklad zakázať oprávnenie Act as part of the operating system.

#### **Nesprávna verzia operačného systému**

Podporované operačné systémy nájdete na webovej stránke [Requirements](http://www.ibm.com/support/docview.wss?rs=63&uid=swg27010937) for [OmniFind](http://www.ibm.com/support/docview.wss?rs=63&uid=swg27010937) Enterprise Edition, Version 8.5.

## **Nie je možné nainštalovať WebSphere Application Server v systéme Windows**

Pri inštalácii nového systému OmniFind Enterprise Edition a jeho vyžadovaného softvéru na server Windows zlyhá inštalácia servera WebSphere Application Server.

## **Príznaky**

Po použití inštalačného programu pre OmniFind Enterprise Edition na nainštalovanie servera WebSphere Application Server sa pri spustení systému podnikového vyhľadávania server WebSphere Application Server nespustí.

## **Príčiny**

Inštalačný program podnikového vyhľadávania sa vás spýta, či chcete spustiť komponenty produktu WebSphere Application Server ako služby systému Windows. Táto služba sa nastaví len v prípade, ak na inštaláciu produktu WebSphere Application Server použijete OmniFind Enterprise Edition.

Ak spustíte komponenty produktu WebSphere Application Server ako službu, musíte zabezpečiť, aby ID užívateľa WebSphere Application Server priradené službe systému Windows malo príslušné administrátorské privilégiá a užívateľské práva. Tieto práva nie sú od začiatku pridelené a nie sú pre užívateľov v skupine administrátorov predvolene nastavené.

Doménové politiky prepisujú lokálne užívateľské nastavenia. Predtým, ako priradíte užívateľské oprávnenia k ID užívateľa, uistite sa, že doména nezakazuje žiadne z požadovaných oprávnení. Napríklad, ak doména zakazuje oprávnenie konať ako časť operačného systému, ID užívateľa má toto oprávnenie odmietnuté.

Ak nespúšťate komponenty WebSphere Application Server ako službu systému Windows, tieto užívateľské práva nie sú potrebné.

## **Riešenie problému**

Pri zadávaní príslušných práv postupujte takto:

- 1. Kliknite na **Control Panel** → **User Accounts**.
	- v Ak je ID užívateľa WebSphere Application Server konto na tomto počítači, vyberte voľbu na zmenu konta. Pre typ tohto konta má ID užívateľa administrátorské oprávnenia.
	- v Ak ID užívateľa WebSphere Application Server nie je existujúce konto na tomto počítači, vyberte voľbu na vytvorenie konta. Pridajte ID užívateľa a pre tento typ užívateľa zabezpečte, aby mal administrátorské privilégiá.
- 2. Kliknite na **Control Panel** → **Administrative Tools** → **Local Security Policy** → **Local Policies** → **User Rights Assignment**.
- 3. Zabezpečte, aby ID užívateľa malo tieto práva:
	- Act as part of the operating system
	- Log on as a service
- 4. Reštartujte počítač.

## **Aplikačný server WebSphere je nainštalovaný a vy ste požiadaný o CD**

Pri spúšťaní inštalačného programu pre podnikové vyhľadávanie ste požiadaný o zadanie miesta CD alebo elektronického obrazu distribúcie servera WebSphere Application Server, aj keď je server WebSphere Application Server už nainštalovaný.

## **Príznaky**

Inštalačný program môže nainštalovať aplikačný server WebSphere Application Server alebo použiť verziu WebSphere Application Server, ktorá je už nainštalovaná. Aj keď dáte programu pokyn, aby použil nainštalovanú verziu, budete požiadaný o uvedenie miesta, kde môže tento program nájsť softvér na nainštalovanie servera WebSphere Application Server.

## **Príčiny**

Inštalačný program zistí, či je produkt WebSphere Application Server už nainštalovaný. Program môže občas objaviť staré adresáre WebSphere, ktoré sú väčšinou prázdne (napríklad, ak bol produkt WebSphere Application Server odstránený a bola nainštalovaná nová verzia). Inštalačný program v týchto prípadoch určí, že musí byť nainštalovaný niektorý alebo všetok softvér WebSphere.

## **Riešenie problému**

Ak chcete tento problém odstrániť, postupujte takto:

- 1. Zrušte inštalačný program.
- 2. Ak napriek odstráneniu týchto produktov stále existujú v počítači akékoľvek staré adresáre servera WebSphere Application Server alebo servera IBM HTTP Server, tieto staré adresáre vymažte.
- 3. Reštartujte inštalačný program pre podnikové vyhľadávanie.

## **Bezpečnostné roly pre aplikácie podnikového vyhľadávania nie sú v serveri WebSphere Application Server správne nastavené**

Na niektorých počítačoch nie sú správne nastavené bezpečnostné roly, ktoré sú vyžadované webovými aplikáciami podnikového vyhľadávania v aplikačnom serveri WebSphere Application Server.

## **Príznaky**

Tento problém môže pri spúšťaní aplikačného servera WebSphere Application Server pre podnikové vyhľadávanie vyústiť do chyby HTTP 403 Forbidden.

## **Príčiny**

OmniFind Enterprise Edition umiestni niekoľko aplikácií na aplikačný server WebSphere Application Server. Na niektorých počítačoch sú nastavenia pre mapovanie bezpečnostných rol na nastavenia užívateľov alebo skupín pre roly Everyone? a All authenticated?

vyčistené, aj keď boli nastavené počas predchádzajúcej inštalácie. Tento problém môže nastať počas úvodnej inštalácie a potenciálne počas inštalácií opráv Hot Fix.

### **Riešenie problému**

Ak chcete tento problém odstrániť, na správne mapovanie rol použite administračnú konzolu WebSphere.

- 1. Nakonfigurujte podnikové aplikácie a vyberte aplikáciu ESSearchServer.
- 2. Vyberte voľbu mapovania bezpečnostných rol na užívateľov a skupiny.
- 3. Začiarknite políčka **Everyone?** a **All authenticated?**.
- 4. Zmeny, vykonané na konfigurácii, uložte.

## **Zrušenie odstraňovacieho programu pre balík opráv pred jeho dokončením**

Program na odstránenie balíka opráv môže byť pred dokončením procesu odstraňovania ukončený abnormálne.

### **Príznaky**

Pokúšate sa odstrániť balík opráv použitím režimu konzoly a neúmyselne stlačíte kombináciu klávesov Ctrl + C. Program na odstránenie sa ukončí abnormálne.

## **Riešenie problému**

Ak chcete dokončiť odstránenie balíka opráv, postupujte takto:

- 1. Preinštalujte balík opráv.
- 2. Skontrolujte, či bola inštalácia úspešne dokončená.
- 3. Odstráňte preinštalovaný balík opráv.

# **Dokumentácia k podnikovému vyhľadávaniu**

Dokumentáciu OmniFind Enterprise Edition si môžete prečítať vo formáte PDF alebo HTML.

Inštalačný program OmniFind Enterprise Edition automaticky nainštaluje informačné centrum, ktoré obsahuje HTML verzie dokumentácie pre podnikové vyhľadávanie. Pre účely inštalácie viacerých serverov je informačné centrum nainštalované na oboch vyhľadávacích serveroch. Ak nenainštalujete informačné centrum, keď kliknete na pomoc, informačné centrum sa otvorí vo webovej lokalite IBM.

Nainštalované verzie PDF dokumentov nájdete v adresári ES\_INSTALL\_ROOT/docs/ *locale*/pdf. Napríklad dokumenty v angličtine nájdete v adresári ES\_INSTALL\_ROOT/ docs/en\_US/pdf.

Ak si chcete otvoriť PDF verzie dokumentácie vo všetkých dostupných jazykoch, pozrite si lokalitu OmniFind Enterprise Edition, [dokumentácia](http://www.ibm.com/support/docview.wss?rs=63&uid=swg27010938) k verzii 8.5.

Na stránke produktu [OmniFind](http://www-306.ibm.com/software/data/enterprise-search/omnifind-enterprise/support.html) Enterprise Edition Support sú k dispozícii produkty na stiahnutie, balíky opráv, technické poznámky a Informačné centrum.

Nasledujúca tabuľka zobrazuje dostupnú dokumentáciu, názvy súborov a umiestnenia.

| <b>Nadpis</b>                                                                                                    | Názov súboru                               | Umiestnenie                                                 |
|----------------------------------------------------------------------------------------------------|--------------------------------------------|-------------------------------------------------------------|
| Informačné centrum                                                                                                    |                                            | http://publib.boulder.ibm.com/infocenter/<br>discover/v8r5/ |
| Sprievodca inštaláciou<br>podnikového vyhľadávania                                                                           | iiysi.pdf                                  | ES_INSTALL_ROOT/docs/locale/pdf/                            |
| Príručka rýchleho začiatku<br>(Tento dokument je dostupný aj<br>v tlačenej forme v angličtine,<br>francúzštine a japončine.) | OmniFindEE850 qsg<br>two-letter locale.pdf | ES_INSTALL_ROOT/docs/locale/pdf/                            |
| Administrácia podnikového<br>vyhľadávania                                                                                    | iiysa.pdf                                  | ES_INSTALL_ROOT/docs/locale/pdf/                            |
| Príručka programovania a<br>referenčná príručka pre<br>rozhranie API podnikového<br>vyhľadávania                             | iiysp.pdf                                  | ES_INSTALL_ROOT/docs/en_US/pdf/                             |
| Sprievodca odstraňovania<br>problémov a referenčná príručka<br>správ                                                         | iiysm.pdf                                  | ES_INSTALL_ROOT/docs/locale/pdf/                            |
| Integrácia textovej analýzy                                                                                                  | iiyst.pdf                                  | ES_INSTALL_ROOT/docs/locale/pdf/                            |
| Plug-in pre Google Desktop<br>Search                                                                                         | iiysg.pdf                                  | ES_INSTALL_ROOT/docs/locale/pdf/                            |

*Tabuľka 2. Dokumentácia pre podnikové vyhľadávanie*

# **Funkcie na zjednodušenie ovládania**

Funkcie na zjednodušenie ovládania pomáhajú užívateľom s postihnutím, napríklad so zníženou pohyblivosťou alebo poruchou zraku, úspešne používať produkty informačných technológií.

IBM sa usiluje o poskytovanie produktov s rozhraním použiteľným pre každého, bez ohľadu na vek alebo zručnosť.

## **Funkcie na zjednodušenie ovládania**

Nasledujúci zoznam zahŕňa hlavné funkcie na zjednodušenie ovládania v produkte OmniFind Enterprise Edition:

- v Ovládanie len pomocou klávesnice
- v Rozhrania bežne používané softvérmi na čítanie obrazoviek

OmniFind Enterprise EditionInformačné centrum a súvisiace publikácie podporujú funkcie na zjednodušenie ovládania. Funkcie na zjednodušenie ovládania Informačného centra sú opísané v časti [http://publib.boulder.ibm.com/infocenter/discover/v8r5m0/topic/](http://publib.boulder.ibm.com/infocenter/discover/v8r5m0/topic/com.ibm.classify.nav.doc/dochome/accessibility_info.htm) [com.ibm.classify.nav.doc/dochome/accessibility\\_info.htm.](http://publib.boulder.ibm.com/infocenter/discover/v8r5m0/topic/com.ibm.classify.nav.doc/dochome/accessibility_info.htm)

## **Navigácia pomocou klávesnice**

Tento produkt používa štandardné navigačné klávesy Microsoft Windows.

Na navigáciu a pohyb v inštalačnom programe OmniFind Enterprise Edition môžete použiť aj nasledujúce klávesové skratky.

| Akcia                                                                 | <b>Skratka</b>                                                            |
|-----------------------------------------------------------------------|---------------------------------------------------------------------------|
| Zvýrazniť prepínač                                                    | Kláves šípky                                                              |
| Vybrať prepínač                                                       | Kláves tabulátora                                                         |
| Zvýrazniť tlačidlo                                                    | Kláves tabulátora                                                         |
| Vybrať tlačidlo                                                       | Kláves Enter                                                              |
| Prejsť do nasledujúceho, alebo<br>predchádzajúceho okna, alebo zrušiť | Zvýrazniť tlačidlo stlačením klávesu tabulátora a stlačiť<br>kláves Enter |
| Zneaktívniť aktívne okno                                              | $Ctrl + Alt + Esc$                                                        |

*Tabuľka 3. Klávesové skratky v inštalačnom programe*

## **Informácie rozhrania**

Užívateľské rozhrania pre administračnú konzolu, vzorová vyhľadávacia aplikácia a prispôsobenie vyhľadávacej aplikácie sú rozhrania prehliadača, ktoré si môžete zobraziť v prehliadači Microsoft Internet Explorer alebo Mozilla FireFox. Ak chcete pre svoj prehliadač získať zoznam klávesnicových skratiek a ostatných funkcií dostupnosti, pozrite si online pomoc pre aplikáciu Internet Explorer a FireFox.

## **Súvisiace informácie o dostupnosti**

Pomocou Adobe Acrobat Reader si môžete zobraziť publikácie OmniFind Enterprise Edition v Adobe Portable Document Format (PDF). Dokumenty PDF sa poskytujú na CD pribalenom k produktu alebo si ich môžete otvoriť na [http://www.ibm.com/support/docview.wss?rs=63](http://www.ibm.com/support/docview.wss?rs=63&uid=swg27010938) [&uid=swg27010938.](http://www.ibm.com/support/docview.wss?rs=63&uid=swg27010938)

## **IBM a zjednodušenie ovládania**

Bližšie informácie o aktivitách IBM na zjednodušenie ovládania nájdete na stránke [IBM](http://www.ibm.com/able) Human Ability and [Accessibility](http://www.ibm.com/able) Center.

# **Vyhlásenia a ochranné známky**

## **Vyhlásenia**

Tieto informácie boli vyvinuté pre produkty a služby ponúkané v USA.

Spoločnosť IBM nemusí ponúkať produkty, služby ani vlastnosti opísané v tomto dokumente v iných krajinách. Informácie o produktoch a službách, ktoré sú momentálne dostupné vo vašej oblasti, získate u svojho lokálneho zástupcu spoločnosti IBM. Akýkoľvek odkaz na produkt, program alebo službu spoločnosti IBM nemá v úmysle uviesť, alebo naznačiť, že môže byť použitý len produkt, program alebo služba spoločnosti IBM. Namiesto nich môže byť použitý ktorýkoľvek funkčne rovnocenný produkt, program alebo služba, ktorá neporušuje žiadne z práv na duševné vlastníctvo spoločnosti IBM. Je však zodpovednosťou užívateľa zhodnotiť a overiť používanie ktoréhokoľvek produktu, programu alebo služby nepochádzajúcej od spoločnosti IBM.

Spoločnosť IBM môže mať patenty alebo očakávané aplikácie patentov pokrývajúce predmet opísaný v tomto dokumente. Poskytnutie tohto dokumentu neznamená pre zákazníka udelenie licencie na tieto patenty. Otázky týkajúce sa licencie môžete zasielať písomne na adresu:

IBM Director of Licensing IBM Corporation North Castle Drive Armonk, NY 10504-1785 U.S.A.

Otázky týkajúce sa licencie ohľadne dvojbajtových informácií (DBCS) adresujte Oddeleniu duševného vlastníctva spoločnosti IBM vo vašej krajine alebo ich pošlite písomne na adresu:

IBM World Trade Asia Corporation Licensing 2-31 Roppongi 3-chome, Minato-ku Tokyo 106-0032, Japan

Nasledujúci odsek neplatí v Spojenom kráľovstve ani inej krajine, v ktorej takéto ustanovenia nie sú v súlade s miestnou legislatívou: SPOLOČNOSŤ INTERNATIONAL BUSINESS MACHINES POSKYTUJE TÚTO PUBLIKÁCIU ″TAK AKO JE″ BEZ ZÁRUK AKÉHOKOĽVEK DRUHU, ČI UŽ VYJADRENÝCH ALEBO PREDPOKLADANÝCH, AVŠAK BEZ OBMEDZENIA LEN NA PREDPOKLADANÉ ZÁRUKY DODRŽIAVANIA AUTORSKÝCH PRÁV, PREDAJNOSTI ALEBO VHODNOSTI NA DANÝ ÚČEL. Niektoré štáty nedovoľujú vzdať sa vyjadrených alebo predpokladaných záruk pri určitých transakciách a preto sa vás toto vyhlásenie nemusí týkať.

Tieto informácie môžu obsahovať technické nepresnosti alebo typografické chyby. V týchto informáciách sa pravidelne vykonávajú zmeny; tieto zmeny budú zahrnuté v nových vydaniach publikácie. Spoločnosť IBM môže kedykoľvek bez predchádzajúceho oznámenia zlepšiť a/alebo zmeniť produkty a/alebo programy popísané v tejto publikácií.

Všetky odkazy v týchto informáciách na webové stránky, ktoré nepatria spoločnosti IBM sú poskytnuté len z informačných dôvodov a v žiadnom prípade neslúžia ako schválenie týchto webových stránok. Materiály na uvedených webových stránkach nie sú súčasťou materiálov pre tento produkt spoločnosti IBM a ich použitie je na vlastné riziko zákazníka.

Spoločnosť IBM môže použiť alebo distribuovať ľubovoľné informácie, ktoré dodáte ľubovoľným spôsobom, ktorý považuje za primeraný bez toho, aby vás akýmkoľvek spôsobom zaviazala.

Držitelia licencií tohto programu, ktorí si želajú príslušné informácie na účely povolenia: (i) výmeny informácií medzi nezávisle vytvorenými programami a ostatnými programami (vrátane tohto) a (ii) vzájomného použitia vymenených informácií, môžu kontaktovať:

IBM Corporation J46A/G4 555 Bailey Avenue San Jose, CA 95141-1003 U.S.A.

Takéto informácie môžu byť dostupné na základe príslušných podmienok zahŕňajúcich v určitých prípadoch aj úhradu poplatku.

Licenčný program opísaný v tomto dokumente a všetky preň dostupné licenčné materiály poskytuje spoločnosť IBM na základe Zákazníckej zmluvy IBM, Medzinárodnej zmluvy na programové licencie IBM alebo inej porovnateľnej zmluvy medzi zmluvnými stranami.

Všetky údaje v tomto dokumente o výkone boli získané v riadenom prostredí. A preto sa výsledky získané v iných operačných prostrediach môžu výrazne odlišovať. V systémoch na úrovni vývoja mohli byť vykonané niektoré merania a neexistuje záruka, že tieto merania budú na bežne dostupných systémoch rovnaké. Okrem toho niektoré merania mohli byť získané odhadom prostredníctvom extrapolácie. Skutočné výsledky sa môžu odlišovať. Užívatelia tohto dokumentu by mali použiteľné údaje overiť pre svoje špecifické prostredie.

Informácie o produktoch nepochádzajúcich od spoločnosti IBM boli získané od dodávateľov týchto produktov, ich publikovaných ohlásení alebo z iných verejne dostupných zdrojov. Spoločnosť IBM tieto produkty netestovala a nemôže potvrdiť presnosť výkonu, kompatibilitu ani iné požiadavky týkajúce sa produktov nepochádzajúcich od spoločnosti IBM. Otázky o schopnostiach produktov nepochádzajúcich od spoločnosti IBM by mali byť adresované na dodávateľov týchto produktov.

Všetky vyhlásenia týkajúce sa budúceho smerovania alebo úmyslov spoločnosti IBM sa môžu zmeniť alebo sa môže od nich odstúpiť bez oznámenia. Predstavujú výlučne ciele a zámery spoločnosti IBM.

Všetky uvedené ceny spoločnosti IBM sú maloobchodné ceny navrhované spoločnosťou IBM a tieto sa môžu bez oznámenia zmeniť. Ceny predajcov sa môžu od nich líšiť.

Tieto informácie slúžia len na účely plánovania. Uvedené informácie sa môžu zmeniť pred sprístupnením opisovaných produktov.

Tieto informácie obsahujú príklady údajov a správ použitých v každodenných obchodných operáciách. S úmyslom čo najúplnejšej ilustrácie obsahujú tieto príklady mená osôb, názvy spoločností, značiek a produktov. Všetky tieto mená sú fiktívne a akákoľvek podobnosť mien a adries použitých skutočným podnikom je celkom náhodná.

#### LICENCIA NA AUTORSKÉ PRÁVA:

Tieto informácie obsahujú vzorové aplikačné programy v zdrojovom jazyku, ktoré znázorňujú programovacie techniky na rôznych operačných platformách. Tieto vzorové programy si môžete skopírovať, modifikovať a distribuovať v ľubovoľnom tvare bez poplatku spoločnosti IBM na účely vývoja, použitia, marketingu alebo distribúcie aplikačných programov
vyhovujúcich aplikačnému programového rozhraniu pre operačnú platformu, pre ktorú sú tieto vzorové programy napísané. Tieto príklady neboli dôkladne testované vo všetkých podmienkach. Spoločnosť IBM preto nemôže zaručiť alebo mlčky predpokladať spoľahlivosť, prevádzkyschopnosť, alebo funkčnosť týchto programov.

Každá kópia alebo ľubovoľná časť týchto vzorových programov alebo ľubovoľná od nich odvodená práca musí obsahovať nasledujúci oznam o autorských právach:

© (názov vašej spoločnosti) (rok). Časti tohto kódu sú odvodené zo vzorových programov spoločnosti IBM. © Copyright IBM Corp. \_zadajte rok alebo roky\_. Všetky práva vyhradené.

Časťami tohto produktu sú:

- Oracle<sup>®</sup> Outside In Content Access, Copyright © 1992, 2008, Oracle. Všetky práva vyhradené.
- Licenčné materiály procesora IBM XSLT majetok spoločnosti IBM © Copyright IBM Corp., 1999-2008. Všetky práva vyhradené.

#### **Ochranné známky**

Informácie o ochranných známkach spoločnosti IBM nájdete v časti [http://www.ibm.com/](http://www.ibm.com/legal/copytrade.shtml) [legal/copytrade.shtml.](http://www.ibm.com/legal/copytrade.shtml)

Nasledujúce pojmy sú ochranné známky alebo registrované ochranné známky iných spoločností:

Adobe, Acrobat, Portable Document Format (PDF), PostScript a všetky s ním súvisiace ochranné známky sú registrované ochranné známky alebo ochranné známky spoločnosti Adobe Systems Incorporated v USA alebo iných krajinách.

Intel, logo Intel, Intel Inside, logo Intel Inside, Intel Centrino, logo Intel Centrino, Celeron, Intel Xeon, Intel SpeedStep, Itanium a Pentium sú ochranné známky alebo registrované ochranné známky spoločnosti Intel Corporation alebo jej pobočiek v USA alebo iných krajinách.

Java a všetky s ňou súvisiace ochranné známky sú ochranné známky spoločnosti Sun Microsystems, Inc. v USA alebo iných krajinách.

Linux je registrovaná ochranná známka Linusa Torvaldsa v USA alebo iných krajinách.

Microsoft, Windows, Windows NT a logo Windows sú ochranné známky spoločnosti Microsoft Corporation v USA alebo iných krajinách.

UNIX je registrovaná ochranná známka spoločnosti Open Group v USA alebo iných krajinách.

Ostatné názvy spoločností, produktov alebo služieb môžu byť ochranné alebo servisné známky iných subjektov.

#### **Index**

#### **A**

AIX [hodnoty](#page-49-0) ulimit 42 premenná prostredia [EXTSHM](#page-14-0) 7 príprava na [inštaláciu](#page-14-0) 7 úrovne [údržby](#page-14-0) 7 aktualizácia [plánovanie](#page-26-0) 19 podnikové [vyhľadávanie](#page-26-0) 19 WebSphere [Application](#page-26-0) Server 5.1.1 1[9,](#page-27-0) [20](#page-27-0) WebSphere [Application](#page-26-0) Server [5.1.1.3](#page-26-0) 19, [20](#page-27-0) WebSphere [Application](#page-26-0) Server 6.0.2 1[9,](#page-27-0) [20](#page-27-0) architektúra dva [servery](#page-11-0) 4 [samostatný](#page-11-0) server 4 štyri [servery](#page-11-0) 4

# **D**

DB2 Enterprise Server [inštalácia](#page-48-0) 41 [licenčný](#page-48-0) kľúč 41 dokumentácia [HTML](#page-66-0) 59 [PDF](#page-66-0) 59 [vyhľadávanie](#page-66-0) 59 [dokumentácia](#page-66-0) HTML pre podnikové [vyhľadávanie](#page-66-0) 59 [dokumentácia](#page-66-0) PDF pre podnikové [vyhľadávanie](#page-66-0) 59

# **E**

[EXTSHM,](#page-14-0) premenná prostredia AIX 7

# **F**

First Steps, [spustenie](#page-55-0) 48 funkcie na [zjednodušenie](#page-68-0) ovládania pre tento [produkt](#page-68-0) 61

## **G**

grafická [inštalácia](#page-22-0) 15

# **H**

heslo administrátora [obmedzenia](#page-18-0) 11 [špeciálne](#page-18-0) znaky 11 heslo administrátora podnikového vyhľadávania [obmedzenia](#page-18-0) 11 [špeciálne](#page-18-0) znaky 11 [hodnoty](#page-49-0) ulimit 42

**I** ID [administrátora](#page-18-0) 11 ID [administrátora](#page-18-0) podnikového [vyhľadávania](#page-18-0) 11 indexovací komponent architektúra [samostatného](#page-11-0) servera 4 [architektúra](#page-11-0) štyroch serverov 4 [inštalácia](#page-33-0) na dva servery 26 inštalácia na [samostatný](#page-31-0) server 24 indexový server [architektúra](#page-11-0) dvoch serverov 4 architektúra [samostatného](#page-11-0) servera 4 [architektúra](#page-11-0) štyroch serverov 4 [inštalácia](#page-33-0) na dva servery 26 inštalácia na [samostatný](#page-31-0) server 24 inštalácia na štyroch [serveroch](#page-44-0) 37 Informačné centrum [predvolený](#page-55-0) port 48 [pristupovanie](#page-51-0) na verejnú webovú [stránku](#page-51-0) 44 [spustenie](#page-55-0) 48 [zastavovanie](#page-55-0) 48 [inštalačný](#page-18-0) adresár 11 inštalačný adresár [podnikového](#page-18-0) [vyhľadávania](#page-18-0) 11 [inštalačný](#page-20-0) formulár 13 inštalácia DB2 [Enterprise](#page-48-0) Server 41 indexovací komponent, [dvojserverová](#page-33-0) [konfigurácia](#page-33-0) 26 komponent indexu, [konfigurácia](#page-44-0) na štyroch [serveroch](#page-44-0) 37 komponent [prehľadávača,](#page-40-0) konfigurácia na štyroch [serveroch](#page-40-0) 33 [metódy](#page-22-0) 15 [prehľad](#page-8-0) 1, [23](#page-30-0) prehľad dvoch [serverov](#page-33-0) 26 prehľad [samostatného](#page-30-0) servera 23 prehľad štyroch [serverov](#page-38-0) 31 prehľadávací komponent, [dvojserverová](#page-33-0) [konfigurácia](#page-33-0) 26 [samostatný](#page-31-0) server 24 štyri [servery](#page-38-0) 31 vyhľadávací komponent, [dvojserverová](#page-33-0) [konfigurácia](#page-33-0) 26, [29](#page-36-0) vyhľadávací komponent, [štvorserverová](#page-42-0) [konfigurácia](#page-42-0) 35 inštalácia na dva servery [architektúra](#page-11-0) 4 indexovací [komponent](#page-33-0) 26 [prehľad](#page-33-0) 26 [prehľadávací](#page-33-0) komponent 26 [vyhľadávací](#page-33-0) komponent 26, [29](#page-36-0) inštalácia na samostatný server

[architektúra](#page-11-0) 4

inštalácia na štyri servery [architektúra](#page-11-0) 4

[prehľad](#page-30-0) 23

indexovací [komponent](#page-31-0) 24

[prehľadávací](#page-31-0) komponent 24 [vyhľadávací](#page-31-0) komponent 24

inštalácia na štyri servery *(pokračovanie)* [prehľad](#page-38-0) 31 [vyhľadávací](#page-42-0) komponent 35 inštalácia na štyroch serveroch [komponent](#page-44-0) indexu 37 komponent [prehľadávača](#page-40-0) 33 inštalácia podnikového vyhľadávania dva [servery](#page-33-0) 26 [prehľad](#page-8-0) 1, [23](#page-30-0) [samostatný](#page-30-0) server 23, [24](#page-31-0) štyri [servery](#page-38-0) 31 inštalácia v [textovom](#page-22-0) režime 15

## **J**

jednotky CIFS, [mapovanie](#page-52-0) 45

### **K**

komponent indexu [architektúra](#page-11-0) dvoch serverov 4 inštalácia na štyroch [serveroch](#page-44-0) 37 komponent prehľadávača inštalácia na štyroch [serveroch](#page-40-0) 33 [konektory](#page-16-0) Content Edition 9 [konektory](#page-16-0) pre Content Edition 9 [konzolová](#page-22-0) inštalácia 15

## **L**

Linux [hodnoty](#page-49-0) ulimit 42

#### **M**

malé [pamäťové](#page-12-0) modely 5 metódy inštalácie [grafická](#page-22-0) 15 režim [konzoly](#page-22-0) 15 [textový](#page-22-0) režim 15 [tichá](#page-22-0) 15

#### **O**

odstraňovanie podnikové [vyhľadávanie](#page-59-0) z Windows 52 podnikového [vyhľadávania](#page-58-0) zo systémov AIX, Linux a [Solaris](#page-58-0) 51 odstraňovanie problémov [bezpečnostné](#page-64-0) roly pre WebSphere 57 [bezpečnostné](#page-64-0) roly servera WebSphere [Application](#page-64-0) Server 57 [dočasný](#page-60-0) adresár 53 ID WebSphere [Application](#page-63-0) Server 56 [inštalačný](#page-60-0) priestor 53 [inštalácia](#page-61-0) sa zastaví 54 [JRE](#page-61-0) 54 [odstránenie](#page-65-0) balíka opráv 58 [Užívateľské](#page-62-0) oprávnenia Windows 55

odstránenie balíka opráv, [odstraňovanie](#page-65-0) [problémov](#page-65-0) 58 operačné systémy [príprava](#page-14-0) 7 opravy [SPARC](#page-15-0) 8

#### **P**

[pamäťové](#page-12-0) modely, popis 5 [parameter](#page-60-0) tempdir 53 po inštalačné úlohy [požiadavky](#page-47-0) na nastavenie [prehľadávača](#page-47-0) 40 URL [Informačného](#page-51-0) centra 44 podnikové vyhľadávanie [aktualizácia](#page-26-0) 19 WebSphere [Application](#page-26-0) Server [5.1.1](#page-26-0) 19, [20](#page-27-0) WebSphere [Application](#page-26-0) Server [5.1.1.3](#page-26-0) 19, [20](#page-27-0) WebSphere [Application](#page-26-0) Server [6.0.2](#page-26-0) 19, [20](#page-27-0) [odstraňovanie](#page-58-0) z AIX, Linux a Solaris 51 [odstraňovanie](#page-59-0) z Windows 52 [spustenie](#page-54-0) 47 [systémové](#page-11-0) diagramy 4 poradie inštalácie [požadovaný](#page-33-0) softvér, dva servery 26 [požadovaný](#page-38-0) softvér, štyri servery 31 požadovaný softvér poradie [inštalácie,](#page-33-0) dva servery 26 poradie [inštalácie,](#page-38-0) štyri servery 31 požiadavky na nastavenie [prehľadávača](#page-47-0) 40 prehľad [inštalácie](#page-30-0) 23 dva [servery](#page-33-0) 26 [samostatný](#page-30-0) server 23 štyri [servery](#page-38-0) 31 prehľadávací komponent [architektúra](#page-11-0) dvoch serverov 4 architektúra [samostatného](#page-11-0) servera 4 [architektúra](#page-11-0) štyroch serverov 4, [31](#page-38-0) [inštalácia](#page-33-0) na dva servery 26 inštalácia na [samostatný](#page-31-0) server 24 prehľadávací server [architektúra](#page-11-0) dvoch serverov 4 architektúra [samostatného](#page-11-0) servera 4 [architektúra](#page-11-0) štyroch serverov 4, [31](#page-38-0) [inštalácia](#page-33-0) na dva servery 26 inštalácia na [samostatný](#page-31-0) server 24 premenná prostredia [ES\\_MAP\\_DRIVE](#page-52-0) 45 príkaz [db2licm](#page-48-0) 41 príkaz [firststep.bat](#page-55-0) 48 príkaz [firststep.sh](#page-55-0) 48 príkaz [IC\\_end](#page-55-0) 48 príkaz [IC\\_start](#page-55-0) 48

## **R**

registrácia DB2 [Enterprise](#page-48-0) Server 41

## **S**

server prehľadávača inštalácia na štyroch [serveroch](#page-40-0) 33 sieťové jednotky, [mapovanie](#page-52-0) 45

skripty [prehľadávača](#page-47-0) 40 služby [Windows](#page-15-0) 8 Solaris [hodnoty](#page-49-0) ulimit 42 [kontrola](#page-15-0) opráv 8 príprava na [inštaláciu](#page-15-0) 8 spustenie First [Steps](#page-55-0) 48 [Informačné](#page-55-0) centrum 48 podnikové [vyhľadávanie](#page-54-0) 47 stredne veľké [pamäťové](#page-12-0) modely 5 súbor [db2ese\\_o.lic.txt](#page-48-0) 41 súbor [es.cfg](#page-51-0) 44 súbor [esinstall.lockfile](#page-61-0) 54 súbory odpovedí [AIX](#page-24-0) 17 [Linux](#page-24-0) 17 [Solaris](#page-24-0) 17 [šablóny](#page-24-0) 17 tichá [inštalácia](#page-24-0) 17 [Windows](#page-24-0) 17

#### **T**

tichá [inštalácia](#page-22-0) 15 [AIX](#page-24-0) 17 [Linux](#page-24-0) 17 [Solaris](#page-24-0) 17 súbory [odpovedí](#page-24-0) 17 [šablóny](#page-24-0) 17 [Windows](#page-24-0) 17

# **U**

[ukladanie](#page-52-0) údajov kolekcie, jednotky CIFS 45 užívateľské oprávnenia ID WebSphere [Application](#page-15-0) Server 8 [inštalačné](#page-15-0) ID užívateľa 8 užívateľské oprávnenia Windows ID WebSphere [Application](#page-15-0) Server 8 [inštalačné](#page-15-0) ID užívateľa 8 Užívateľské oprávnenia Windows [administrátor](#page-62-0) podnikového [vyhľadávania](#page-62-0) 55 ID [administrátora](#page-18-0) podnikového [vyhľadávania](#page-18-0) 11 inštalácia podnikového [vyhľadávania](#page-62-0) 55 užívateľské práva [administrátor](#page-62-0) Windows 55 ID [administrátora](#page-18-0) podnikového [vyhľadávania](#page-18-0) 11 ID WebSphere [Application](#page-63-0) Server 56 Užívateľské práva v systéme Windows ID WebSphere [Application](#page-63-0) Server 56

# **Ú**

[údajový](#page-18-0) adresár 11 údajový adresár [podnikového](#page-18-0) [vyhľadávania](#page-18-0) 11 úlohy po [inštalácii](#page-46-0) 39 [konfigurácia](#page-52-0) jednotky CIFS 45 [konfigurácia](#page-46-0) služby Windows 39

#### **V**

veľké [pamäťové](#page-12-0) modely 5 vyhľadávací komponent [architektúra](#page-11-0) dvoch serverov 4 architektúra [samostatného](#page-11-0) servera 4 [architektúra](#page-11-0) štyroch serverov 4 [inštalácia](#page-33-0) na dva servery 26, [29](#page-36-0) inštalácia na [samostatný](#page-31-0) server 24 [inštalácia](#page-42-0) na štyri servery 35 vyhľadávací server [architektúra](#page-11-0) dvoch serverov 4 architektúra [samostatného](#page-11-0) servera 4 [architektúra](#page-11-0) štyroch serverov 4 [inštalácia](#page-33-0) na dva servery 26, [29](#page-36-0) inštalácia na [samostatný](#page-31-0) server 24 [inštalácia](#page-42-0) na štyri servery 35

### **W**

WebSphere Application Server 5.1.1 [migrácia](#page-27-0) 20 [odstraňovanie](#page-26-0) 19 WebSphere Application Server 5.1.1.3 [migrácia](#page-27-0) 20 [odstraňovanie](#page-26-0) 19 WebSphere Application Server 6.0.2 [migrácia](#page-27-0) 20 [odstraňovanie](#page-26-0) 19 Windows [konfigurácia](#page-46-0) služby 39 príprava na [inštaláciu](#page-15-0) 8 [služby](#page-15-0) 8

#### **Z**

zdroje údajov [konektory](#page-16-0) Content Edition pre 9 [požiadavky](#page-47-0) na nastavenie [prehľadávača](#page-47-0) 40

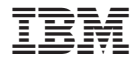

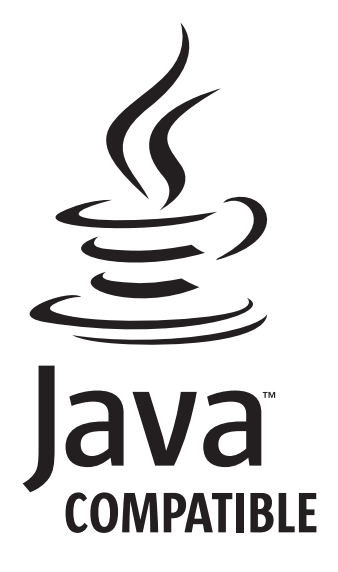

GC18-9282-04

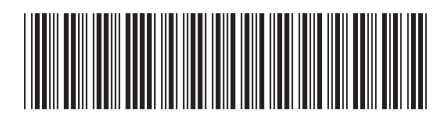